/correlation studies of pits, hall effect and van der pauw CHARACTERIZATIONS OF GaAs SUBSTRATES <sup>J</sup>

by

MQHELE E. H. DLODLO

B.S.E.E., Geneva College, 1980 Beaver Falls, PA, U. S. A.

A MASTER'S THESIS

submitted in partial fulfillment of the

requirements for the degree

MASTER OF SCIENCE

Department of Electrical and Computer Engineering

KANSAS STATE UNIVERSITY Manhattan, Kansas

1989

Approved by:

Major Professor

 $\begin{array}{l} \n L \n 2668 \\
\hline\n -T4\n \end{array}$ FECE<br>1989<br>056<br>C.2

A11208 315109

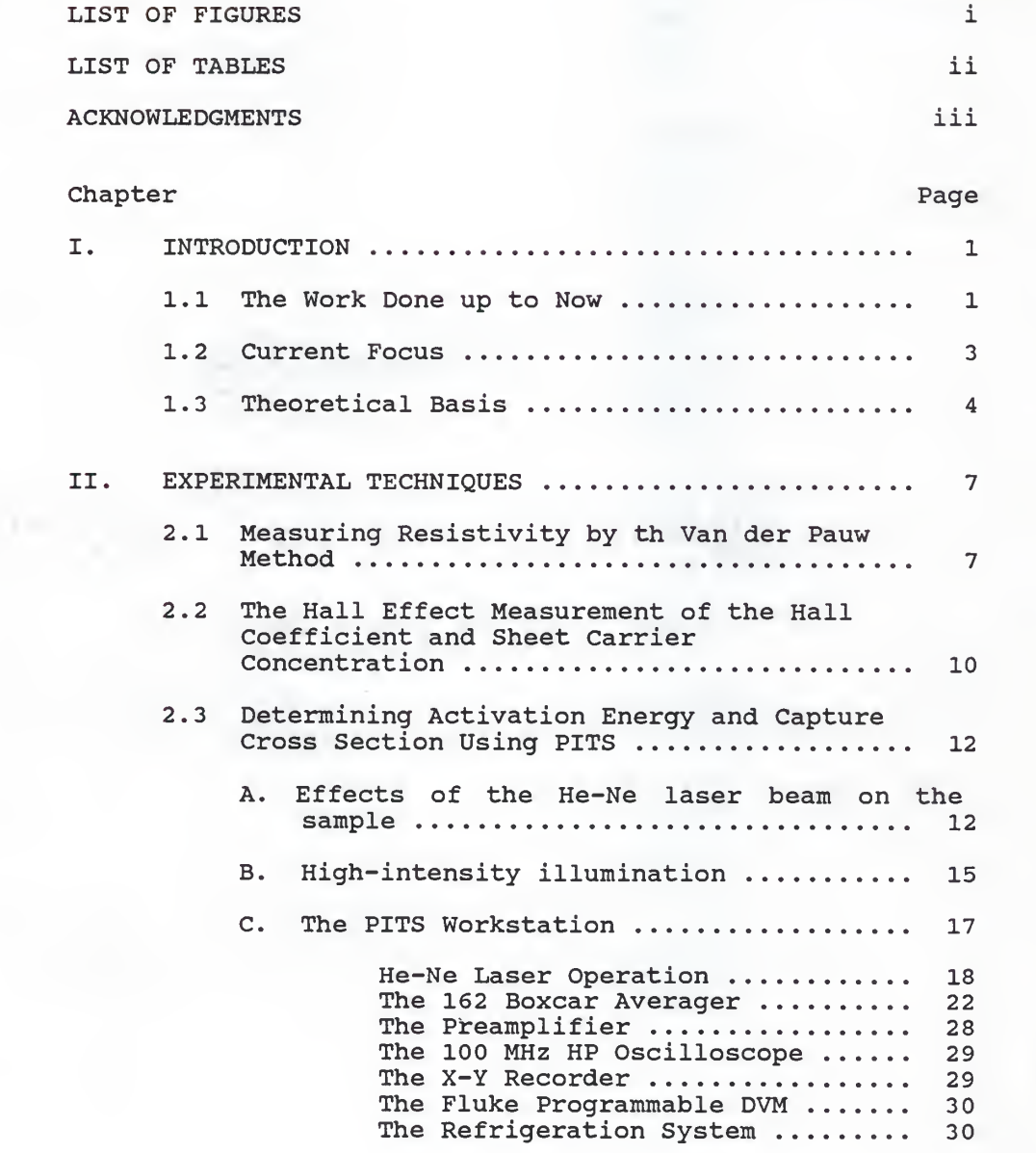

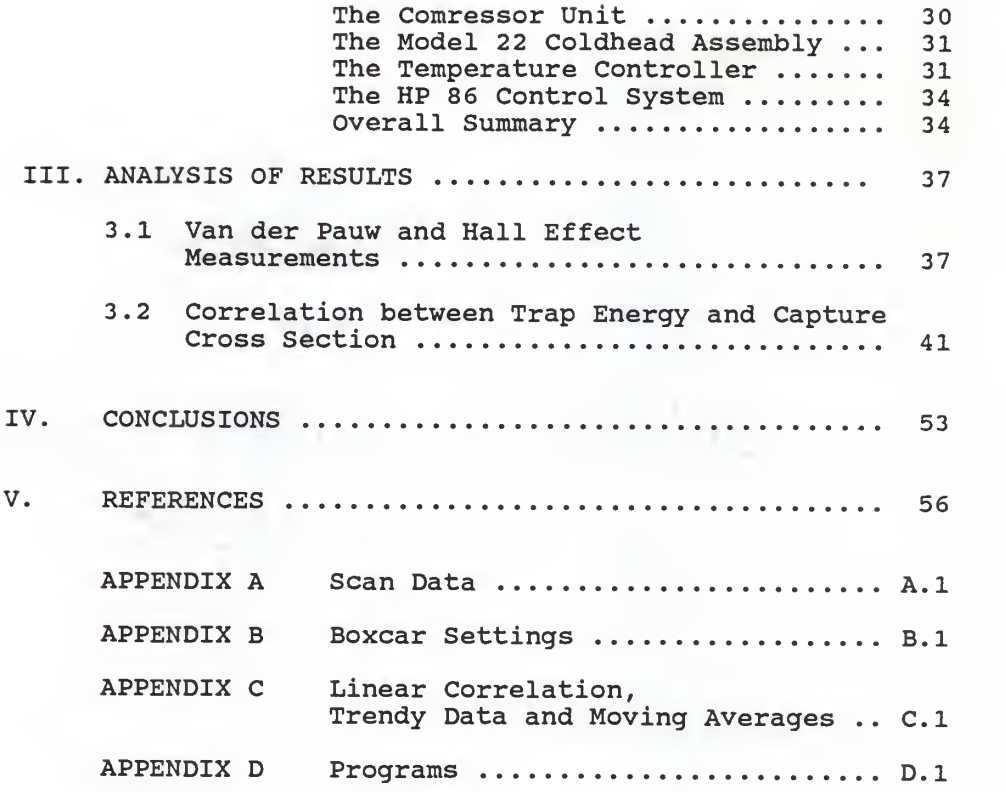

# LIST OF FIGURES

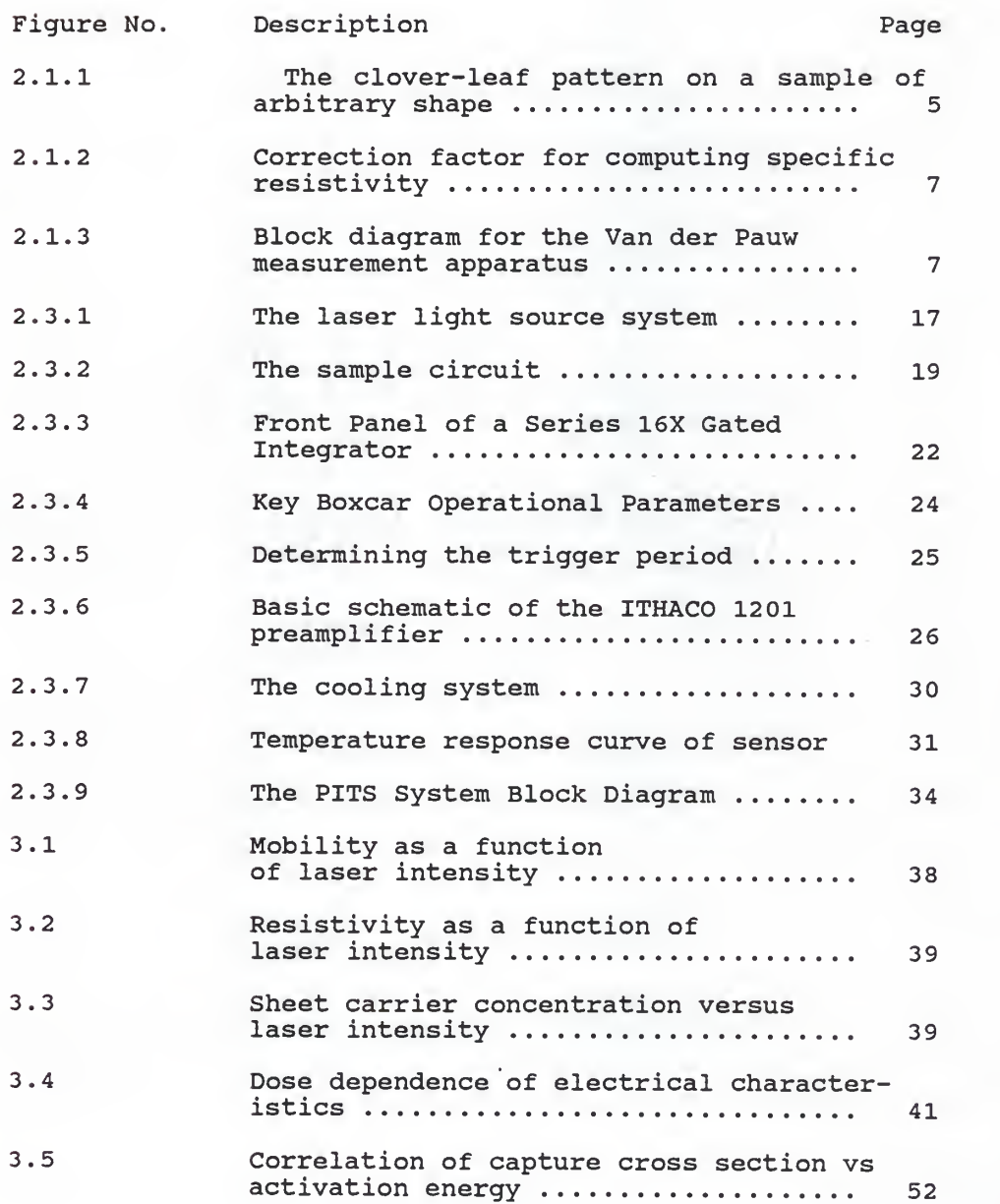

# LIST OF TABLES

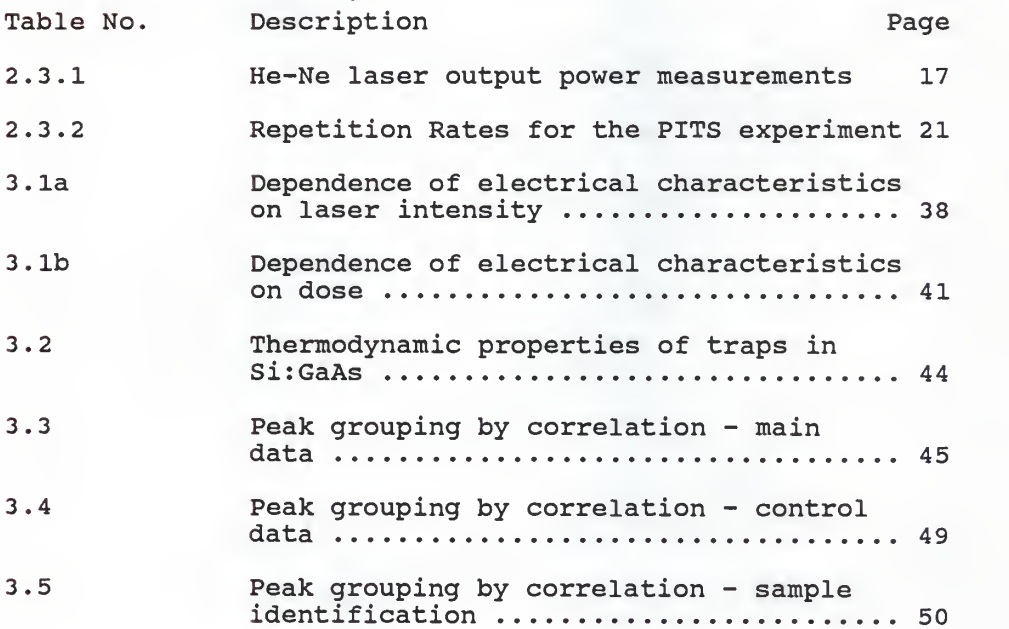

#### ACKNOWLEDGEMENTS

First and foremost <sup>I</sup> thank my major professor, Dr. Andrzej Rys, without whose motivation and advice this research would have been more difficult. My committee members, Professors Donald Hummels and Willard Parker also actively supported this work through periodic reviews and discussions.

My gratitude also goes to the Electrical and Computer Engineering for their unfailing support during my graduate program.

<sup>I</sup> am also grateful to the people in Honeywell and Motorola who freely supplied the ion implanted GaAs samples.

The opportunity to study here at all would have been only <sup>a</sup> pipe dream without the sacrificial support of my wife, Flora and my daughters Thandeko and Dumisa who had to stay behind in Zimbabwe.

ill

#### CHAPTER I

#### INTRODUCTION

In this work, the author stands in the shadow of a succession of efforts to determine the viability of pulsed laser annealing (PLA) on GaAs as an alternative to furnace annealing. Among its other attractions, PLA not only minimizes the out-diffusion of arsenic at high temperatures but is fast and uses compact eguipment.

### 1.1 The Work Done up to Now

The initial effort to anneal GaAs substrates was inaugurated by Drs. Andrzej Rys and Alvin Compaan from the respective departments of Electrical and Computer Engineering, and Physics. Their trailblazing graduate students, Arkady Horak, Huade Yao and Ajit Bhat successfully put together the first PLA system using the rare halide eximer laser but still met insurmountable hardware problems. This was 1986. They were soon joined by Timothy Chin who, together with Ajit Bhat finally got the system working. As a result, several wafers implanted with, in some cases, silicon and, in others, selenium ions were annealed thus spewing the spate of probings that have culminated in the present work.

Timothy Chin's study used Hall Effect and Van der Pauw techniques to establish that carrier activation

 $\mathbf{1}$ 

in PLA samples tends to be high. The apparent cause of this has invariably been suspected as the silicon nitride cap on the samples. An unpleasant side-effect of additional impurities, incidentally, was a drastic lowering of electron mobility in PLA samples. Follow-up efforts by Yanan Shieh involved unsuccessful efforts to make Schottky diodes for deep level transient spectroscopy (DLTS) studies of the traps that evidently kept mobility low in spite of high activation. At this point your author had joined the team and had been tasked with optimizing the DLTS workstation while Yanan Shieh continued developing Schottky diodes. Difficulties with good junctions soon led us to set up for testing the samples as they were rather than turning them into devices. This is where the photo-induced current transient spectroscopy (PICTS or PITS) technigue came in handy.

My main contribution to the development of the PITS workstation was the research into viable systems in use elsewhere (Lang, 1974; Day et al, 1979; Kremer et al, 1987; Yoshie & Kamihara, 1985; Maracas, 1982; Hurtes, 1978) and the drafting of the schematic of the system adopted here. The draft was predecessor to that shown in Figure 2.3.1 which has been modified to incorporate a supervisory controller. The control computer was added by Yanan Shieh and Akhter Ahmed, a PhD student in both

 $\overline{c}$ 

Electrical and Chemical Engineering. Once the initial bugs had been worked out of the system, I then studied ways of extending the rate window to as long a time regime as possible. In the 10 ms range used by Yanan Shieh we were having problems resolving peaks that occurred within a few tens of degrees of each other. The problem was partially due to the signal to noise improvement ratio of the boxcar averager. Additional sidelights emanated from these studies. The main one was the determination of an optimal balance among the chopper freguency, integrator and processing time constants, the rate window as well as laser power. The rest will be treated in Section 2.3.

#### 1.2 Current Focus

This thesis, however, zeroes in on correlations among various phenomena. First we examine the correlation between the intensity of the eximer laser used in PLA and the electrical characteristics such as electron mobility, sheet resistivity and sheet carrier concentration. Samples with the same dose were selected for this study. Then through an appropriate selection of samples we next look at the variation of the characteristics with dose for a fixed laser intensity. Finally, the thermodynamic properties, activation energy and capture cross section, are subjected to the same analysis. For the wide-ranging

 $\mathbf{3}$ 

data pool, the author is indebted to both Timothy Chin and Yanan Shieh. Their studies provided information on high dose, high laser intensity silicon doped samples, while the author's samples were mainly of low dose and low intensity.

The experimental set-up is the subject of Chapter II. Also covered there, wherever appropriate, is the theory behind some of the empirical decisions made. Chapter III discusses the results of the author's, Yanan Shieh's and Timothy Chin's experiments in terms of the various correlations mentioned above. Then key observations are crystallized in Chapter IV. Supportive but less critical material is relegated to the appendices. An attempt has been made to give proper credit to original sources where possible yet inevitably, some information is now so widespread that its origin may inadvertently be misconstrued.

## 1.3 Theoretical Basis

Suppose the temperature of a GaAs sample in a vacuum is lowered to, say, 60 K and then slowly ramped up to, say, 400 K.

It can be seen on Figure 1.1 that the lightpulse-induced current transient decays slowly at low temperatures. The rate of emission increases with

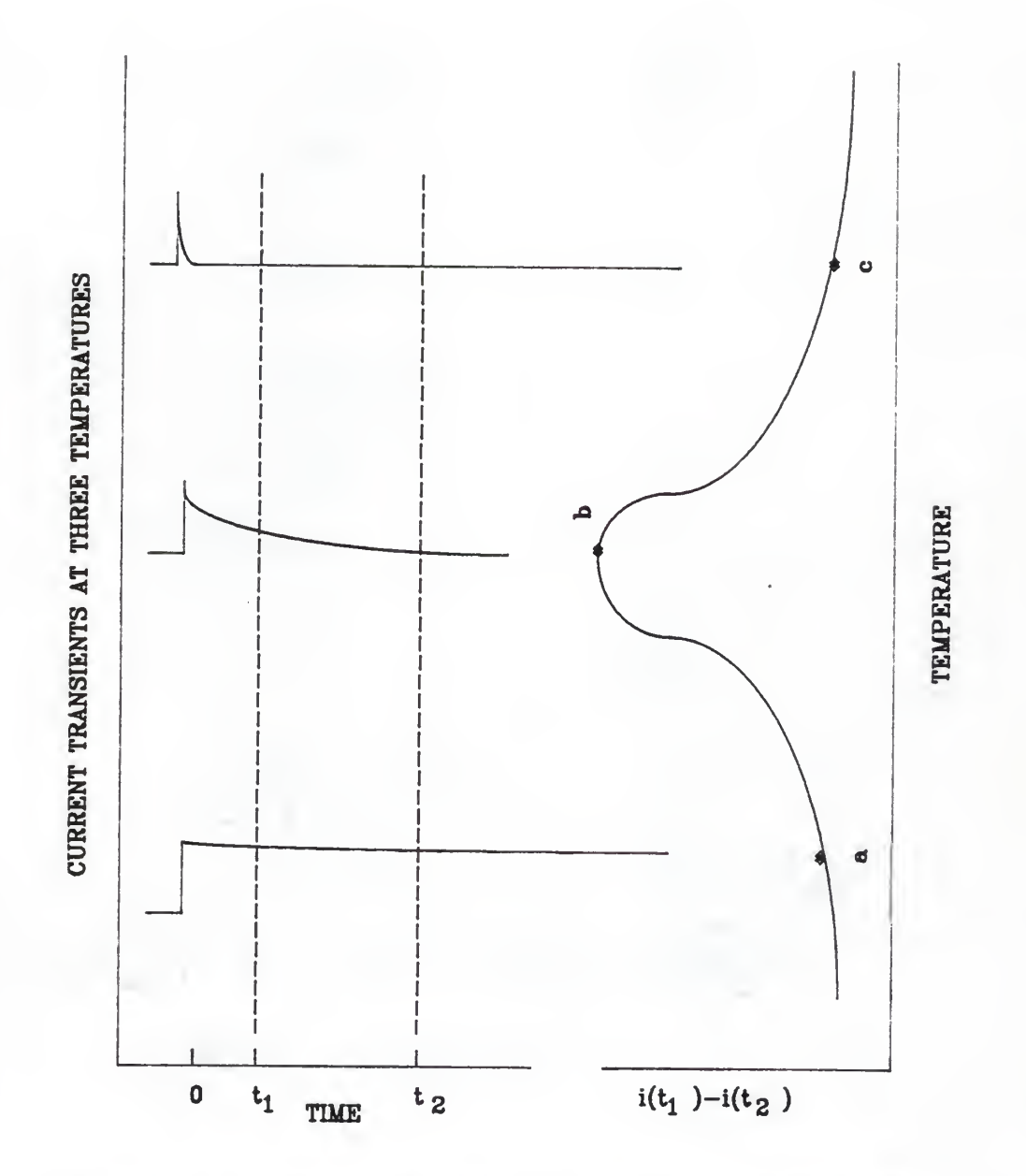

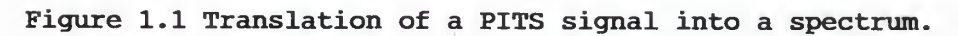

temperature. At point a the difference between the current at  $t_1$  and the current at  $t_2$  approaches zero because of the extremely slow emission rate. On the other hand, the rate is so fast at point c that by the time the transient reaches  $t_1$  it will be almost at steady state. Consequently, the change in current within the window is small. Between these extremes lies a point of maximum change in current which appears as a peak on the spectrum shown on the right of Figure 1.1 (Lang, 1974).

Section 2.3 illustrates the mathematical derivations pertaining to the use of rate windows in thermal scans.

#### CHAPTER II

#### EXPERIMENTAL TECHNIQUES

#### 2.1 Measuring Resistivity by the Van der Pauw Method

The Van der Pauw technique is a variation of the four point probe method and is used here because of the size of the samples relative to the probe spacings. For the samples under study, only surface resistivity will be determined since the thickness is unknown.

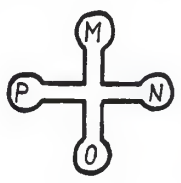

## Fig. 2.1.1 The clover-leaf pattern on a sample of arbitrary shape

Consider a thin slice (or lamella) of semiinsulating (SI) GaAs on which an n-type layer has been implanted. A clover-leaf pattern has been pulse-laser annealed on the implant (Fig. 2.1.1). The implanted surface must look smooth and uniform under a microscope if uniformly annealed. We found that non-uniform surfaces were more difficult to make good indium contacts on. The four small contacts should be confined to the tips of the clover-leaf pattern. Their small size prevents contact resistance from appreciably distorting sample resistance.

If a constant current  $I_{MN}$  is now applied between M and N in that order, the resultant potential difference, V<sub>PO</sub> =  $V_p - V_0$  (Fig. 2.1.1), is measurable and from it one can define the resistance

 $R_{MNPO} = (V_{PO}/I_{MN})$ .

Since uniformity cannot be guaranteed, the current and voltage take-off points are customarily rotated through a quarter turn and the measurement repeated. Then,

 $R_{\text{MPNO}} = (V_{\text{MP}}/I_{\text{NO}})$ .

If t is the lamella's thickness and the resitivity of GaAs, then the equation (Van der Pauw, 1958)

 $exp[-(\pi t/\rho)R_{MNPO}] + exp[-(\pi t/\rho)R_{MPNO}] = 1$  (2.1.1) holds. Hence a graphical solution can be found for

 $R_S = \rho_S/t = (\pi/(2ln2)) (R_{MNPO} + R_{MPNO}) f$  (2.1.2) where the correction factor

 $f = f(R_{MNPO}, R_{MPNO})$ 

is plotted in Fig. 2.1.2. L. J. Van der Pauw (1958) demonstrated that the theory represented by Eqs. (2.1.1) and (2.1.2) holds for arbitrary shapes as well if the four contacts are placed along the circumference of the sample (L. J. Van der Pauw, PTR 20, 1958). In the Solid State laboratory at Kansas State University, the prepared samples were tested in the configuration shown in Fig. 2.1.3.

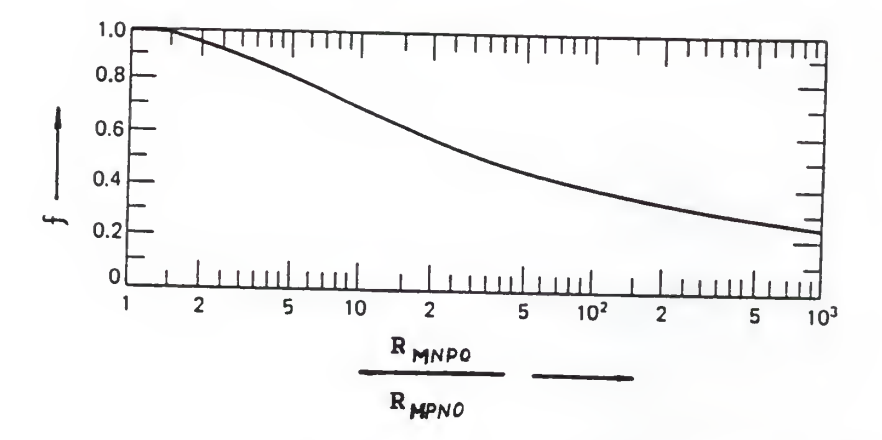

Fig. 2.1.2 Correction factor for computing specific resistivity. (Ghandhi, 1983).

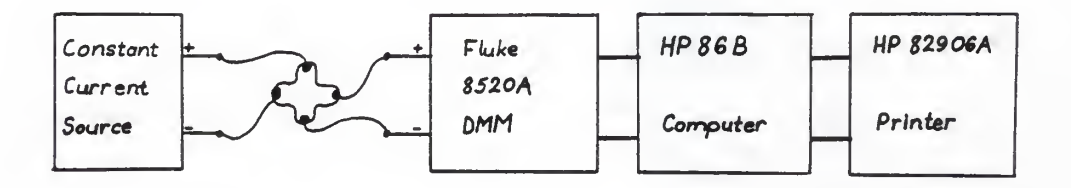

# Fig. 2.1.3 Block diagram for the Van der Pauw measurement apparatus

The idea here is to take an arbitrary number of readings per current setting at 1-sec. intervals and average them to obtain the Van der Pauw voltage. This process is repeated for reverse currents. All samples were tested using the current settings:

 $I = \{1, 3, 10, 30, 100, 300, 1000\}$  microamperes. All readings were remotely controlled by the program AUTO

(Shieh, 1989) which then calculated R<sub>S</sub>, R<sub>H</sub>, u<sub>H</sub>, n<sub>S</sub> after all the Van der Pauw and Hall effect measurements had been effected on a sample. It may be worth mentioning here that the Van der Pauw-type clover-leaf implant pattern along with the high resistivity of the SI GaAs substrate (  $10<sup>7</sup>$ - $10<sup>8</sup>$  ohm-cm) confine the current streamlines to the implanted layer.

## 2.2 The Hall Effect Measurement of the Hall Coefficient and the Sheet Carrier Concentration

With reference to Fig. 2.1.1, the electrical connections are now switched so that voltage and current paths are perpendicular to each other. In this experiment current was injected into N and tapped off at P, i.e.  $(I_{NP})$  and voltage was measured in the M to O orientation as  $V_{MO, NP}$ . The measurements were then carried out as before to determine  $R_{MO, NP}$ . This time, however, we wanted to compute the change in  $R_{MO, NP}$  when the surface was placed in a magnetic field B such that the current and the field were at right angles. Let  $R_{Hs}$  represent the surface Hall coefficient. Then

 $R_{HS} = (R_{MO, NP}(0) - R_{MO, NP}(B))/B$  (2.2.1) For this formula to work for arbitrary shapes, the contacts need to be small and on the border of the lamella while the lamella itself should be of uniform thickness

and geometrically hole-free according to Van der Pauw. The magnetic field B induces a Lorentz force  $F = q^*v^*B$  on the charge carriers, where v is the carrier velocity. This force acts perpendicular to both the current streamlines and the magnetic induction. In terms of electric field effects, v can be derived approximately from F as

 $E_{HS} = EF/q = (tJ/nq)B = R_{HS}BJ$  (2.2.2) where the surface Hall coefficient is

$$
R_{\text{HS}} = 1/\text{ndt} = 1/N_{\text{S}}q
$$
 (2.2.3).  
From Eq. (2.2.3) we can compute, N<sub>S</sub>, the surface  
concentration of the charge carriers as

 $N_S = 1/R_{HS}q$ 

Because of the stationarity of the current streamlines under a B field, the current-generated electric field now acquires a component lying transverse to the streamlines but equal and opposite to the apparent Hall electric field. If we then integrate the transverse field  $E_t$  from M at right angles to each streamline to an arbitrary point along the far side perimeter,  $O<sub>r</sub>$  (since the locations of 0, M, P and N were arbitrary in the first place) we obtain the change in potential difference (L. J. Van der Pauw, 1958)

$$
\Delta (v_M - v_O) = \int_M^{O_E} E_H ds
$$

$$
= R_{\rm H} B \int_{\rm M}^{0_{\rm t}} J \, \mathrm{d}s
$$
\n
$$
= R_{\rm H} B (i_{\rm PN}/t) \tag{2.2.5}
$$

which is another way of developing (2.2.1). Eq. (2.2.5) is based on the assumed validity of  $div J = 0$ 

and

curl  $J = 0$ 

as argued above, so that the peripheral streamlines completely determine our boundary conditions. The voltage in (2.2.5) also leads to the Hall mobility since it can be defined as

$$
\Delta V_{MO} = \Delta (V_M - V_O) = (\mu_H B J \rho)/t
$$
 (2.2.6).  
If we solve for  $u_H$ , then

$$
\mu_{\rm H} = (t/B) \ (\Delta \, R_{\rm MO, \, PN} / \rho) \, \text{cm}^2 / \text{V-s} \tag{2.2.7}
$$

# 2.3 Determining Activation Energy and Capture Cross Section Using PITS

# A. Effects of the He-Ne laser beam on the sample

We shall regard the sample as an n-type photoconductor. In this extrinsic case then incident light generates electron-hole pairs through gap level impurities in contrast to the band-to-band phenomena of the intrinsic case. The dark conductivity equation

$$
\sigma = q \ (\mu_n n + \mu_p p) \tag{2.3.1}
$$

reduces to

 $\sigma = \sigma_{\mu} n$  since  $n >> p$  (2.3.2).

The depth of the energy level in the gap determines the long-wave cut-off point in the response of the crystal to irradiation. In (2.3.1) the definitions are

q = electron charge

 $\mu_{\bf n, p}$  = electron or hole mobility

n = number of electrons per unit volume

p = number of holes per unit volume

Under illumination, the additional definitions include

 $n_{\text{opt}}$  = number of carriers generated in a unit volume by a given photon flux, at t=0, where t=0 represents the start of the falling edge of the light pulse at an arbitrary time

n(t) = number of carriers in the same volume after  $t>0$ .

 $\tau$  = carrier lifetime,

 $\eta$  = quantum efficiency,

 $1/a =$  light penetration depth,

a = absorption coefficient

 $P_{\text{opt}}$  = incident optical power,

G = generation rate at steady state,

R = recombination rate.

Then, the carrier concentration t seconds after removal of the laser pulse is

 $n = n_{\text{opt}} \exp(-t/\tau)$  (2.3.3)

$$
R = 1/\tau \tag{2.3.4}
$$

states that carrier lifetime determines the recombination rate. Let us say area,  $A = WL$ , and volume = WLt. In the case of laser annealed samples,  $t \ll 1/a$  so that the optically active volume is WLD. The total number of photons striking the surface per unit time is  $P_{opt}/hv$ . Consequently, the total generation rate can be expressed as a function of the photo flux, i.e.

$$
G = n/\tau = \eta (P_{opt}/hv) / (WLD)
$$
 (2.3.5)  
Instead of computing n<sub>opt</sub> in (2.3.3), we can re-arrange  
(2.3.5) to find

 $n = (\eta \tau / WLD) (P_{opt}/hv)$  (electrons/cm<sup>3</sup>) (2.3.6) where

hv = hc/ $\lambda$  = 1.24/ $\lambda_{\text{He-Ne}}$  (eV) in this experiment. and

 $\eta = (\mathbb{I}_{p}/q)$  (hv/P<sub>opt</sub>).

The generated photo-current is

$$
I_p = (\sigma \xi)WD \qquad , where \quad \sigma = q \mu_n n
$$
  
=  $(q\mu_n n \xi)WD$  (2.3.7)

If we substitute for n from (2.3.6),

 $I_p = q[\eta(P_{opt}/hv)][\mu_n \tau \xi /L]$ (2.3.8)

where the photocurrent clearly varies directly with the electron mobility, electron lifetime and the electric field, even though it is primarily generated by the

14

and

photons. To emphasize the point, one may define the primary (or unmodified) photo-current as

$$
I_{ph} = q[\eta(P_{opt}/hv)]
$$
 (2.3.9)

so that

 $\perp_{\rm p} = \perp_{\rm ph} \ln_{\rm n} \tau \sim /L$ .

# B. High-Intensity Illumination

From the point of view of the traps, however, it will now be demonstrated that assuming saturation always occurs, the transient current can be independent of electron flux. As a case in point, our PITS set-up will be analyzed. [Ch. Hurtes, et. al., 1978]

Returning to the beginning of the transient, with no external electrical injection, the occupancy of a trap is

 $N_T^O(0) = N_T/[1 + (e_n + \sigma_p v_p \delta_p) / (e_p + \sigma_n v_n \delta_n)](2.3.10)$ where (Hurtes, 1978)

 $\texttt{N}_{\textrm{T}}$  = density of traps  $e_n$ , $e_p$  = sums of optical and thermal emission rates for electrons and holes respectively.  $\sigma_{\rm n}$ ,  $\sigma_{\rm p}$  = corresponding capture cross sections  $v_{\rm n}$ , $v_{\rm p}$  = corresponding thermal velocities  $\delta_{\rm n}$ ,  $\delta_{\rm p}$  = densities of photo-generated carriers, assumed much larger than dark current equivalents.

Long after t=0, at steady-state, the dark equilibrium occupancy is

$$
N_T^O(\infty) = N_T/(1 + e_n/e_p)
$$
 (2.3.11)  
where the high resistivity of the substrate is assumed to  
reduce the free carrier densities to insignificant  
(Hurtes, 1978). The trap-generated current at time t  
becomes

 $i(t) = qW(LD/2)[e_{n}N_{T}^{O}(t) + e_{p}(N_{T} - N_{T}^{O}(t))]$ , 0=< t =<  $\infty$ in which we can let

 $M = qW(LD/2)$ 

and then develop the transient current as

 $\Delta i(t) = [i(t=0) - i(t=\infty)]exp(-t/T)$ 

= M(e<sub>n</sub> - e<sub>p</sub>)[N<sub>T</sub><sup>O</sup>(0) - N<sub>T</sub><sup>O</sup>(∞)]exp(-t/ $\tau$ ) (2.3.12) based on  $(2.3.10)$ ,  $(2.3.11)$  and  $i(t)$ . Further substitution, assuming high excitation, yields

$$
\Delta i(t) = Me_{n}N_{T}[1/(1+(\sigma_{p}v_{p}/\sigma_{n}v_{n})) - (1/1+(\epsilon_{n}/\epsilon_{p}))\,\mathrm{exp}(-\epsilon_{n}t)
$$
 (2.3.13)

What (2.3.13) simply demonstrates is that under high excitation conditions, i(t) is independent of photon flux. In our case, use of 25%T, 50%T as well as no filter produced saturation. In the case of our n-type samples,  $\sigma_{\rm n}/\sigma_{\rm p}$  > > 1 and e<sub>n</sub> >> e<sub>p</sub>, so that (2.3.13) becomes

$$
\Delta i(t) = MN_{T} e_{n} exp(-e_{n}t)
$$
 (2.3.14)

For the two-gate experiment with  $t_2 \gg t_1^{},$ 

$$
\Delta i(t) = i(t_1) - i(t_2)
$$

$$
= i(t=0) - i(t=\infty)
$$

implying  $1/\tau$  1/t<sub>1</sub> such that

 $1/t_1 = e_n$ 

 $= \sigma_{\rm n} v_{\rm n} N_{\rm c} \exp(-E_{\rm r}/kT_{\rm max})$  (2.3.15)

is the peak equation. For (2.3.15), one runs several scans per sample with different sampling delays  ${\sf t}_1$  and a constant ratio  $t_1/t_2$  and records the peaks. Then an Arrhenius plot of  $t_1r^2$  (K<sup>2</sup>s) versus 1/T (K<sup>-1</sup>) graphically yields  $E_t$  and  $\sigma_n$  as the slope and intercept respectively. On linear-log paper we plot the points (1000/T,  $t_1T^2$ ) while as on linear-linear paper the points are (1000/T,  $ln(t_1T^2)$ ). As demonstrated in Appendix C,

 $E_t$  = slope\*1000\*k

= 0.0862\*slope eV

and

$$
\rho_n = \text{intercept}/\gamma_n
$$
  
= \text{intercept}/(1.9 \times 10^{20}) cm<sup>2</sup>.

# C. The PITS Workstation

A block-by-block description of the PITS system used in this experiment now follows. The laser system provides coherent light of appropriate intensity. The dark current level is due to the <sup>6</sup> V battery and the series circuit shown in Fig. 2.3.2. At the heart of it all is the measuring instrumentation together with the temperature control and vacuum systems. Next is the computer network.

MODEL 124B/255 Serial 3220/3081 HELIUM-NEON LASER Operation:

This laser is rated at 15 mW output power at the 632.8 nm wavelength. A plasma tube contains a 90% helium, and 10% neon gas mixture at 250 to 400 N/m<sup>2</sup>. The optical windows at the ends of the tube are positioned at Brewster's angle (53 32' for quartz with  $\lambda = 1.45$ ). The tube has a tungsten anode and an aluminum cathode. Brewster's angle surfaces minimize reflection loss . The resonant cavity comprises a flat mirror and a concave mirror specifically designed to reject the 3.39 um emission and collimate the output beam for minimum divergence (0.75 mrad) . In addition, ceramic magnets along the plasma tube also suppress the gain at 3.39 um while enhancing the 632.8 nm power.

We made measurements using a Scientific Calorimeter Model 36001 with a conversion factor of 101 mV/W and an ambient off -set of 0.6 mV at the time of measuring. Table 2.3.1 shows the readings taken at approximately 2.69 m from the exit hole. It may be worthy of note that the purchase date for this laser is 11/10/84.

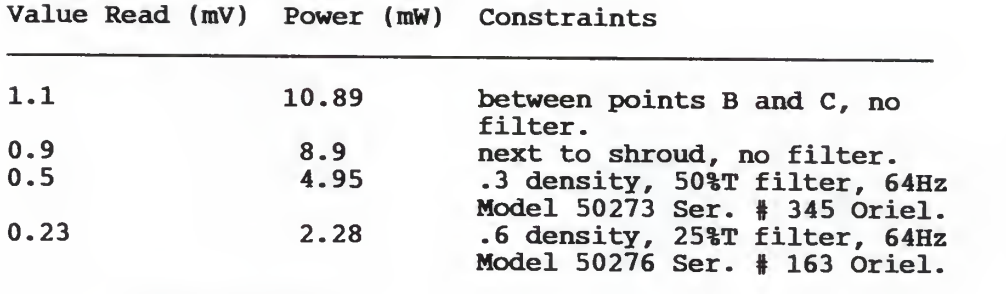

Table 2.3.1 He-Ne laser output power measurements.

The laser is already installed under the optical table. To operate, just turn the ON/OFF key to ON. If the emission indicator flicks on, then the beam should emerge within a few seconds. We used a 45 prism and <sup>2</sup> front surface mirrors to direct the beam to the sample in the cryogenic refrigerator. The 50%T filter was an Oriel Corp. Model #50273 serial 345 with nominal density .3, while the 25%T filter was model #50276 serial 163 with .6 density.

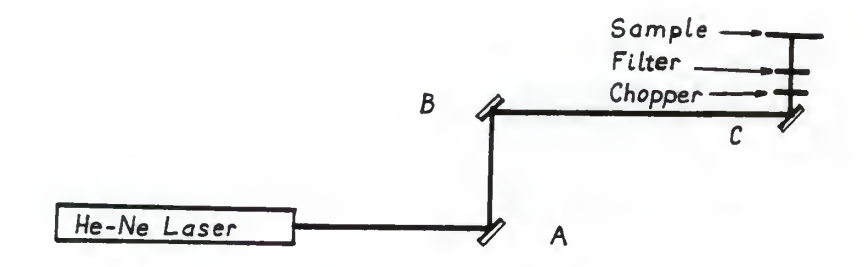

## Fig. 2.3.1 The laser light source system

The Stanford Research System Model SR540 Optical Chopper

converts the CW output of the He-Ne laser into a pulse train of user-selected frequency. It also serves as an external trigger for both the Boxcar averager and the oscilloscope. Chopper rates can be varied from <sup>4</sup> Hz to <sup>4</sup> kHz while synchronizing signals can be used in the following modes:

single or dual beam

sum and difference frequency

and synthesized chopping to 20 kHz.

Low frequency operation below 100 Hz degrades phase jitter and background noise, while extended periods of operation above <sup>2</sup> kHz will greatly reduce motor lifetime. Line frequency and its harmonics along with any known noise sources need to be avoided. The bottom 10% of the frequency control dial exhibits a degraded phase jitter of the reference output and should be avoided as well.

For our single beam experiment, we used the outer row of the chopper blades. Since long enough pulses for our purposes occurred at 64 Hz for the 10 ms aperture delay, 32 Hz for the 20 ms and about 15 Hz for the 50 ms delay, we found it expedient to design and fabricate a slot blocker with <sup>2</sup> outer slots modeled after the 6/5 slot blade. By varying the slot aperture from 0.42" to 0.84," we could vary the frequency between 64 and 32 Hz without significantly slowing down the chopper wheel. A blocker

with only one slot enabled us to realize frequencies as low as 15 Hz without significant degradation in phase

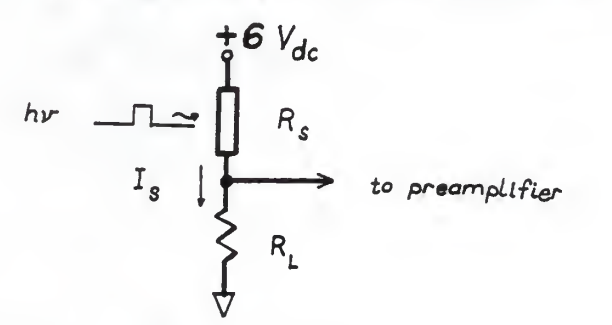

Fig. 2.3.2 The Sample Circuit jitter. For fine alignment, we placed the chopper on an adjustable height platform secured to the optical table.

The current  $I_s$  is a sum of the current generated by the battery,  $I_B$ , and the photo-current  $i_p$  by the superposition principle. Since it flows through a voltage divider,  $R_{\rm g}$  and  $R_{\rm L}$  it generates a voltage across  $R_{\rm L}$ 

 $V_{L} = V_{R}(R_{L}/(R_{S}+R_{L}))$ 

which is tapped off and amplified prior to processing.  $R_{T}$ is in fact used as a transfer function to linearly map  $I_S$ into the voltage which the boxcar can process:

 $I_S = V_L/R_L = V_B/(R_S + R_L)$ 

The mapping is best when  $R_S \gg R_L$  so that  $R_L$  can be ignored in the computation of  $I_S$ :

 $I_{\rm s}$  =  $V_{\rm B}/R_{\rm s}$ .

Still, the need for  $\mathtt{R}_{\text{L}}$  is obvious from the power relationship

 $P_L = I_s^2 R_L = I_s V_L$ 

in which  $V_T$  would be zero if  $R_T$  were zero. We tried to keep  $R^L$   $\langle E_{\rm s}/10\rangle$  in these scans, but empirically we also had to raise the PITS signal significantly above the ever present broadband white noise.

# MODEL 162 BOXCAR AVERAGER with TWO MODEL 166 GATED INTEGRATORS:

The boxcar averager samples and averages the amplified PITS signal from the ITHACO 120 preamplifier. Both integrators receive the same signal but sample it at different points in time as set by %Initial A and %Initial B aperture delay settings and selected Aperture Delay Range time base. For optimal operation, the gates can be set anywhere between 5% and 100% according to the operating manual. In our case, due to the pulse duration of the chopper output signal (trigger) the upper limit was about 88%, for falling edge triggering. (50 ms coincides with our selected aperture duration, AD) . Depending on the sample's impedance we used sensitivity settings of 500, 250 or 100 mV, with the 10 k ohm input impedance selected. We selected exponential averaging which assures a Signalto-Noise Improvement Ratio of sqrt(2 N) where  $N =$  number of repetitions required to reach 0.63 of steady state output. At least 5\*N repetitions are necessary to assure

us of this SNIR. With an averaging time constant of 10 ms our  $N_{max}$  = [450, 3600] as shown on Table 2.3.2, where t<sub>1</sub>/t<sub>2</sub> is (%Initial A)/(%Initial B). While a longer averaging time constant would be expected to force broadband white noise to zero in the long run, the SNIR analysis shows that there is a point beyond which N becomes low enough to contribute to signal degradation. The 10 k ohm input impedance setting was selected to make the boxcar a high input impedance for the preamplifier whose output is 600 ohms. On the other hand the 50 ohm selection would have reguired a series resistance of 550 ohms for proper impedance matching, since R<sub>series</sub> = Z<sub>source</sub> - 50 ohms. DC coupling was selected to enable us to measure at arbitrarily low freguencies. With ac coupling, the -3dB freguency response occurs at 16 Hz and would possibly attenuate PITS information.

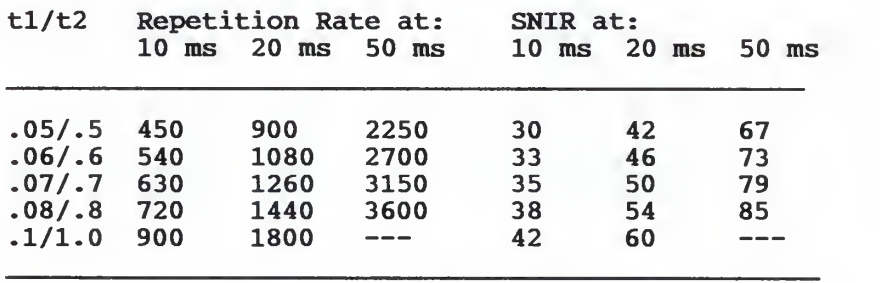

Table 2.3.2 Repetition rates for the PITS experiment.

Re-stated, the repetition rate is the number of samples of the signal picked off by the integrator between  ${\sf t}_1$  and  ${\sf t}_2.$ 

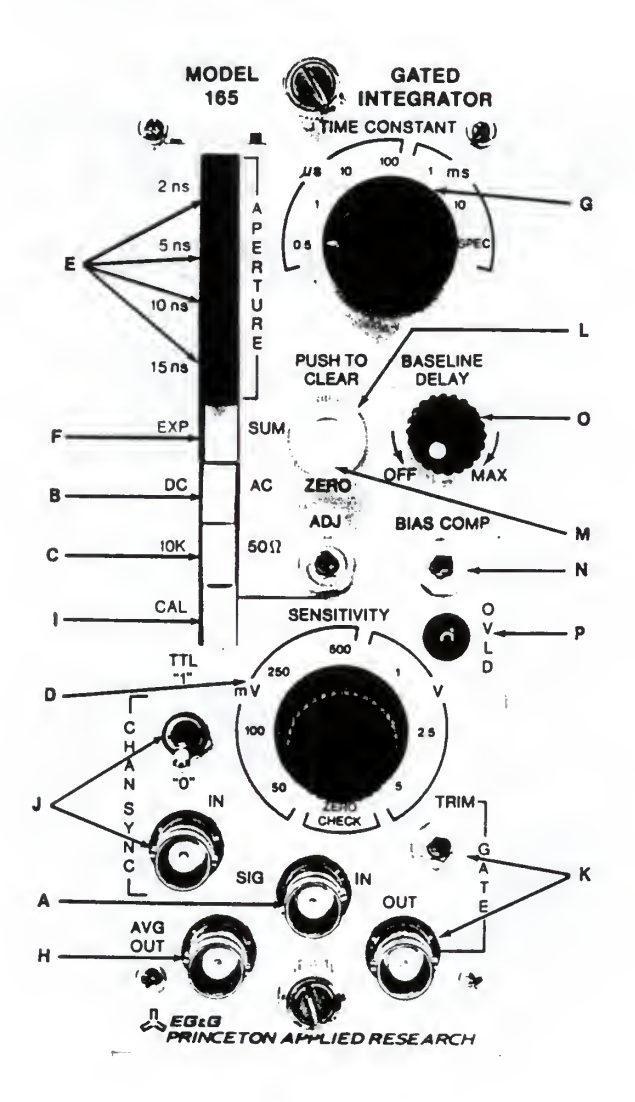

Fig. 2.3.3 Front panel of a series 16X gated integrator

In summary, these are the key parameters in boxcar averager setting:

## 1) Aperture Delay Range (ADR)

A short ADR minimizes aperture-delay jitter, labelled in Fig. 2.3.4 as E, which can be up to 0.05% of ADR. An excessively long ADR will make the ADR ramp and its overhang (F) overlap the following trigger. In PITS both extremes are important considerations. Since we want to monitor only emission rates or capture rates but not both simultaneously, our ADR needs to be selective.

## 2) Aperture Duration

The aperture duration (AD) is used to optimally balance resolution, SNIR, and measurement time. Best results reguire a shorter AD (giving a higher resolution) even though this lengthens the time taken to complete a measurement.

#### 3) Time Constant

Since the time constant TC, affects both the SNIR, as already shown, and the measurement time, an optimal setting can be found by using the main-frame Signal Processing TC (SPTC), to boost the SNIR while shortening the measurement time with the averaging TC.

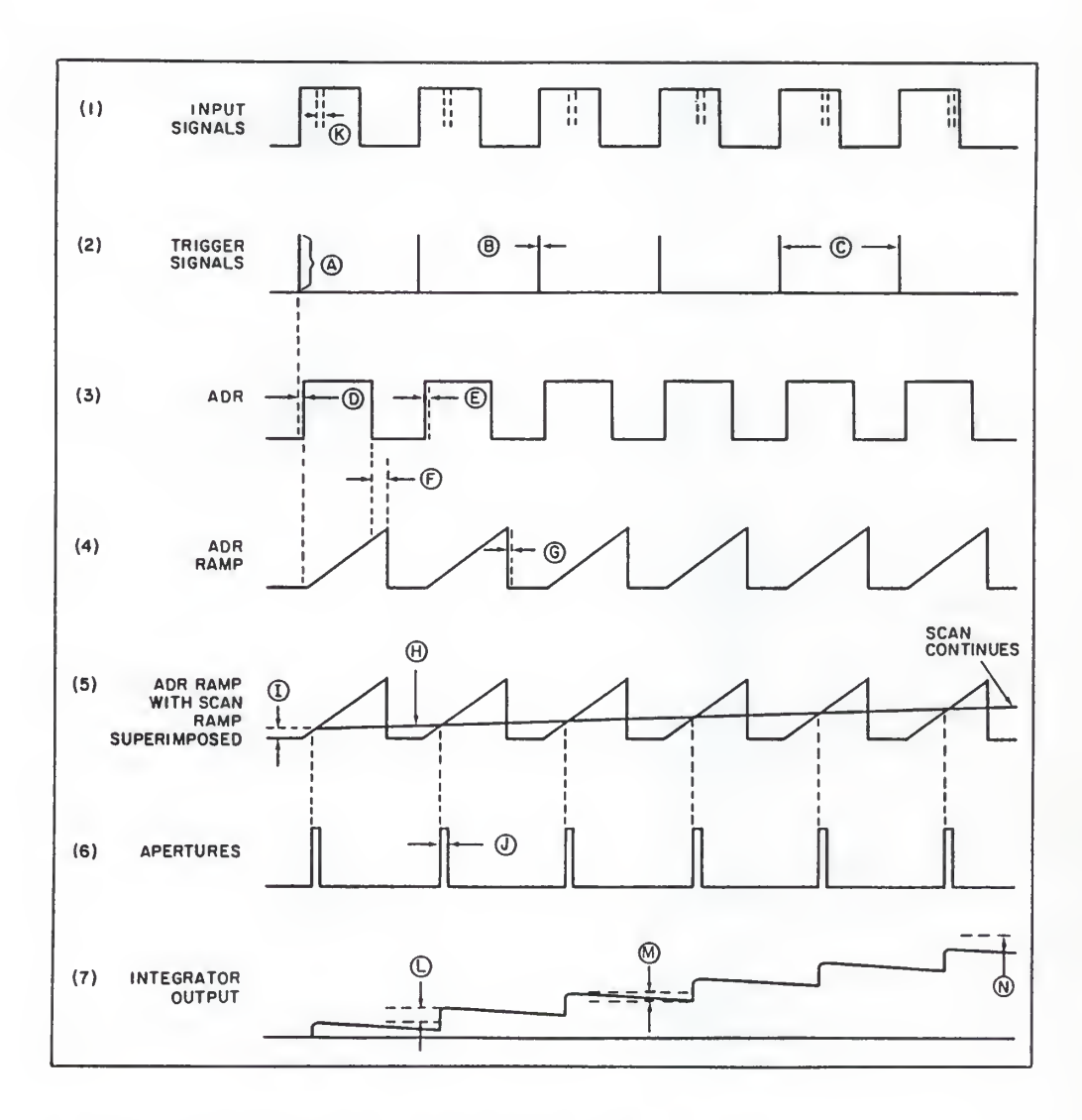

Fig. 2.3.4 Key boxcar operational parameters (Source: Operating and Service Manual, 1983)

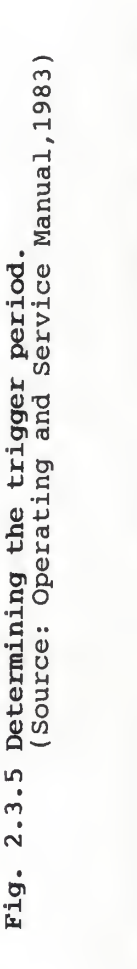

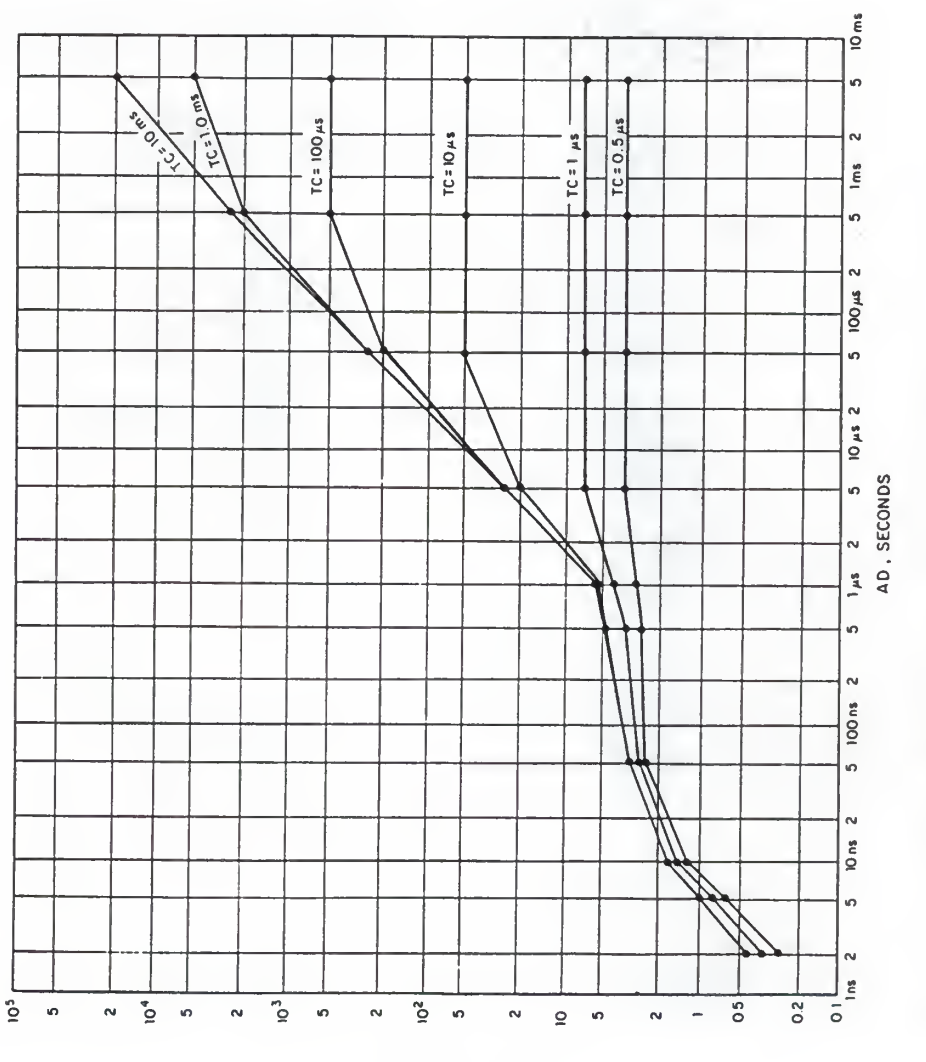

P<sub>MAX</sub>, SECONDS

# 4) Trigger Period  $(P_{max})$

Use Fig. 2.3.5 to determine the upper limit on this.

#### 5) Scan Time

The best way to select an optimal scan time is to use the formula

 $T_{\text{smin}} = 5[(\text{SPTC})^2 + (\text{OTC})^2]^{1/2} \text{ ADR/AD},$ 

where OTC is the observed time constant:

OTC = TC/duty factor

and

duty factor =  $AD/$ trigger period.

Our decisions regarding these <sup>5</sup> parameters are discussed in detail in appendix B.

### The ITHACO 1201 Low Noise Preamplifier:

This instrument amplifies the low level PITS signal as shown in Fig. 2.3.6. We set the high pass filter to ground and the low pass filter to either 10 kHz or <sup>3</sup> kHz depending on the noise level. Any setting below <sup>3</sup> kHz affected the actual shape of the PITS signal while above 10 kHz, white noise output significantly escalated. Most samples reguired a gain of 200 but a few gave good signals at 100 or even at 50.

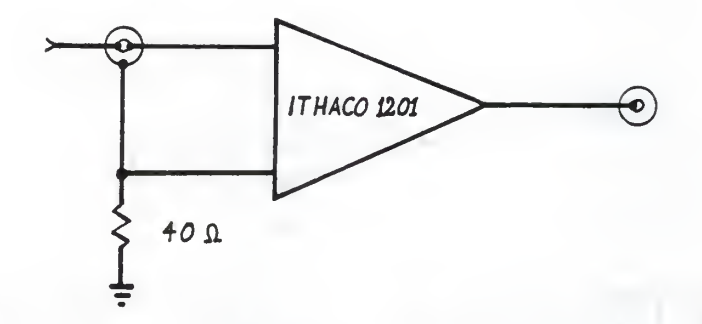

Fig. 2.3.6 Basic schematic of the ITHACO 1201 preamplifier

# The HP1742A 100 MHz Oscilloscope:

The oscilloscope was mainly used to display the amplified PITS signal, the location of the gates relative to the decaying exponential edge. The alignment between the trigger signal provided by the chopper and the sample's response (the PITS signal) is also checked with the scope. It also came in handy for guick system shooting trouble and noise-level estimation when necessary.

# The HP7045B X-Y Recorder

This X-Y recorder accepts floating dc or ac inputs to a 200 V peak. It has a constant high input impedance of one mega-ohm. Our unit is calibrated to within  $+/- 1$  mm for the x and y axes. The typical accuracy rating is +/- 0.2% of full scale. It was used in the local control mode even though it has <sup>a</sup> remote control option.

In order to plot PITS signals  $(y)$  against temperature  $(x)$ we used the x-y mode. For the majority of the scans, the x and y settings of 0.1 V/cm and 0.25 V/cm respectively provided ample magnification at various settings of boxcar sensitivity and preamplifier gain. To maintain calibration, we ensured that the zero controls always actuated a response when turned.

If precautions in the Operating and Servicing Manual are followed, the X-Y recorder is rather straight forward to operate.

# The Fluke 8520A Programmable Digital Multimeter:

The DMM was used mainly by the computer to read the DC voltage of the boxcar output at different points along the temperature scan.

#### The Cryosystems LTS Closed Cycle Refrigerator System:

This system was used to control temperature for measurements between 30 K and 360 K without the use of external supplies of liguid nitrogen and helium. Some comments on individual components follow:

### Model SC 8032224 compressor unit:

The main thing to watch for here is the gas pressure indicator which read about 260 psi before power
up. Turn on/off should always be in the sequence COMPRESSOR ON-PUMP ON then PUMP OFF-COMPRESSOR OFF. Cooling without temperature control is fairly rapid in that from room temperature we could reach 30 K in less than 30 minutes.

## Model 22 Cold Head/Vacuum Shroud Assembly:

As Fig. 2.3.7 illustrates this has provision for rough pumping to evacuate ambient gases from the vacuum shroud before turning on the compressor. For best results we kept the rough pump running throughout the scan to forestall possible leakage. Leakage at low pressure would cause moisture to condense on the inside surfaces of the cold head and drastically hamper the cooling process. This is because convection heat conduction greatly adds to the heat load of the cold finger. Whenever this happened, we regenerated the vacuum in the shroud for 30 minutes or so at high temperature, i.e. above room temperature, before continuing.

#### Model DRC-81C Temperature Controller

The controller balances the cooling effect of the refrigerator by supplying heat through a DC resistance temperature control heater. The heating coil is wrapped around the cold finger just below the cold head, i.e. the

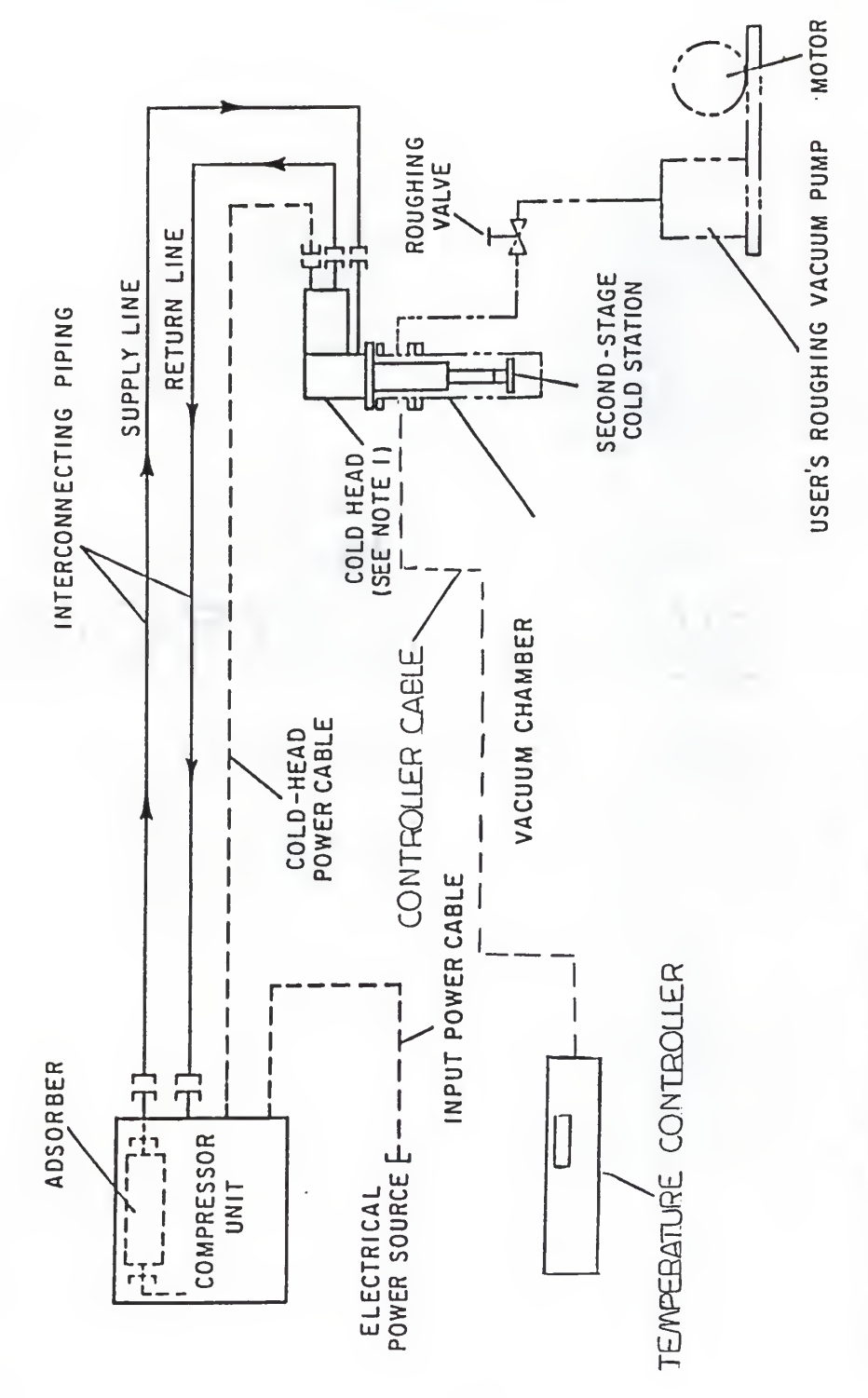

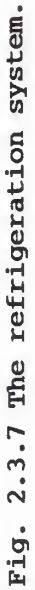

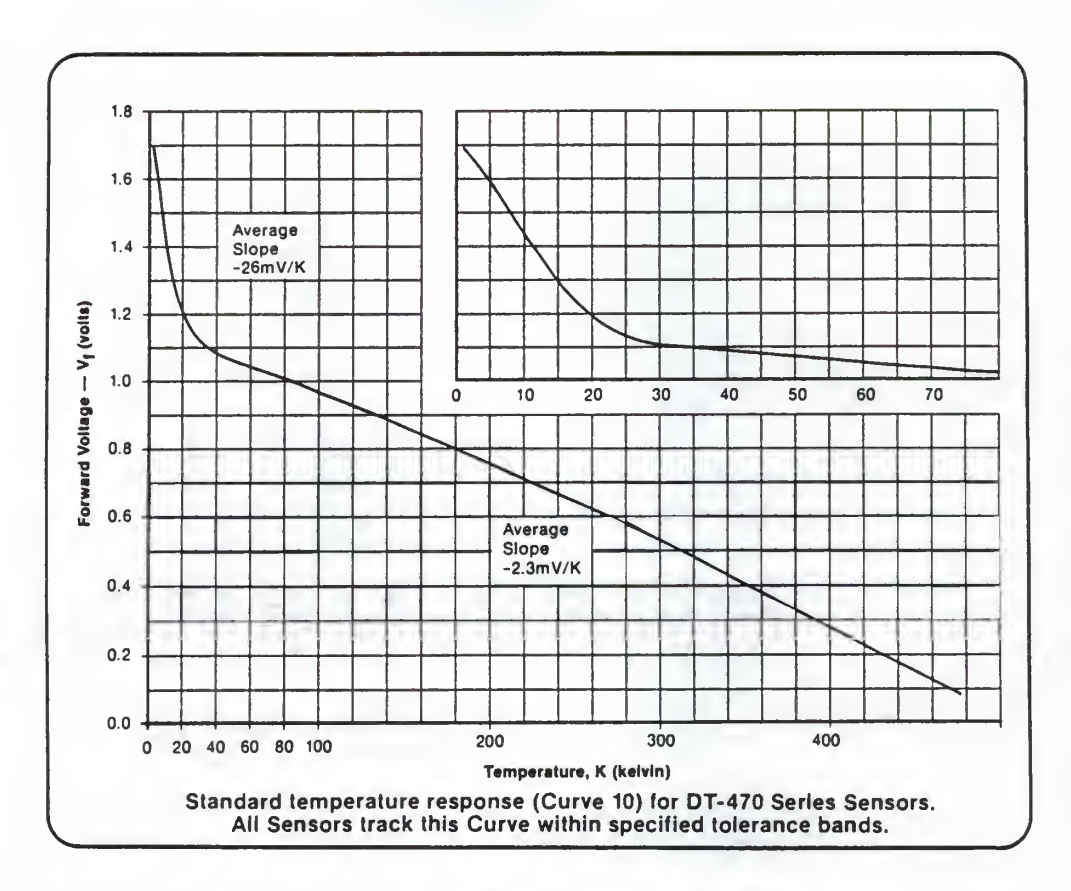

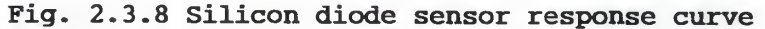

platform onto which the sample is fixed. We used a Lakeshore DT-470-SD-12 silicon diode sensor. Its tolerance is specified in <sup>3</sup> ranges as follows:

 $0 K - 100 K$  $+/-$  0.5 K 100 K - 305 K 305 K - 475 K  $+/- 1.0 K$  $+/-$  2.0 K

For each range we had to modify the RAMPING program to automatically alter the GAIN, RATE and RESET values for a smooth temperature response. An example is shown in App-

endix F [SUPRAMED, 1989]. The resident PROM (MB81C.OBJ) is calibrated specifically for the DT-470-SD-12 sensor response curve (Fig. 2.3.8). The most difficult task is the manual setting of these values on the front panel, but the beauty of software control is that once set in code they remain till the sensor is changed.

#### The HP 86B Computer Control System

We used this for both the Hall effect/Van der Pauw measurements and PITS scans. In PITS measurements we ran scans at <sup>1</sup> or <sup>2</sup> K/min depending on the quality of the sample and the contacts. Programs in Appendix D were written in BASIC and adapted for this application by various graduate students.

SUPRAMED is a modification of the ramping program in the DRC-81C Manual. PITS scans of SIGNAL vs. TEMP were plotted using LINPLOT ( Doerfler, 1984), while ARRPLOT (Dlodlo, Doerfler, 1989) gave us Arrhenius plots. LINFITMD (Dlodlo, Eckhoff, 1989) computes activation energy and capture cross section based on the Arrhenius data points.

#### Overall System Summary

Basically, the idea is to energize the sample enough to populate whatever traps might be in the GaAs

bandgap of the annealed layer and then monitor the traps over a temperature range as they undergo depopulation. The procedure for this is to turn on the instrumentation panel and the computer. Next, turn on the rough pump and let it create a vacuum in the shroud for a few minutes. The compressor and coldhead along with the battery circuit may be next followed by the laser.

Figure 2.3.9 illustrates how the various components already discussed separately fit together. One of the limitations of the HP-86 computer is that once scanning is underway no user interaction is possible so that data analysis comes to a halt.

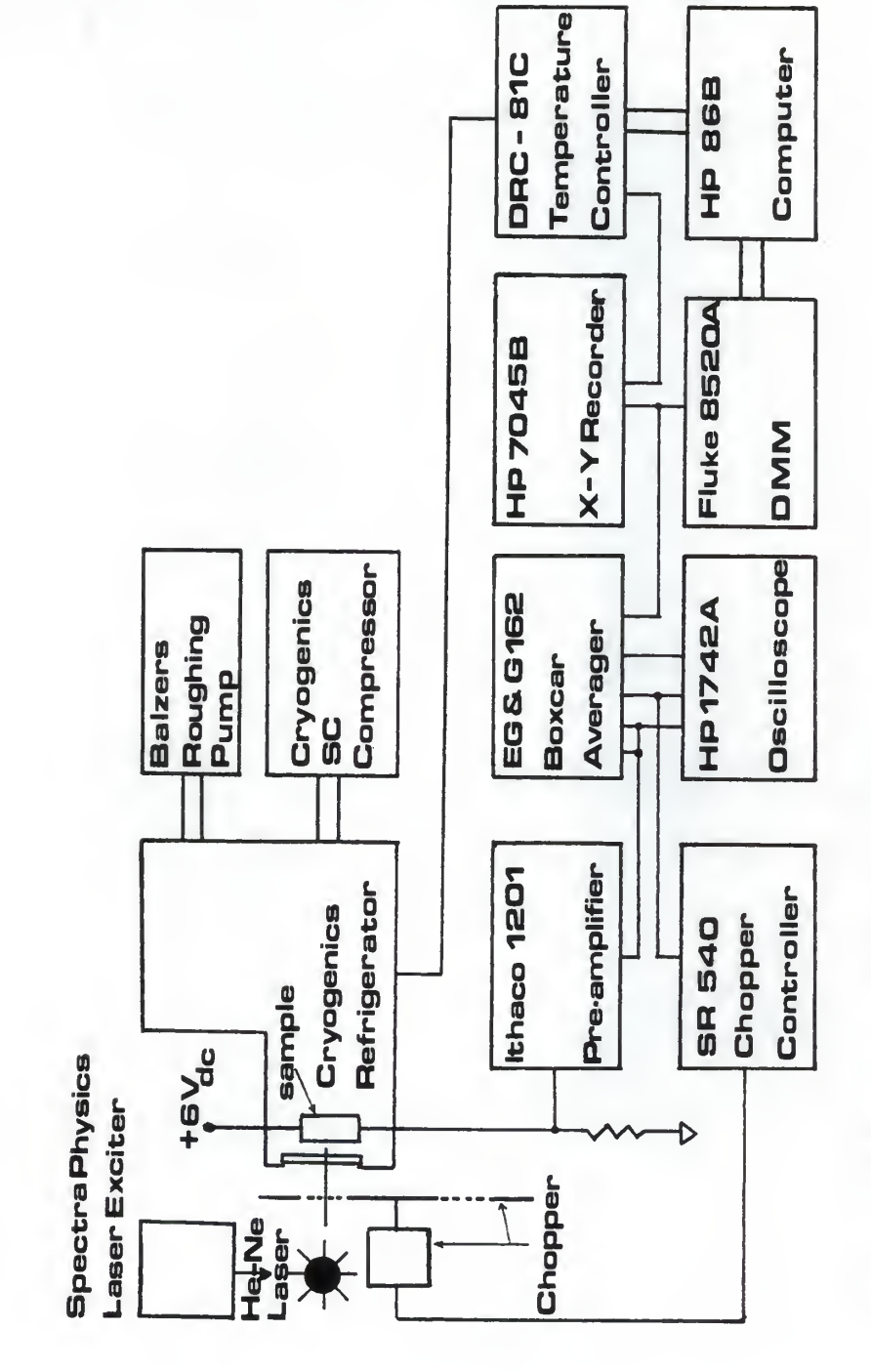

Fig. 2.3.9 The PITS system block diagram.

# CHAPTER III RESULTS AND DISCUSSION

<sup>3</sup> . Introduction.

As already noted in chapter 1, the focus here is on the laser annealed samples so far studied in this laboratory. First, correlations between electrical characteristics and laser intensity are discussed. Then the influence of dose on the characteristics is analyzed in the same light. Finally, the thermodynamic properties are surveyed for both laser and furnace annealed samples.

3 . Van der Pauw and Hall Effect Measurements .

With reference to Table 3.1a we note that for pulsed-laser annealed samples, mobility and sheet resistivity are each linearly correlated with laser intensity at the various orders of dose magnitude. The linear relationship is illustrated by Figures 3.1 and 3.2. Patently, an increase of mobility with laser intensity was observed, along with the corresponding decline in resistivity. The inverse relationship between mobility and resistivity that was developed in equation (2.2.7) is confirmed here. On the other hand, no linear correlation could be established between sheet carrier concentration and laser intensity (Fig. 3.3).

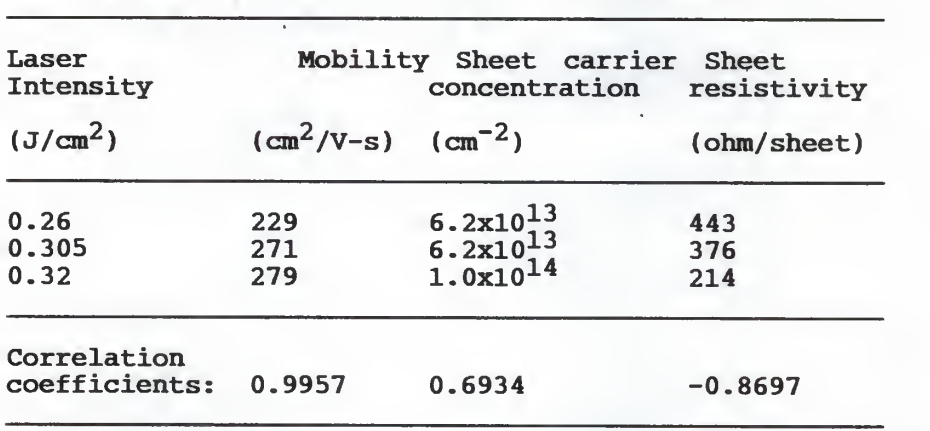

Table 3.1a : Dependence of electrical characteristics on

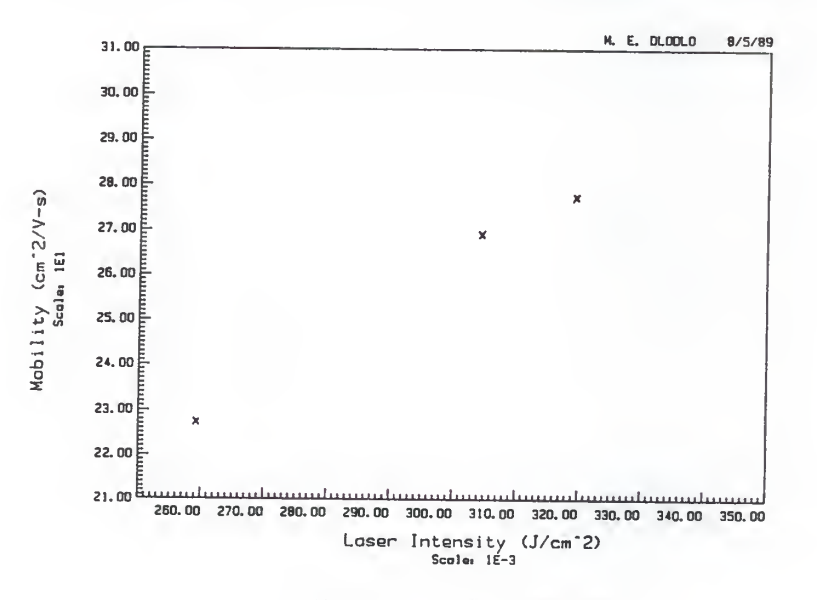

laser intensity. Dose = 2.0 x  $10^{13}$ cm<sup>-2</sup>

MOBILITY vs LASER INTENSITY

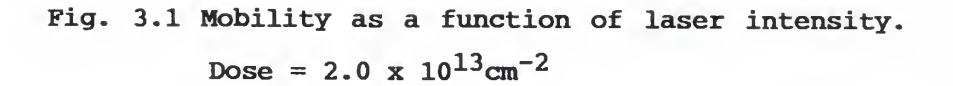

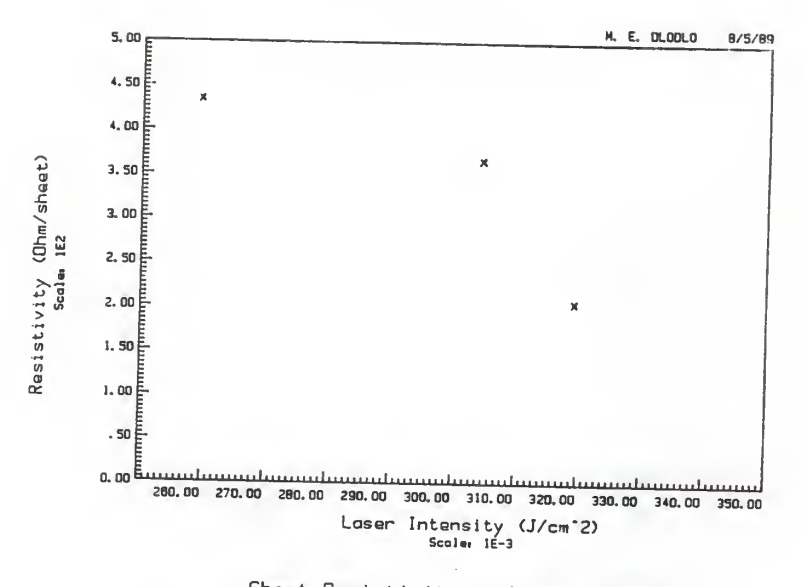

Sheet Resistivity vs Laser Intensity

Fig. 3.2 Resistivity as a function of laser intensity.

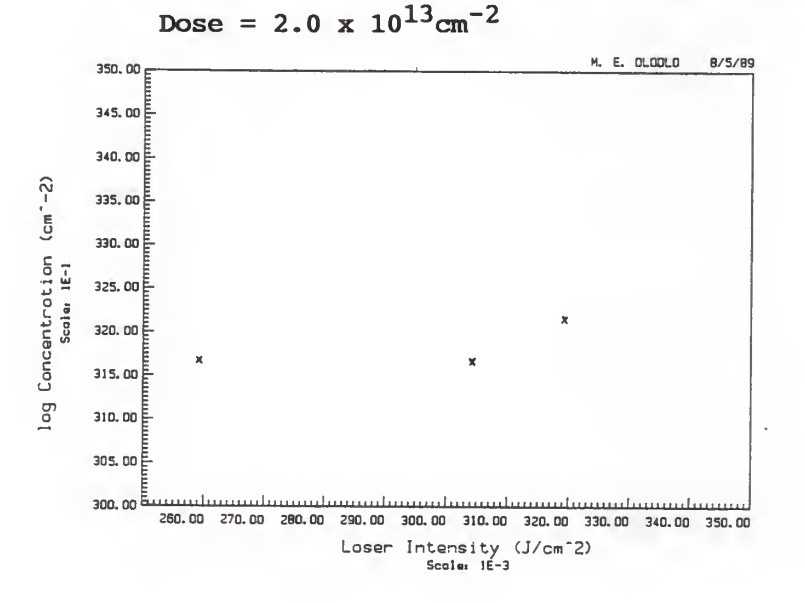

Fig. 3.3 Sheet carrier concentration versus laser intensity. Dose =  $2.0 \times 10^{13}$  cm<sup>-2</sup>

Tests by Tim Chin (1987) tended to suggest a quadratic or parabolic fit for both mobility and sheet carrier concentration. Comparing the results, it can be seen that fairly similar data points were obtained for the 2 x  $10^{13}$  $cm^{-2}$  samples. Up to around 0.32 J  $cm^{-2}$ , mobility improves with increasing laser intensity, yet, evidently, thereafter it deteriorates. Again, it has been found previously (Rys, et al, 1987; Emerson, et al, 1980) that an optimum anneal energy may exist. Rys et al (1987) further pointed out that beyond a certain optimum temperature, arsenic out-diffuses during pulsed laser annealing, an occurrence that would alter the material's properties. More importantly, since PLA does introduce traps into the crystal, the trade-off between the capacity to restore order and the capacity to add to the disorder must reach a balance somewhere, at the optimum laser intensity.

The influence of dose is illustrated in Table 3.1b and Figure 3.4. Evidently, The sheet carrier concentration has a linear correlation (coefficient,  $r =$ - 0.76) with dose. On the other hand, the correlation coefficient is significantly low for mobility and sheet resistivity.

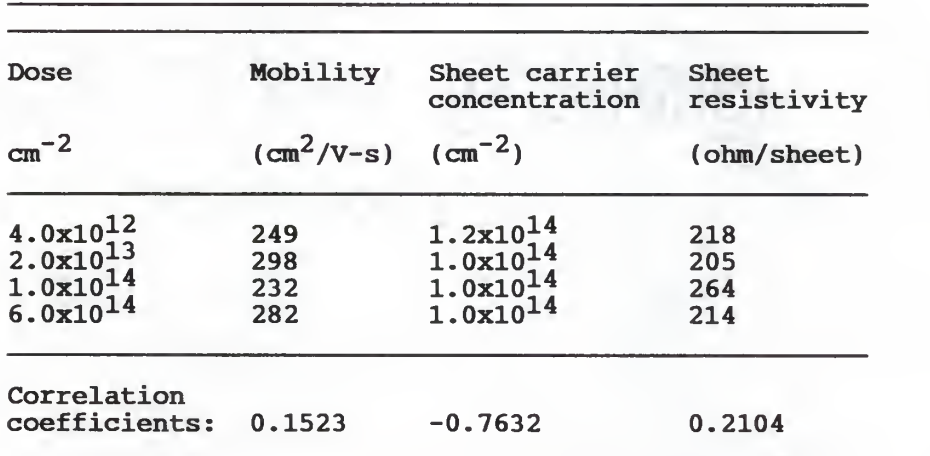

Table 3.1b Dependence of electrical characteristics on

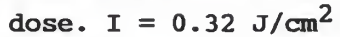

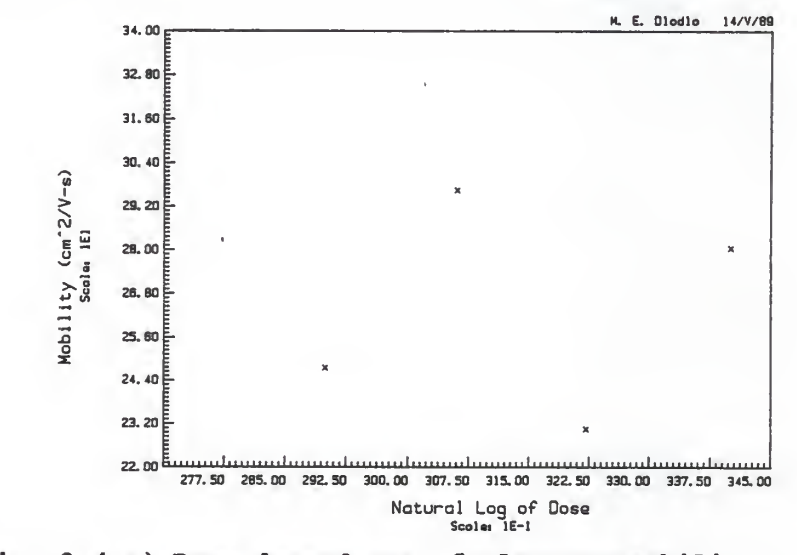

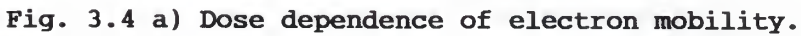

Intensity,  $I = 0.32$  J  $cm^{-2}$ . (Data : Courtesy, Yanan Shieh, 1989)

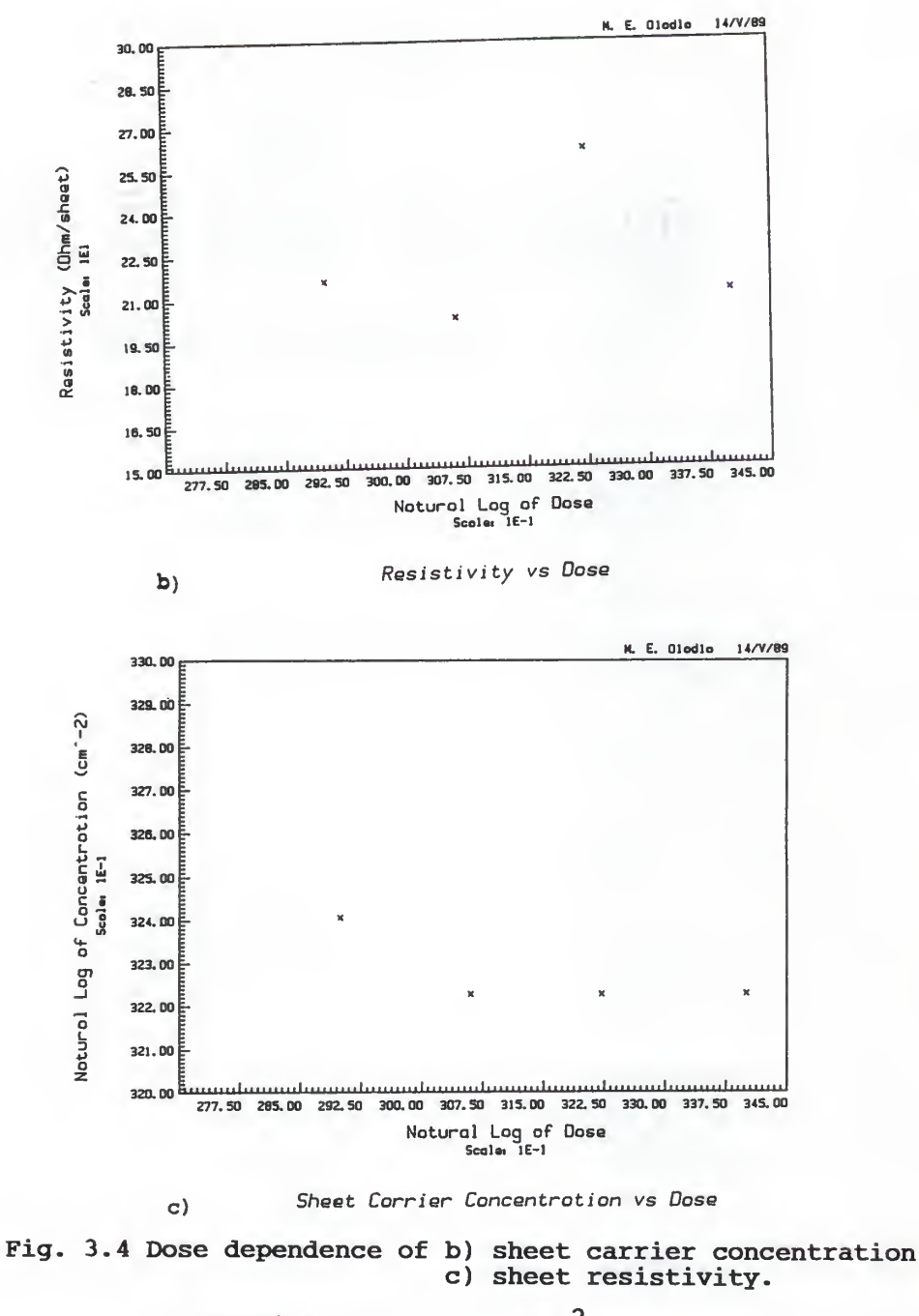

Intensity,  $I = 0.32$  J cm<sup>-2</sup>.<br>(Data : Courtesy, Yanan Shieh, 1989)

### 3-2 Correlation between Trap Energy and Capture Cross Section

Table 3.2 summarizes the processed data from the PITS measurements. The peaks are grouped according to increasing temperature and then numbered in groups of <sup>1</sup> to 5. Each realization of a peak within a group is further identified by a small letter (a through f). The sample identification numbers on the right are arbitrary mnemonics where "L" means the sample is pulsed laser annealed, "A" or "B" refers to the parent wafer as specified in the wafer documentation and the number that follows is the dose code, e.g. "4012" means the dose is  $4.0 \times 10^{12}$ cm $^{-2}$ . The suffixed letters "A" to "D" are the samples' locations on the respective wafers. Each line of data represents the mean of several scans of the sample using different rate windows.

For this analysis, the peaks in Table 3.2 were re-ordered according to increasing energy instead of temperature and then labelled as in Table 3.3. Initially, attempts were made to keep the temperature groups arbitrarily intact but the capture cross sections appeared to reveal finer underlying patterns within these groups. Regression analysis was performed on the groups indicated in Table 3.3. Due to the re-grouping by capture cross section, prefixes "A" to "F" have been added to the peak

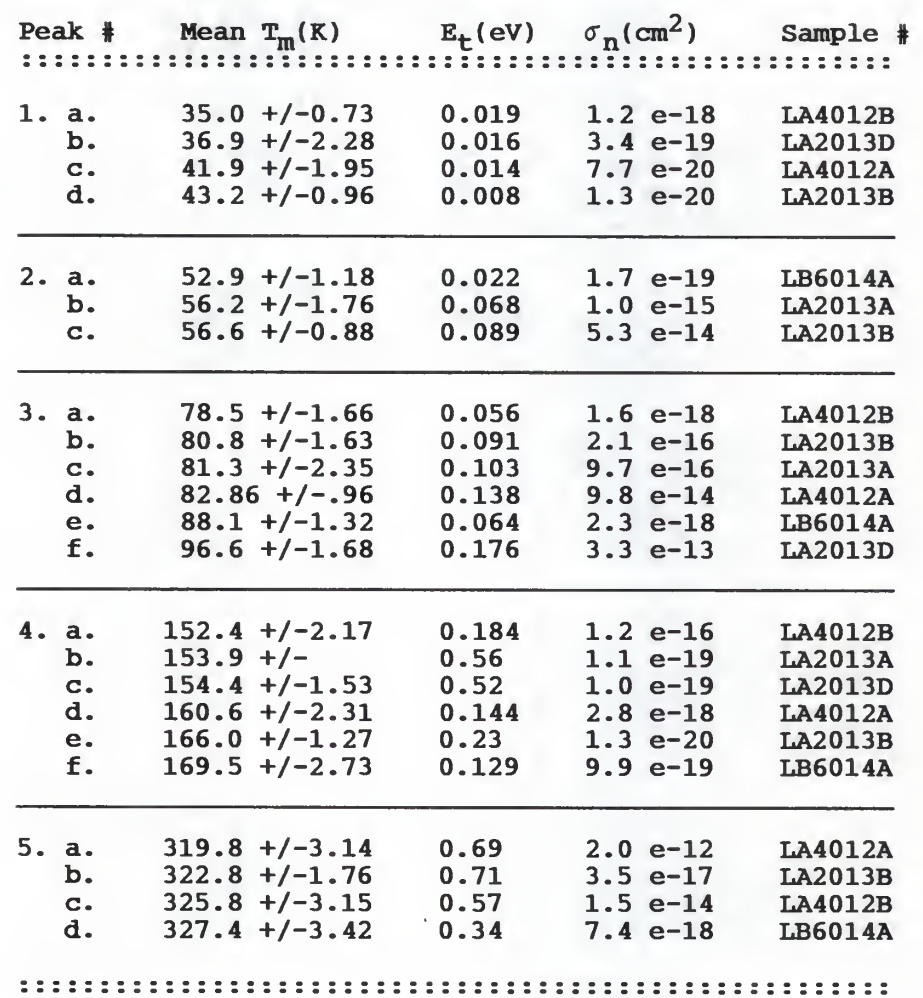

Table 3.2. Thermodynamic properties of traps in Si:GaAs.

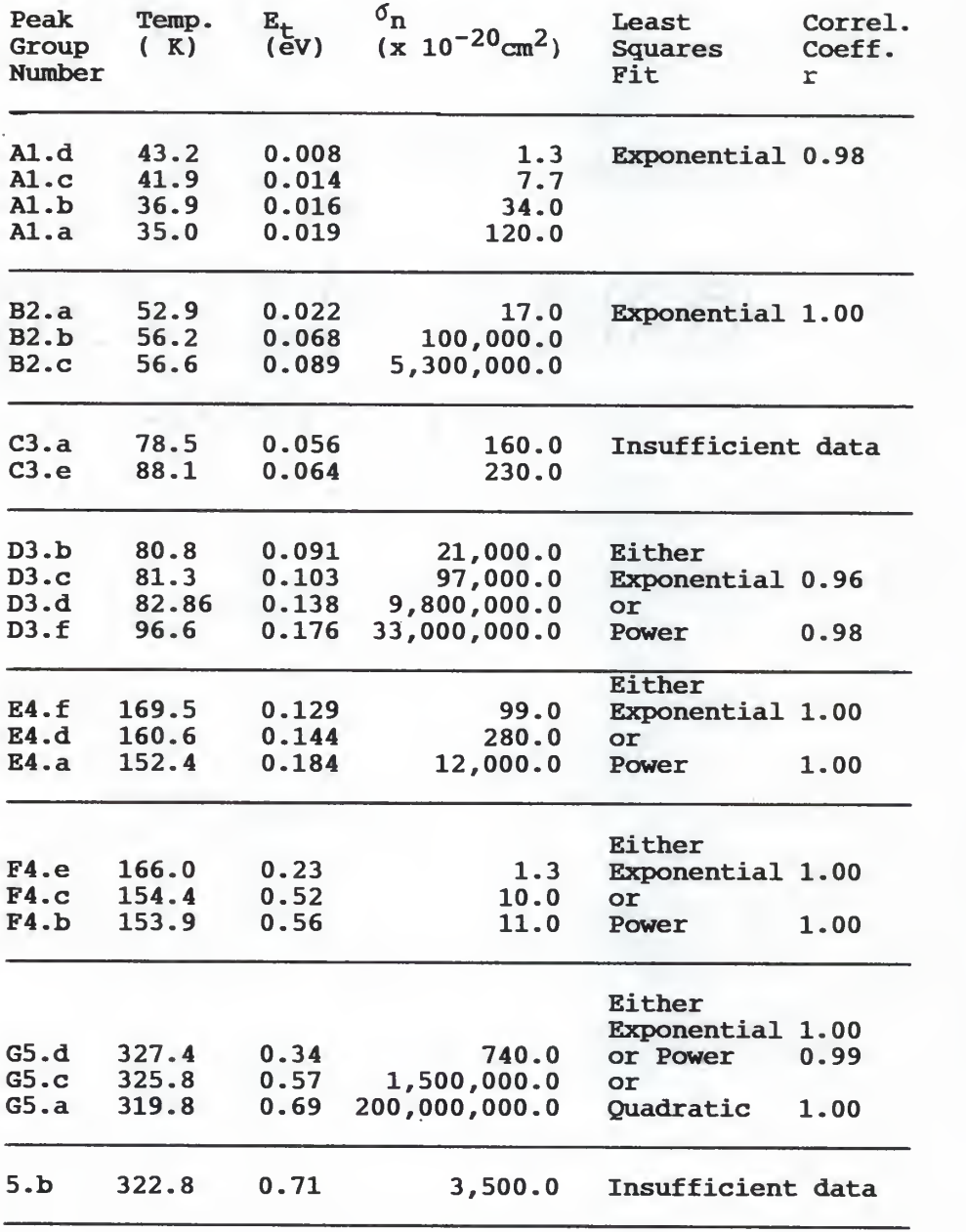

Table 3.3 Peak grouping by correlation.

numbers used in Table 3.2. In the new scheme, note that groups A and B are still the original groups <sup>1</sup> and <sup>2</sup> in Table 3.2. C and D split up group <sup>3</sup> peaks while E and F subdivide group <sup>4</sup> into two respective subgroups based on the thermally referenced behavior of the cross sections. The carrier cross sections were found to change exponentially within these subgroups and this behavior of the capture cross section led to the use of the prefixes to aid in the subdivision. The Table 3.2 identities of the peak groups have been preserved through the numbers <sup>1</sup> to <sup>5</sup> following the prefixes.

The energies were treated as the independent variable while the cross sections were made dependent. The objective was to find out if there was any correlation between the magnitude of a trap energy and its corresponding cross section. In each group, a strong correlation was observed with a correlation coefficient in the range  $0.96 \le r \le 1.0$ . Cross sections tend to increase exponentially with activation energy, which suggests a definite pattern throughout. From group D on to the deeper traps, a power relationship emerges as a better model than the exponential, at least in terms of the correlation coefficient. Group G actually gives a perfect fit to a guadratic curve.

These observations intuitively suggest that

peaks are distinguishable not only by their energies but by the group they fall into. The group encompasses peaks with identical temperature response as evidenced by the change in capture cross sections with both temperature and energy. In groups A, E, F and G cross sections and energies decrease with increasing temperature unlike groups B, C and D whose energies and cross sections increase with temperature. This manner of viewing the peaks offers a potential tool for making finer distinctions among traps that might otherwise appear identical. Different thermal behavior suggests differences in material characteristics that may not be revealed by trap energy alone.

In addition, we may be able to distinguish peaks having the same activation energy by both peak temperature range and cross section either collectively or separately. Examples include peaks G5.c and F4.b which occur in the respective temperature ranges 319.8 - 327.4 K and 152.4 - 169.5 K and yet have the same activation energy, 0.56 eV  $+/-1.8$  %.

Also observed was an invariable increase of the cross section with trap energy within each group. The pattern of changes in cross section has some periodicity from group to group. Apparently, there is need for caution in classifying peaks using the cross sections due to this

behavior. See peaks Al.d and F4.e. Before peaks can be identified as being the same, their activation energy, capture cross section and peak temperature should match within the bounds of a system error.

It has been asserted (Blakemore and Rahimi, 1984) that the multiphonon emission (MPE) theory may explain the behavior of cross sections in a way that reveals complicated thermal dilational characteristics. According to this theory (Blakemore and Rahimi, 1984), the capture cross section is the thermal average

$$
MPE = [A/(2kT^*Shw)]exp(-E_B/kT^*)
$$

where

S is the Huang-Rhys factor for a single equivalent phonon energy, hw.

 $T^* = [\text{hwcoth}(\text{hw}/4 \text{ kT})]/4 \text{ k}$ 

 $\int T$ , kT > hw/2 = 34 meV for GaAs (Lang, 1980) (.hw/4 k at low temperatures where zero-point lattice vibrations are independent of temperature

 $A \approx 10^{-14}$  cm<sup>2</sup> eV, a parameter.

In order to test the applicability of the MPE theory to the above intuitive observations, it was tried on previously collected data (Yanan, 1989). The data was also arranged in the manner of Table 3.3 and the result is displayed in Table 3.4. Peak identification labels PI to P5 before the colon are in line with Yanan's identific-

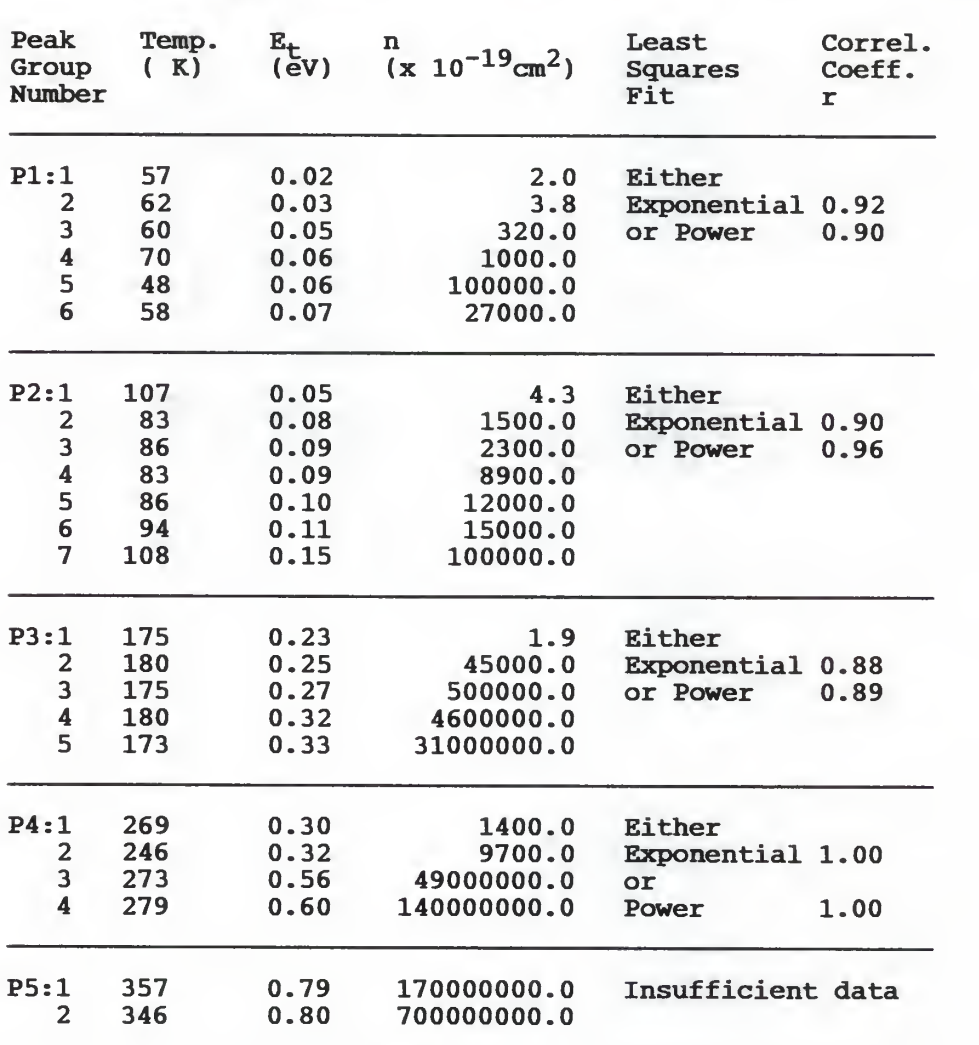

Table 3.4 Peak grouping by correlation. (Source: Yanan, 1989)

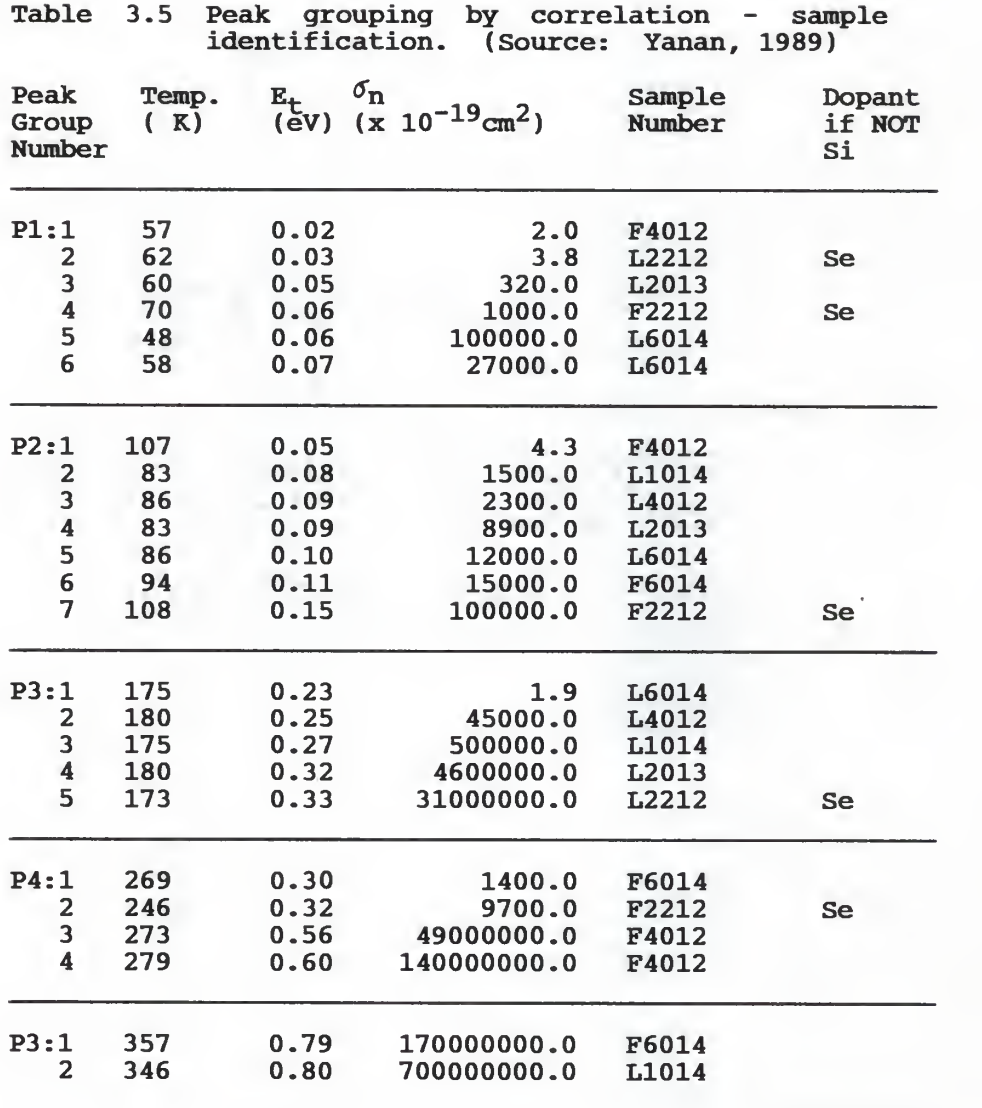

ation scheme while the subdivisions comply with the scheme developed for Table 3.3.

As already depicted by the MPE theory, there is no simple correlation between the peak temperature and the capture cross section. On the contrary, activation energy gives an exponential fit with  $0.875 \le r \le 0.996$  or a power fit with  $0.893 \le r \le 0.998$ . The reader should note that in Table 3.3 we were dealing with PLA silicon doped samples exclusively. By contrast, Table 3.4 is a mixed group including selenium and silicon implanted PLA as well as furnace annealed (FA) samples. Table 3.5 indicates the source sample's identity number according to Shieh (1989). Comparing Tables 3.3 and 3.4, one may infer that the MPE theory holds in this case and supports the hypothesis of an approximately exponential relationship between the activation energy and the capture cross section. However, the relationship between the latter and temperature change is not as straightforward. Fig. 3.5 is a scatter diagram of the logarithm of the cross section as a function of activation energy and peak temperature. The data is from Table 3.3 and is used here to graphically illustrate the validity of the indicated least sguares approximations. The curves were inserted by hand to show the sequences.

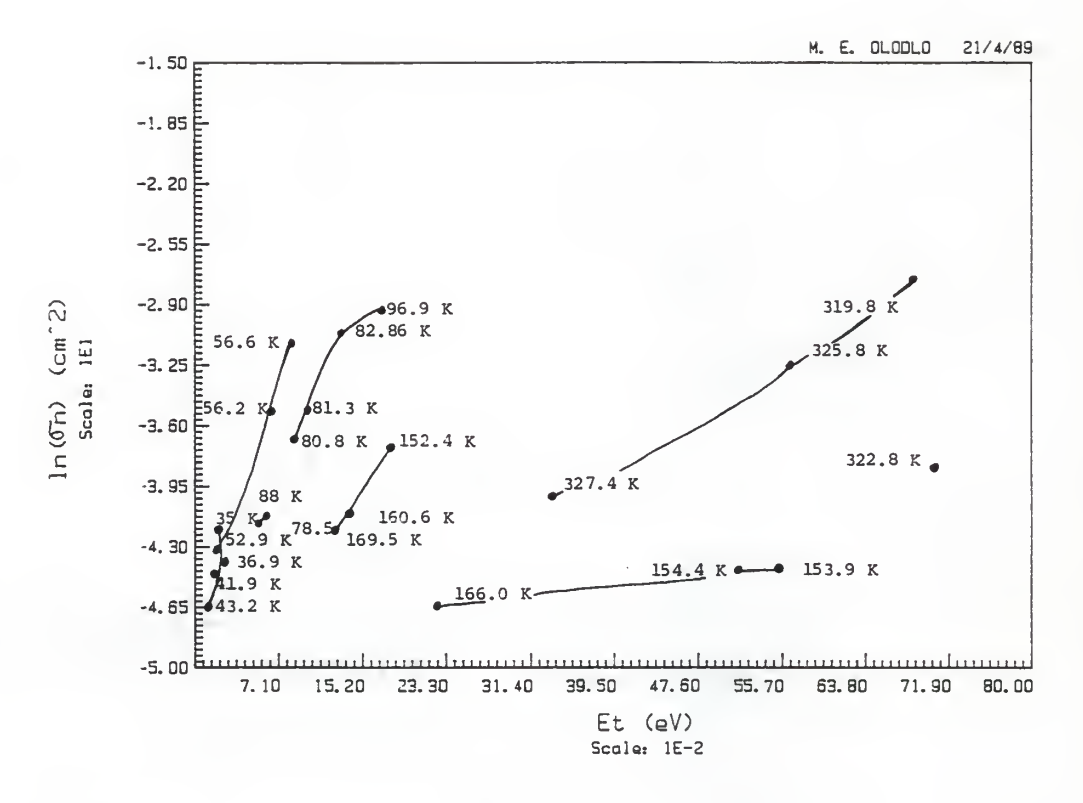

Fig. 3.5

CORRELATION of 6n vs Et

## CHAPTER IV

#### CONCLUSIONS

Hall Effect and Van der Pauw measurements were made on PLA silicon and selenium doped GaAs samples. Comparisons were made with previous results from this laboratory. Correlation studies on the data indicate that electron mobility improves with increasing PLA light intensity only up to a point between  $0.32$  and  $0.33$  J  $cm^{-2}$ . Beyond that it declines significantly. It appears as though higher intensities dislodge inordinate amounts of ions from the silicon nitride cap. In turn this intensifies the influence of impurity scattering in the annealed layer. Higher intensity also triggers the possible outdiffusion of arsenic by elevating the temperature. This may make the annealed sample less conductive. Intensities lower than  $0.3$  J cm<sup>-2</sup> produce low mobilities as well but for different reasons. This time inadequate re-ordering of the implant damaged crystal is the cause.

Unlike mobility, sheet carrier concentration is more directly correlated with dose than with laser intensity. Higher dose samples produced lower concentrations than low dose ones, relative to their respective doses. In both cases, nevertheless, activation is still

high, yet, in spite of this, impurity-induced scattering and possibly elemental out-diffusion during annealing manage to keep mobility low.

Results of PITS scans carried out by Yanan Shieh were also reviewed and compared with the author's. For both sets of data, correlations between trap activation energy and capture cross section were investigated. It was found that relations between these characteristics tend to be exponential within particular temperature ranges. Inter-range behavior of the cross section is periodic while that of the activation energy monotonically increases with temperature. The periodic behavior seems to indicate an orderly crystalline response to temperature change. There is a chance that if we can isolate these patterns for various impurities in GaAs we may be able to identify the sources of certain peaks without being tied down to a specific temperature.

The importance of this is that realizations at specific temperatures are so far not always reproducible. May we note, parenthetically, that some of the peaks are due to residual crystal damage from ion implantation, rather than impurities. Notwithstanding this point, the value of taking into account the activation energy, the capture cross section as well as the temperature range of the trap is that collectively these characteristics

constitute a more precise distinction among the peaks, Consequently, unraveling a definite pattern of relationships among them becomes important.

#### REFERENCES

- N.J. Barrett and J.D. Grang, "Annealing of seleniumimplanted GaAs", J. Appl. Phys. 56(12), Dec. 1984.
- U. Narayan Bhat, Elements of Applied Stochastic Processes. 2/e; John Wiley & Sons, 1984.
- J. S. Blakemore and S. Rahimi, "Models for Mid-gap Centers in GaAs" in Semiconductors and Semimetals. Vol. 20. 1984 p. 233 ff.
- Timothy W. H. Chin, "A Study of Hall-Effect Measurement Techniques on Pulsed Laser Annealed Gallium Arsenide", A Master's Thesis Kansas State University 1988.
- D. S. Day et al, "Deep-level-transient spectroscopy: System effects and data analysis", J. Appl. Phys. 50(8), August 1979.
- Sunanda Dhar et al, "Nature and distribution of electrically active defects in Si-implanted and lamp-annealed GaAs", J. Appl. Phys. 58(11) , 1 Dec. 1985.
- Robert D. Fairman et al, "Growth of High-Purity Semi-Insulating Bulk GaAs for Integrated-Circuit electron devices, vol. ED-28, No. 2, Feb. 1981.
- David K. Ferry, Editor-in-Chief; Gallium Arsenide Technology, Howard W. Sams & Co, 1985.
- Sorab K. Ghandhi, VLSI Fabrication Principles, Si and GaAs, Wiley Interscince, 1983.
- Sukhdev S. Gill and B.J. Sealy, "Review of Rapid Thermal Annealing of Ion Implanted GaAs", J. Electrochem. Soc. Dec. 1986.
- Ch. Hurtes et al, "Deep-level spectroscopy in highresistive materials", Appl. Phys. Lett. 32(12) , 15 June 1978.
- T. Itoh and H. Yanai, "Experimental Investigation of Interface Traps in GaAs Planar Devices by DLTS and PITS Methods." Inst. Phys. Conf. Ser. No. 56: Chapter 8.
- R. E. Kremer et al, "Transient photoconductivity measurements in semi-insulating GaAs.", J. Appl. Phys. 62 (6), 15 Sep. 1987.
- D.V. Lang, "Deep-level transient spectroscopy: A new method to characterize traps in semiconductors", J. Appl. Phys., Vol.45, No. 7, July 1974.
- D. V. Lang (1980) J. Phys. Soc. Jpn. 49, Supl. A., p.215
- Shinya Lida and Kazuhiro Ito, "Selective Etching of Gallium Arsenide Crystals in  $H_2SO_4-H_2O_2-H_2O$ System", J. Electrochem. Soc. May 1971.
- Otfried Madelung; <u>Physics of III-V Compounds;</u> John Wiley &<br>Sons, 1964.
- G. N. Maracas, "DLTS analysis of GaAs MESFETS and effects of deep levels on devices proformance" , A doctoral dissertation Cornell University 1982.
- G. M. Martin et al, "Electron Traps in Bulk and Epitaxial GaAs Crystals" Electronics Letters 13, 666- 668 (1977)
- J. W. Mayer et al, "ION IMPLANTATION OF SILICON" Canadian Journal of Physics. Volume 45  $(1967)$ .
- J. W. Mayer, Lennart Eriksson and John A. Davies; Ion Implantation in Semiconductors: Silicon and Germanium; Academic Press, 1970. Chap. 5.
- Shunji Nojima, "Laser annealing effects in ionimplantation GaAs", J. Appl. Phys. 53(7) , July, 1982.
- Ahmed H. Oraby,\* Yoshihiko Yuba, Mikio Takai,Kenji Gamo and Susumu Namba, "Pulsed Laser Annealing Effects in Si-Implanted GaAs", J. Appl. Phys. 1983 pp.326.

J. L. Van der Pauw, "A METHOD OF MEASURING THE RESISTIVITY AND HALL COEFFICIENT ON LAMELLAE OF ARBITRARY

> SHAPE", PHILIPS TECHNICAL REVIEW, VOL. 20, Feb. 1958.

- S. J. Pearton et al, "Deep traping Centers in n-GaAs Surface Barrier Diodes for Nuclear Radiation Detection" , Electronics Letters Vol.16 No. 12, 5th June 1980.
- A. Rys, et al, "Very heavily doped n-type GaAs obtained with pulsed laser annealing", Proceedings of SPIE-T International Society for Optical Engineering: Advanced Processing of Semiconductor Devices II, Vol. 945, p. 41, 1988.
- C. T. Sah et al, "Thermal and optical emmision and capture rates and cross sections of electrons and holes at imperrfection centers in semiconductors from photo and dark junction current and capacitance experiments", Solid-state Electronics Pergamon Press 1970. Vol. 13, pp. 759-788.
- Yanan F.Shieh, "Pulsed Laser Annealing and Characterization of GaAs Substrates", Master's Thesis, 1989.
- Murray R. Spiegel; Probability abd Statistics; SCHAUM's Outline Series in Mathematics, Mc Graw-Hill, 1975.
- S. M. Sze; SEMICONDUCTOR DEVICES: Physics and Technology; John Wiley & Sons, 1985.
- Thomas H. and Ronald J. Wonnacott; REGRESSION: A Second Course in Statistics; John Wiley & Sons, 1981. Chaps. 5 and 6.
- Osamu Yoshie and Mitsuo Kamihara, "Photo-Induced Current Transient Spectroscopy in High-Resistivity Bulk Material. III. Scanning-PICTS System for Imaging Spatial Distributions of Deep Traps in Semi-Insulating GaAs Wafer", Jpn. J. Appl. Phys. 24(431), 1985.
- R. T. Young, J. Narayan, W.H. Christie, G.A. van der Leeden, J.I. Levatter, L.J. Cheng, "Semiconductor Processing with Excimer Laser", Solid State Technology, Nov. 1983
- Y. Yuba, et al, "Deep levels in implanted and laser annealed GaAs studied by current and capacitance-transient measurements", Inst. Phys. Conf. Ser. No. 63: Chapter 5, 1981.

#### APPENDIX A

## TABLES OF SCAN DATA BY SAMPLE

These are the tables of data as collected for each sample. PITS scans are listed first followed by the electrical scans, viz. Van der Pauw and Hall Effect.

Peak location numbers are included as a cross reference to Table 3.2. PITS scan numbers are indices denoting the sequence in which the scans were taken. They cross-reference the actual readings on the X-Y charts.

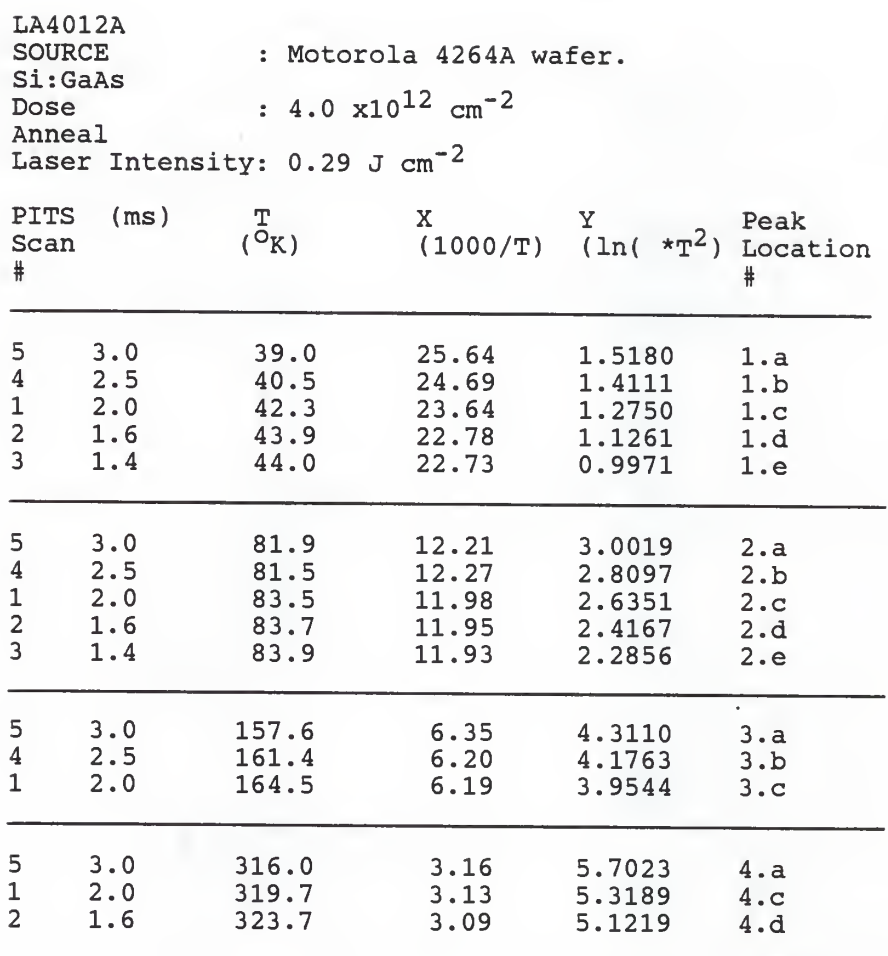

 $A2$ 

LA4012A (cont.

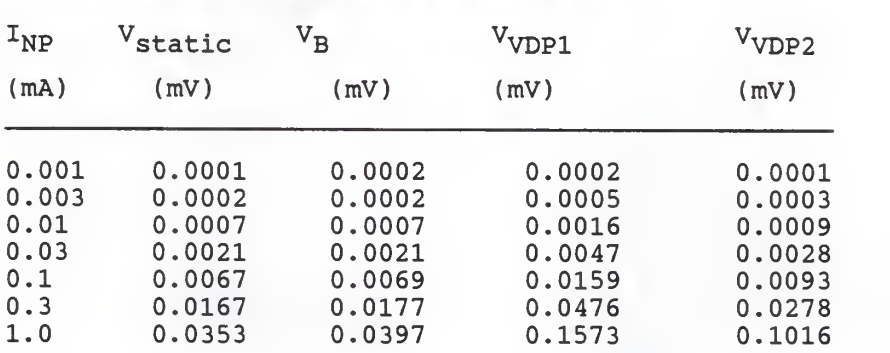

HALL EFFECT and VAN DER PAUW READINGS

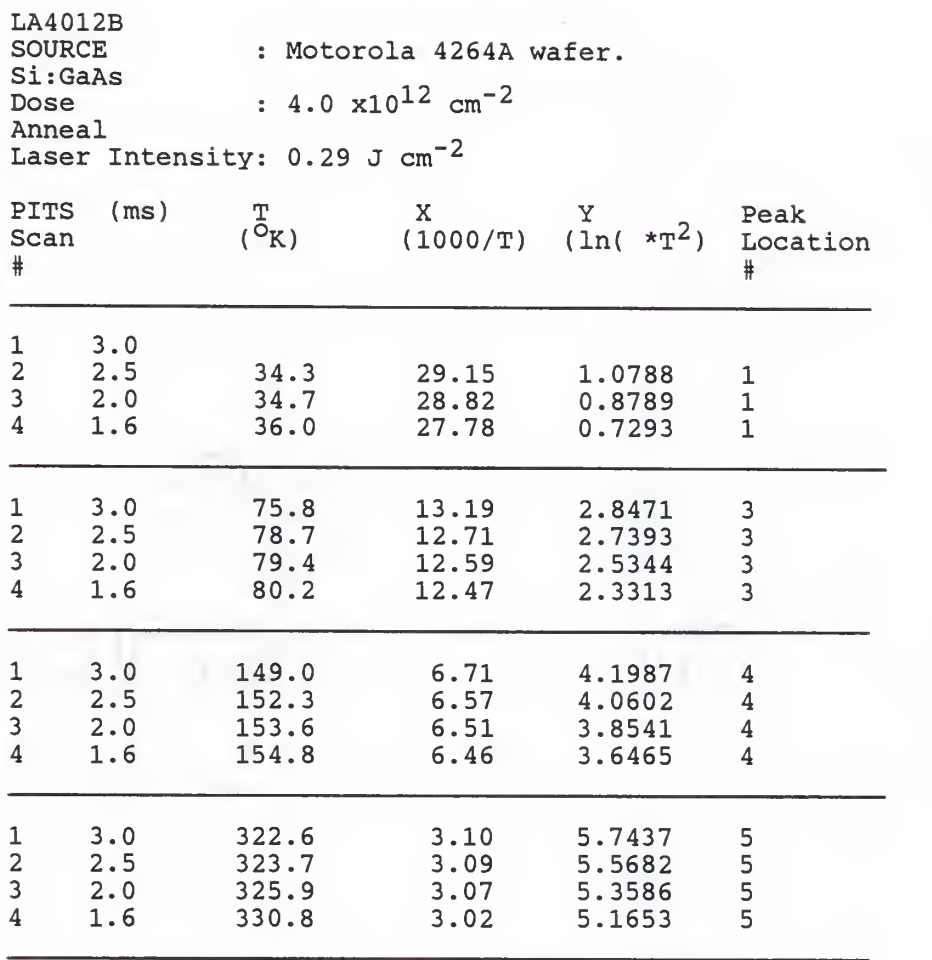

A4

LA4012B (cont.

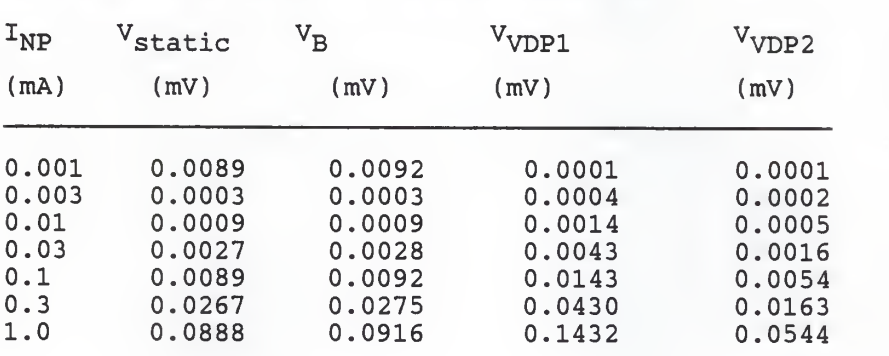

## HALL EFFECT and VAN DER PAUW READINGS

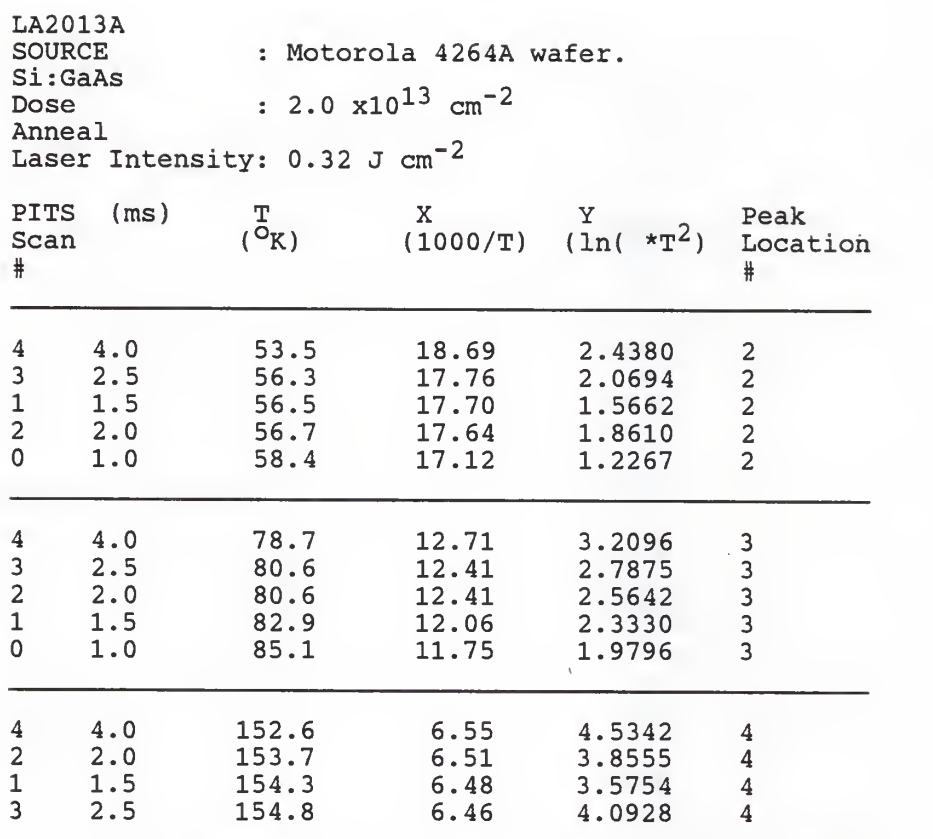

## HALL EFFECT and VAN DER PAUW READINGS

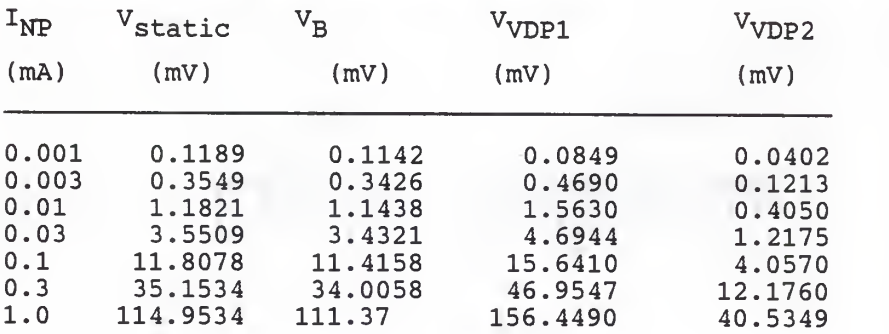

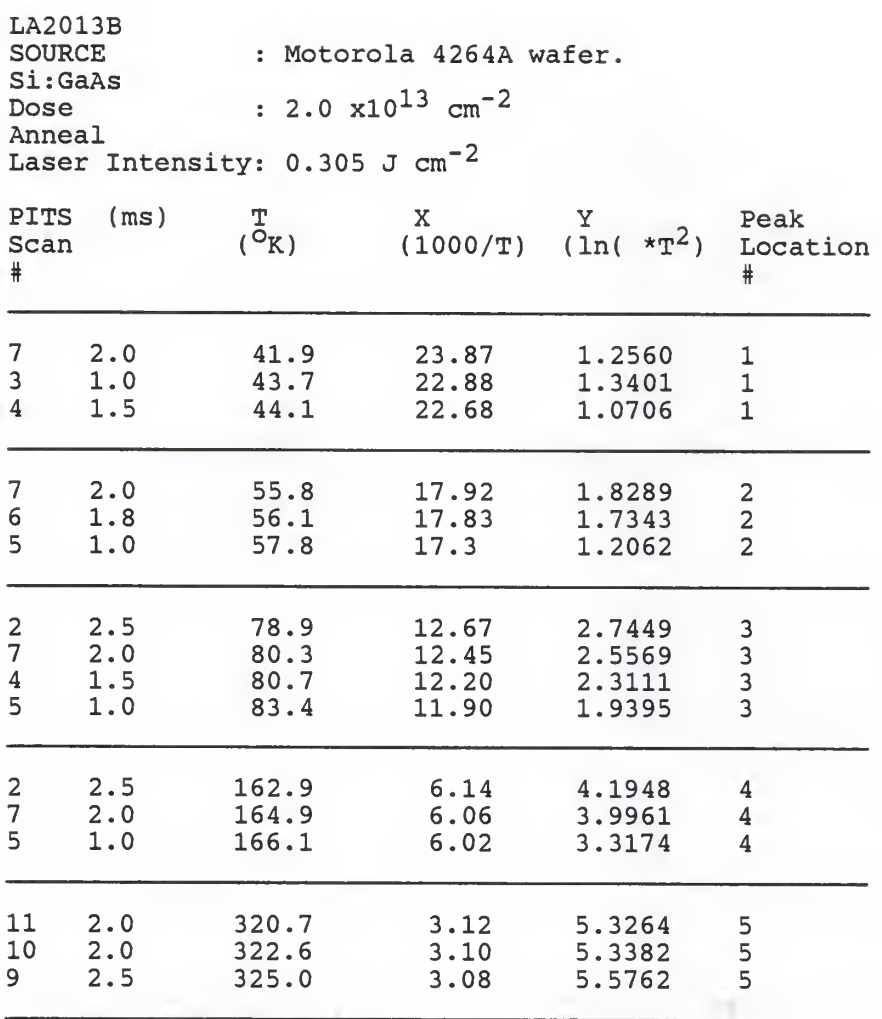
LA2013B (cont.)

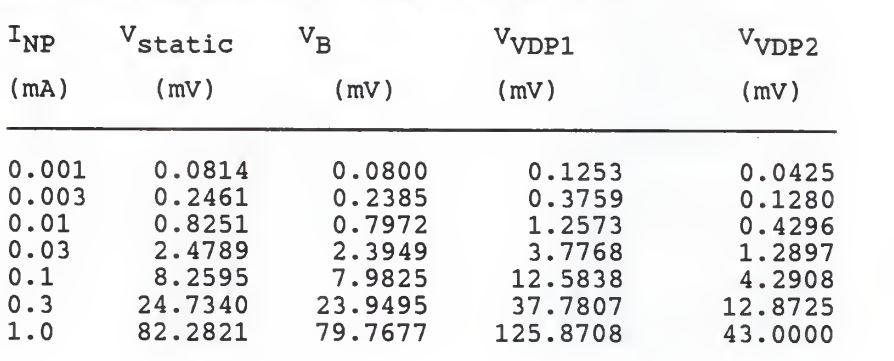

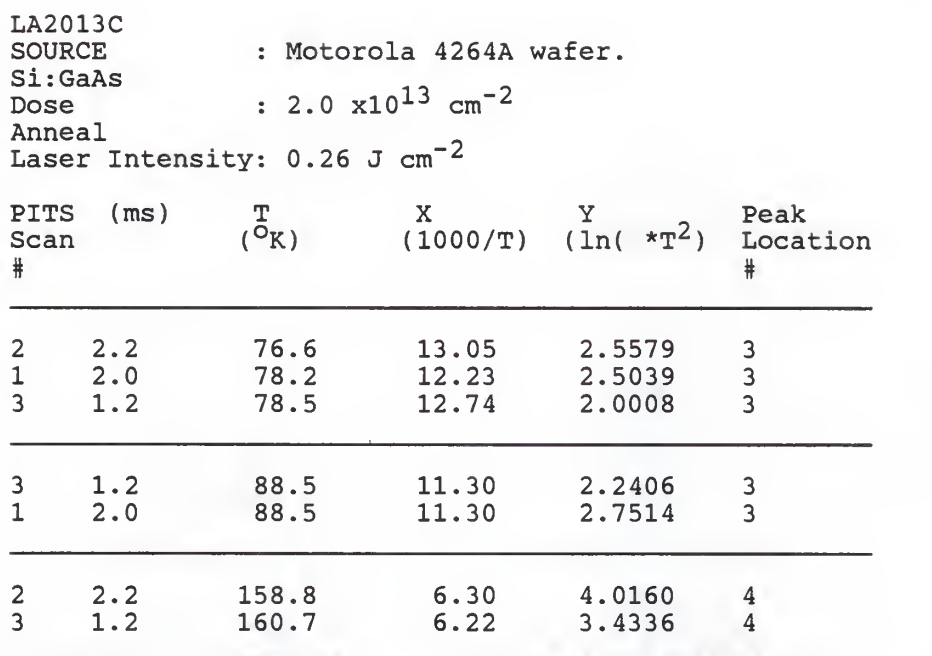

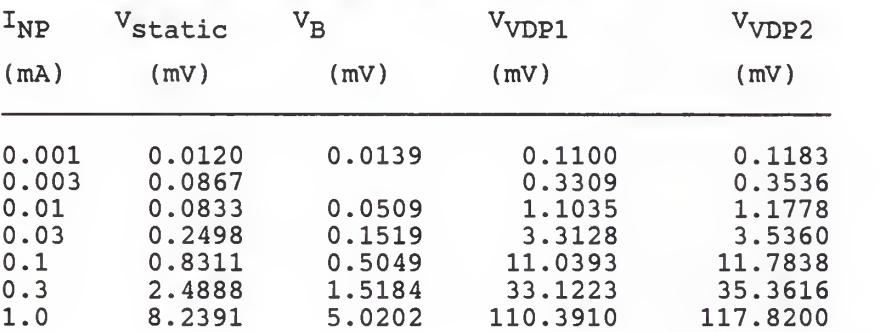

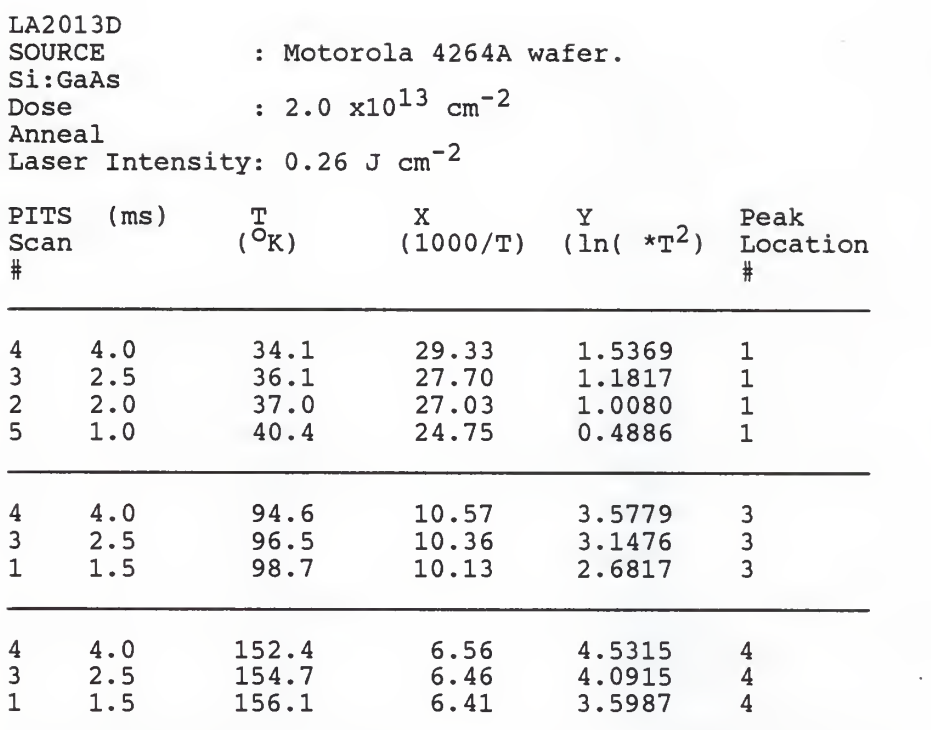

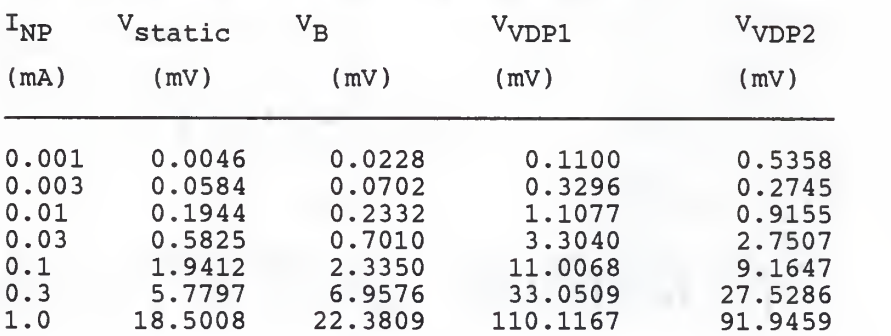

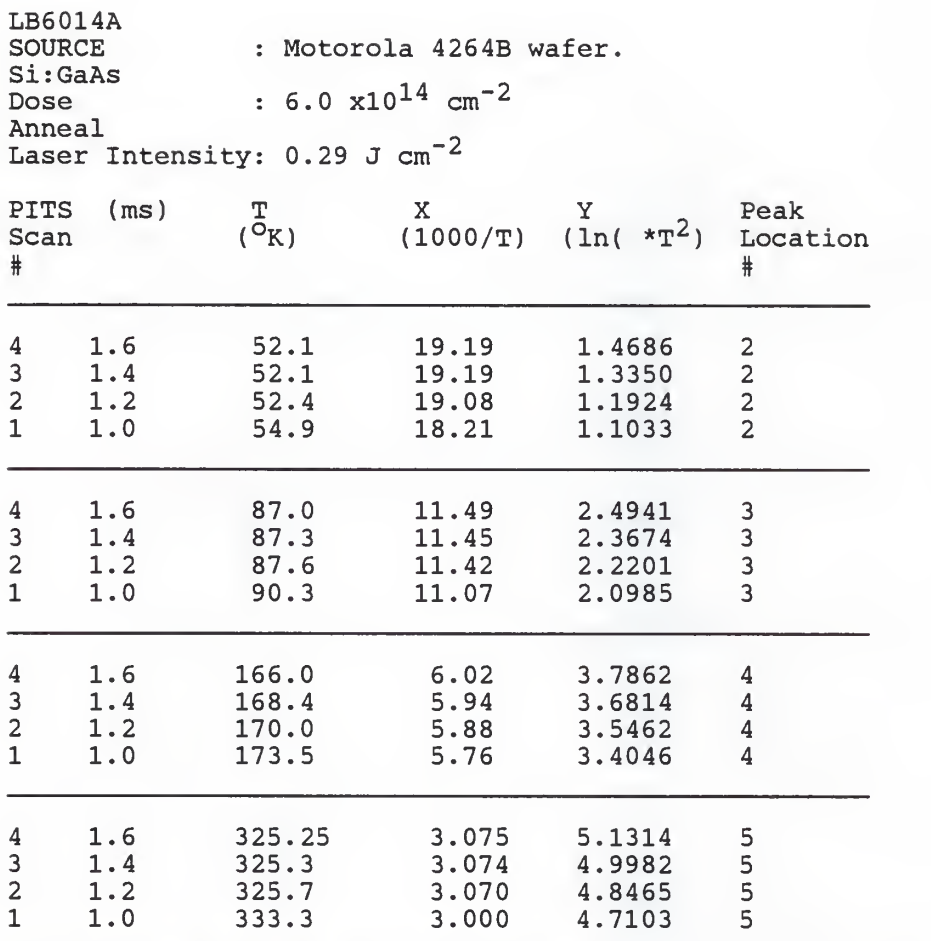

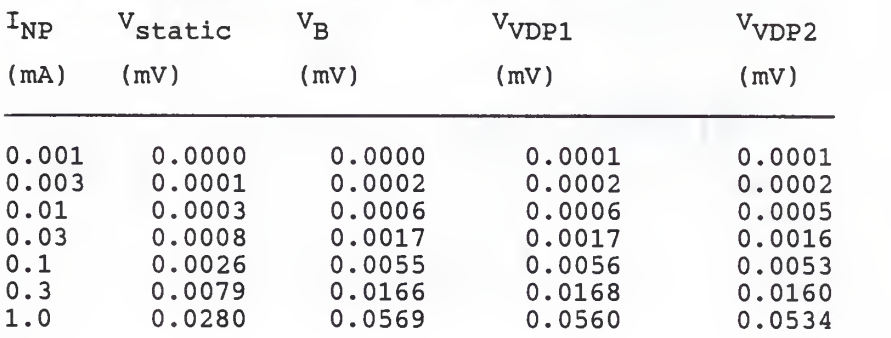

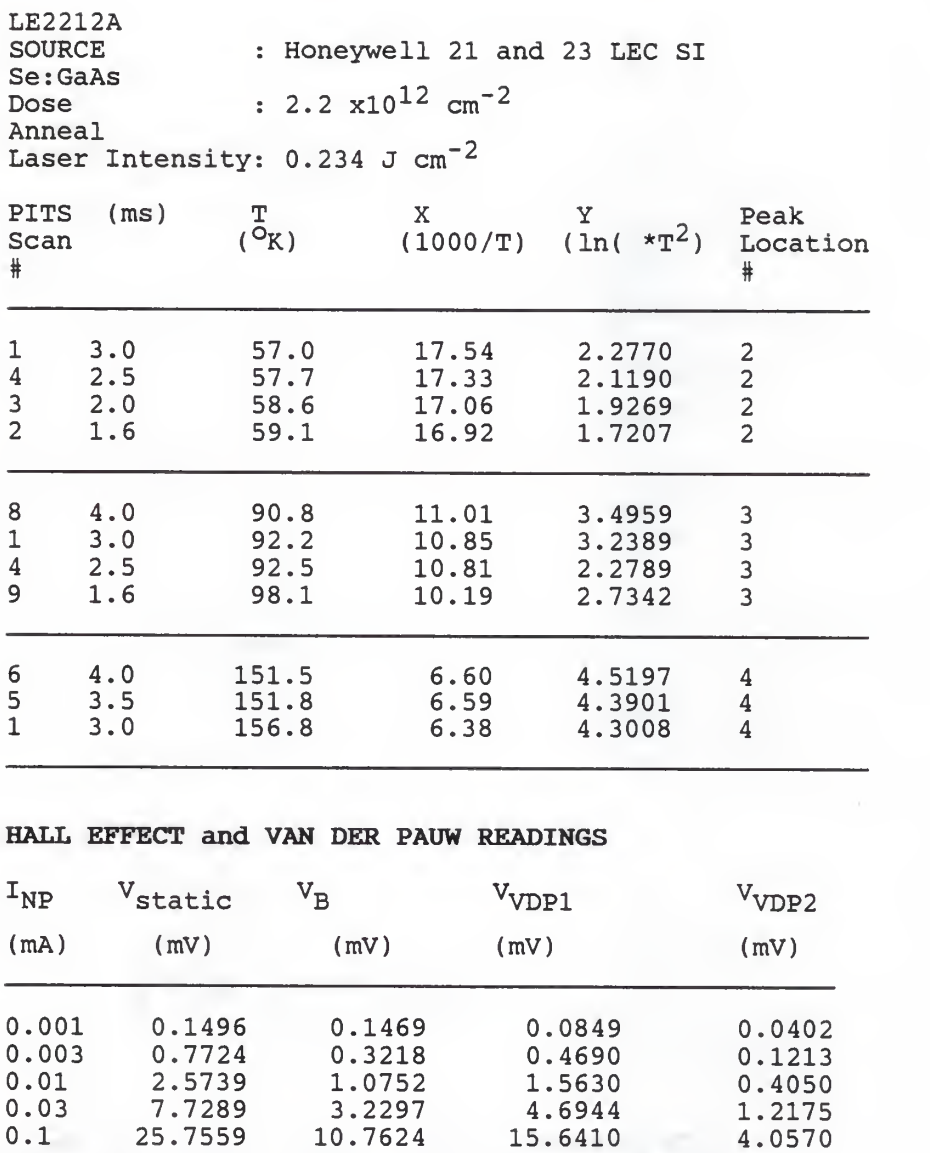

# APPENDIX B RATE WINDOW SELECTION

The rate window specifications set out below are results of different attempts to get as sharp a set of peaks as possible. Initially, there was a general agreement that 10 ms was low enough for the apperture duration range at 64 Hz chopper freguency. The 64 Hz freguency was later changed to 32 and then 20 Hz. A low freguency was desirable in order for the pulse to last long enough to populate the traps. Chapter II already covered the manner in which we avoided phase jitter. Virtually all the PITS scans listed in Appendix A were made in the 20 and 50 ms ADR settings in the manner detailed here.

A  $t_1/t_2$  ratio of 10 was used. Anything greater than <sup>8</sup> would have sufficed (Itoh and Yanai, Conf. Ser.). Generally, as  $t_1$  gets smaller, the low peaks become shoulders but at the upper end,  $t_{2max}$  is also limited to 43 ms or 86 % of ADR in the 50 ms range. There is no similar upper limit in the 20 ms range yet for all ranges there is an absolute minimum  $t_1$ . This is the point at which  $t_1 = t_0$ , i.e. the beginning of the decaying exponent. In other words, t<sub>0</sub> separates the trap-filling and the trap-emptying phases of the PITS transient. Fig. B.l illustrates the constraints while Table B.l lists the selection of settings used.

Bl

Table B.l Rate window selection array.

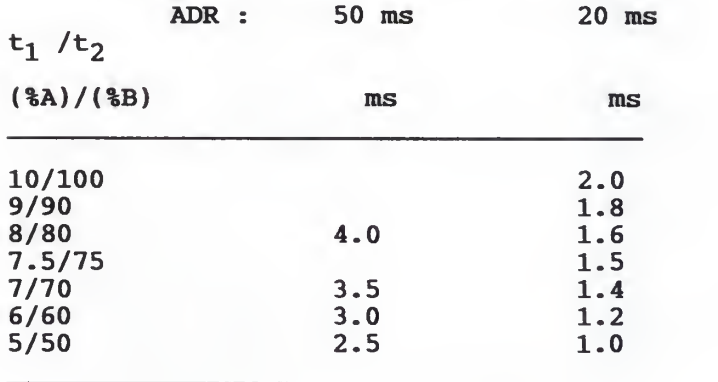

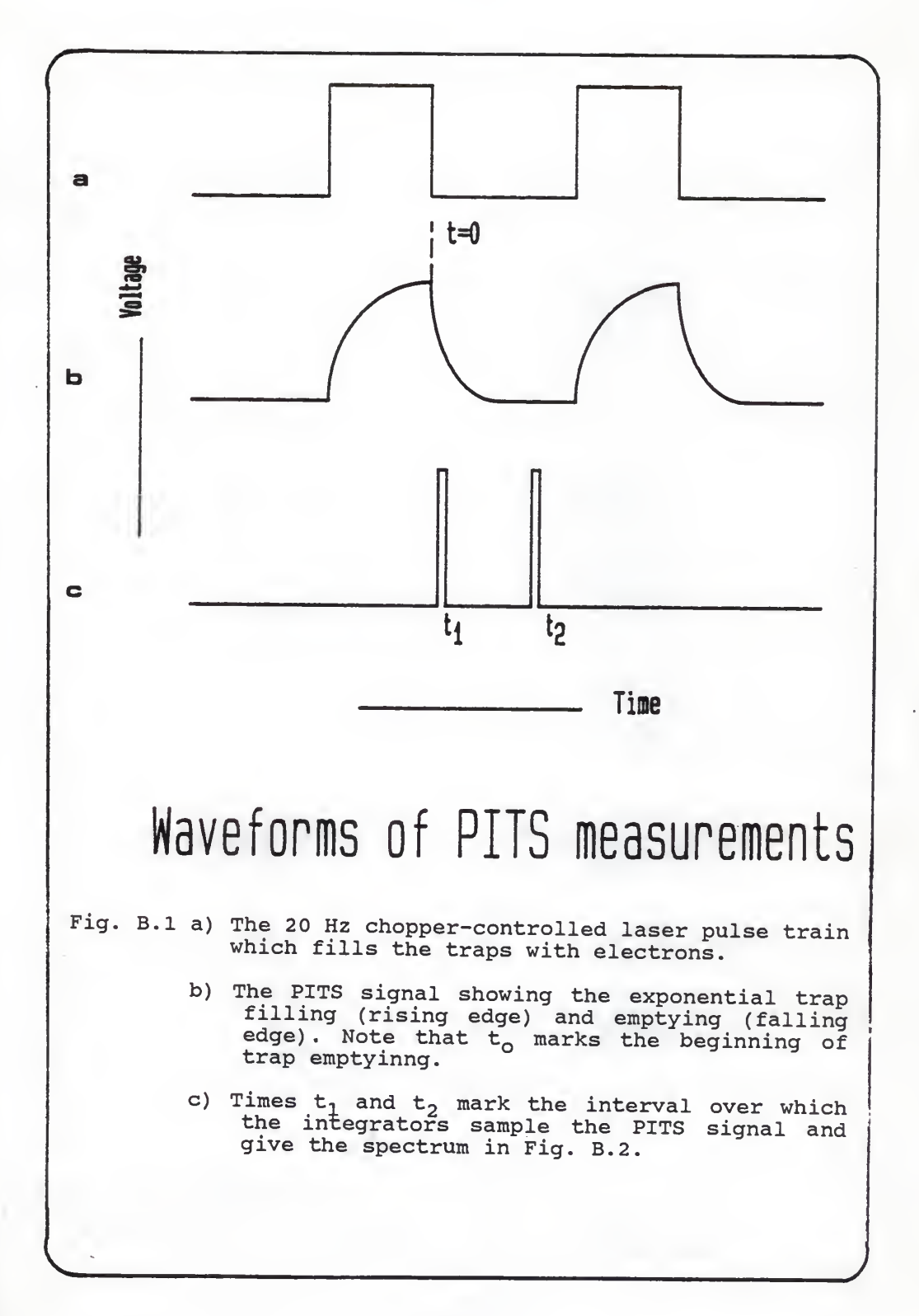

B3

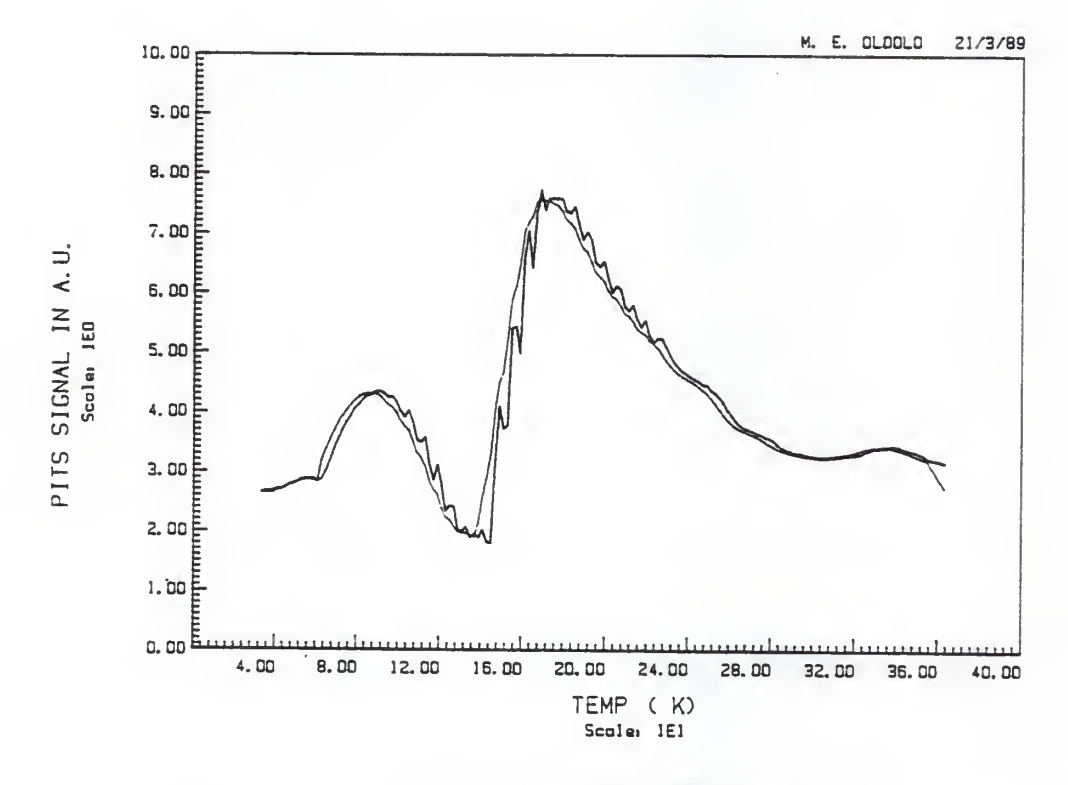

## PITS SCAN FOR SAMPLE HLSI3SB

The jagged waveform is the noisy spectrum before<br>smoothing. Using a 3-point moving average Fig. B.2 produced the smoothed spectrum. Several such scans are used in developing Arrhenius plot data.

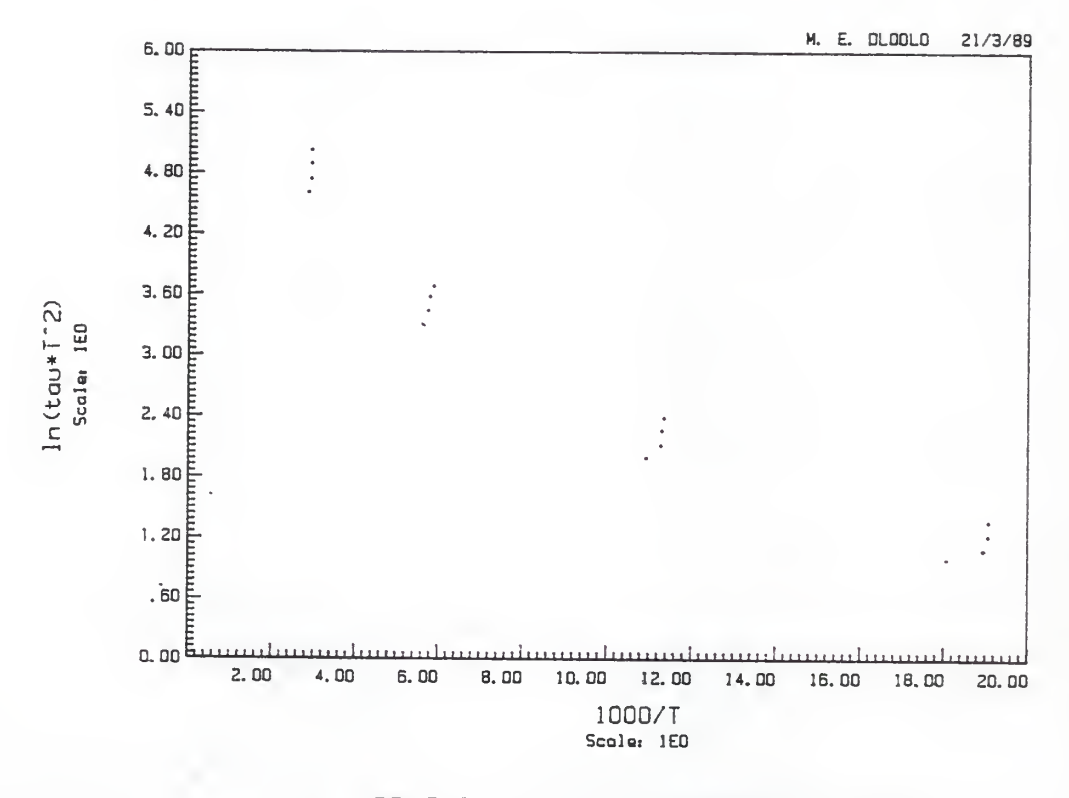

ARRHENIUS PLOT FOR SAMPLE HLSI3SxB

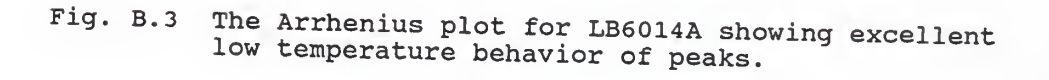

### APPENDIX C CORRELATION AND TIME SERIES ANALYSIS

# C.1 Statistical solution for  $E_t$  and  $\sigma_n$  and the linear correlation coefficient, r.

Regression coefficients a and b , which are constants, are used to estimate the intercept and the slope coefficients for each pair of peak data points  $(x_i, y_i)$ . The least squares line approximating the n pairs of data points has the equation (Freund and Walpole, 1980)

$$
y = a + bx \qquad \ldots (C.1)
$$

To determine the constants a and b the normal equations of the least squares line

$$
\Sigma_{\mathbf{i}} y = \mathbf{a} \mathbf{n} + \mathbf{b} \Sigma_{\mathbf{i}} \mathbf{x}
$$
  

$$
\Sigma xy = \mathbf{a} \Sigma x = \mathbf{b} \Sigma x^2
$$
 ... (C.2)

must be solved. (Subscripts are assumed for x and y.). The solutions yield

$$
a = \frac{(\Sigma y) (\Sigma x^2) - (\Sigma x) (\Sigma xy)}{n \Sigma x^2 - (\Sigma x)^2}
$$
  

$$
b = \frac{n \Sigma xy - (\Sigma x) (\Sigma y)}{n \Sigma x^2 - (\Sigma x)^2}
$$
...(C.3)

Here, a, which determines the intercept, depends on the origin while the slope coefficient b is invariant under a translation of axes. In solving

$$
\ln(\tau \, \mathbb{T}^2 \, ) = -\ln(\gamma_n \, \sigma_n) + \mathbb{E}_t \, / k \mathbb{T} \qquad \qquad \ldots \, (\text{C.4})
$$

for trap energy and cross section, let

$$
E_t =
$$
slope \* 1000 \* k  
= 0.0862 \* b  
...(C.5)

and let

$$
\sigma_{n} = (1/\gamma_{n}) \cdot \exp(\text{abs}(\text{intercept}))
$$
  
= (5.2632 e-21) \cdot \exp(-a) ... (C.6)

where

$$
slope = b
$$

 $= (\texttt{T}/1000) [\ln(\texttt{T}^2) + \ln(\gamma_n \sigma_n)]$  $\ldots$ (C.7)

and the relation of (C.l) to (C.4) is rather obvious. These equations, save (C.4), constitute the key algorithm of the program LINFITMD modified by the author from LINFIT (N.Dean Eckhoff, 1986).

The linear coefficient, r, can be formed from the standard error of estimate  $\mathtt{S_{y.x}}$  of  $\mathtt{ln}$ (  $\tau\,\mathtt{T}^2$  )on (1000/T) or, in general, y on x. The standard error of estimate measures the scatter of the data points y about the regression curve ( Spiegel ( SCHAUM) , 1975):

$$
S^{2}_{Y \cdot X} = [(\Sigma Y^{2} - a \Sigma Y - b \Sigma XY)/(n-2)]
$$
  
= S^{2} (1 - r^{2}) , r^{2} <= 1 ... (C.8)

where

$$
r^2 = 1 - \sum (y - y_{est})^2 / \sum (y - E(y))^2
$$
 ... (c.9)

and

$$
\Sigma (y-E(y))^2 = \Sigma (y-y_{est})^2 + \Sigma (y_{est} - E(y))^2
$$
 ... (c10)

In words equation (C.10) states that

### Total variation = Unexplained variation + Explained variation

in that order. Hence combining  $(C.9)$  and  $(C.10)$ 

$$
r^{2} = \sum (y_{est} - E(y))^{2} / \sum (y - E(y))^{2}
$$
  
= Explained variation/Total variation

= Coefficient of determination. ...(C.11)

Under conditions of perfect linear correlation, implying also perfect linear regression,  $r^2$  =1 or r=+/-l. On the other hand total variation is all unexplained if r=0.

While (C.8) through (C.11) explain the importance of r, a more practical computational approch is

$$
r = \frac{n \sum xy - (\sum x)(\sum y)}{sqrt(n \sum x^{2} - (\sum x)^{2})(n \sum y^{2} - (\sum y)^{2})}
$$
...(C.12)

which is used in LINFITMD. Table C.l summarizes the linear correlation coefficient values for all the peaks in Table 3.2.

Another significance of r is in relation to the population correlation coefficient, $\rho$ . If the parent population is assumed to be bivariate normal, inferences

about their coefficient of determination can be made based

on the 95% confidence interval (Wonnacott, 1981). These inferences are shown on Table C.l. The asterisked rows show that the number of samples balanced with the linear correlation of the data points determines the confidence level at which inference can be made regarding the linear population parameters. This only helps in evaluating the linear regression model of the population but does not affect other non-linear estimates of correlation.

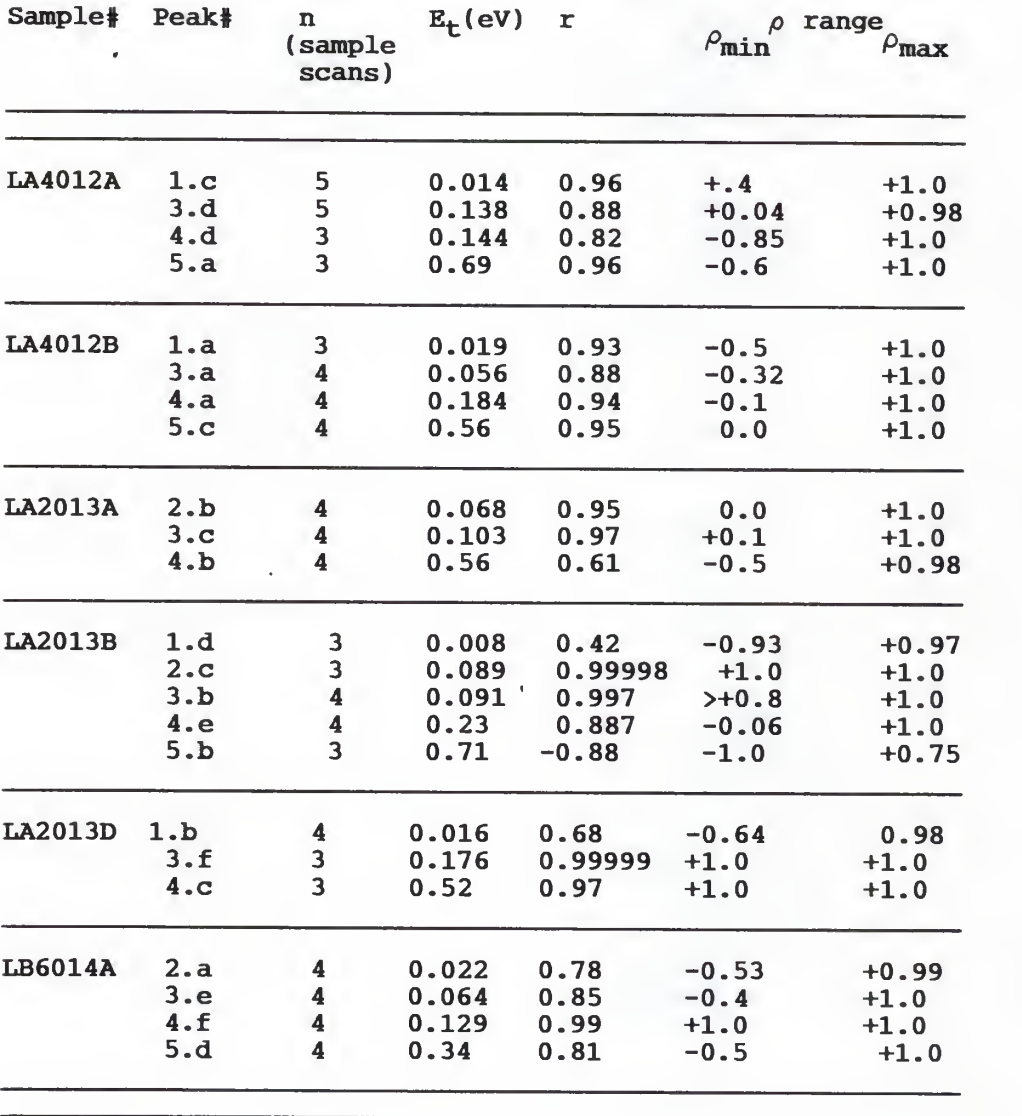

Table C.l: Linear correlation coefficients: Sample estimates (r) of

### C.2 Time Series Analysis and Trend Removal (U. Narayan Bhat, 1984)

A time series is defined as a set of observations generated sequentially in time. Variations in these observ-ations occur due to both deterministic and random factors . A good mathematical model to represent a time series is therefore a stochastic process, and the series of observations may then be regarded as a sample function or realization of the process.

In this experiment, a series of signal amplitude versus temperature scans were conducted over time. Sample readings were taken at temperature increments of <sup>2</sup> degrees per minute. A time series representation of each scan would be the curve representing the deviation of the signal from the expected value over time.

The sensitivity setting of the boxcar had to be such as to respond to even low peak realizations. This proved difficult to achieve without admitting some noise into the signal processing filter. Using a moving average filter subroutine called SMOOTH this white noise was removed from the PITS data before plotting.

An illustration of how the moving average works is shown in Table C.2.

C6

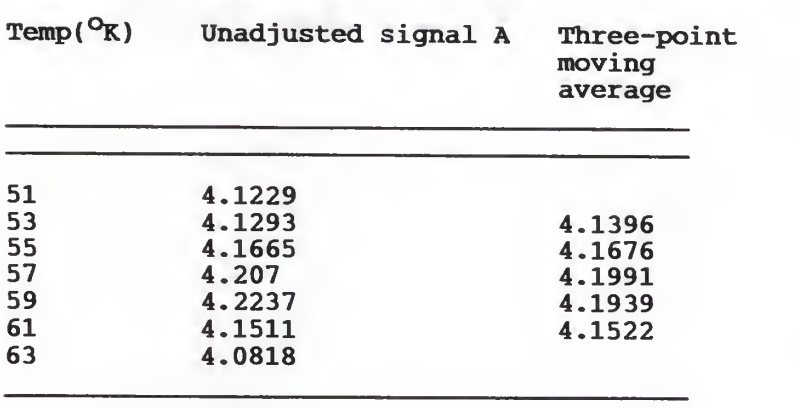

Table C.2a. Moving Average of a PITS signal over a Peak

It is noteworthy that averaging over every k points, i.e.  $(1/k)$ [a<sub>1</sub> + a<sub>2</sub> +....+ a<sub>k-1</sub> + a<sub>k</sub>)= b<sub>k</sub> wastes (k-1) observations at the endpoints, such that the expectation array is that much smaller than the observation array. Generally scans performed in this laboratory allow at least 15  $\mathrm{^{O}K}$  at both ends of the temperature axis, which effectively takes care of this problem for k<(15/scan rate)

A more serious problem with a moving average is that, as in Table C.2b, it may eliminate a peak from the data, this is particularly evident in low peaks close to a dominant one. A partial remedy is to keep k small, e.g. k=2, 3. In addition, as in weighted least squares fitting, different weights may be assigned according to the magnitude of the deviation. The weights would be inverses

C7

of the deviations which would in turn ensure that the worst deviations have the least influence over the resulting signal.

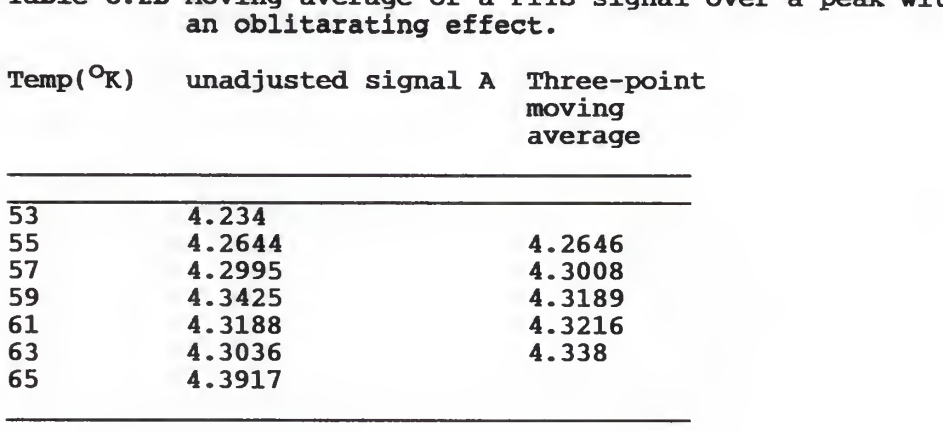

Table C.2b Moving average of a PITS signal over a peak with

## APPENDIX D

#### PROGRAMS

LINFIT2M is an adaptation of LINFIT in which the main results are the the correlation coefficient and the least squares line data points. These are used in analyzing Hall Effect, Van der Pauw and PITS data for linear correlation.

Somewhat related to LINFIT2M is LINFITMD whose special output routines are created for PITS data analysis for determining activation energy and capture cross sections (lines 2132 - 2138). The algorithm is expalined in Appendix C.

The main modifications to Doug Doerfler's LINPLOT include a friendlier user interface and a smoothing option in case of noisy data. Previously, one had to quit LINPLOT load a smoothing function, use it and then go back to LINPLOT. The subroutine Smooth can be incorporated in any other plotting program, be it linearlog, log-log or log-linear.

ARRPLOT produces Arrhenius plots by simply changing the LABEL from a PLOT line to any user-selected character.

Dl

10\*\*»\*»#\*\*\*\*\*»\*»»»»\*\*\*\*\*\*»\*\*»\*\*\*»\*»#\*\*\*\*\*\*\*\*\*\*\*»\*\*\*\*\*\* 203040 !<br>50 ! Programmer 50 6070 ! Date 8090 ! Version : 2.0 100 110 Program Description : SUPRAMED, adapted from the DRC-81 Instruction 120 130 140 150 <sup>1</sup> 60 170 180<br>190 190 200 \*«\*»\*\*#\*\*»»\*\*»\*\*\*»\*»»»»»«»»»»\*»»»\*»\*\*\*»\*»»\*\*\*\*\*\*\*\*•\*\*\*\*\*\*\*\*\*\*\*\* 210 OPTION BASE <sup>1</sup> 220 CLEAR 230 DIM FSC161.KSC50] 240 REAL TEMPR(500.2),TEMPV(500,2) 250 260 270 280 | 290 310 DIM ASC50] ! Dimension array for reading the DRC 81C 320 T\_WAIT=20 ! Sampling rate in seconds 330 K\_EQB=.9 ! Incremental change in control <sup>T</sup> which implies equilibrium 340 CLEAR ! Clear the display 350 360 DISP "INITIAL TEMPERATURE:";@ INPUT K\_INITIAL 370 BEBIN: DISP "SELECT A HEATER POWER, BAIN, RATE AND RESET MANUALLY" 380 390 400 410 420 430 440 450 460 470 480 490 500 510 520 530 DISP "Wl <sup>=</sup> ":AS POSITION=VAL (ASCII) 540 550 DISPLAY\_IDS=ASC3,5] C0NTR0L\_ID\*=ASC7,9] 560 SAIN=VAL (ASCII. 12]) 570 RATE=VAL (ASC14,15]> 580 RESET1=VAL (ASC17,18]> 590 HEATER\_RANSE=VAL (ASC20]) PRINTER IS <sup>701</sup> 600 PRINTER IS 701 610 PRINT "REMOTE SENSOR POSITION=" : POSIT ION 620 PRINT 'DISPLAY SENSOR ID=" DISPLAY\_IDS 630 PRINT "CONTROL SENSOR ID=";CONTROL\_ID\$ 630 PRINT "CONTROL SENSOR ID=";CONTROL\_ID\$<br>640 PRINT "GAIN=";GAIN,"RATE=";RATE,"RESET=";RESET1 650 PRINT "HEATER POWER RAN6E=" : HEATER\_RANGE: "WATTS" 660 P=l 670 T=0 Program Title: SUPRAMED : Mghele Dlodlo : 12 Jan. 1989 manual, controls the Temperature Controller making it ramp<br>upwards or downwards at the user's prerogative. It also reads the output voltages of the Temperature Controller's thermocouple via the Keithley DVM and the boxcar. The thermocouple indicates Temperature in degrees Celcius and the boxcar's output is the PITS spectrum. A hard copy is issued and if requested <sup>a</sup> diskette file is created with a backup copy. HEATER POWER, GAIN. RATE ARE RESET ARE SET MANUALLY BY THE USER. THE INITIAL SETPOINT TEMPERATURE IS ENTERED VIA THE KEYBOARD. THE TIME IN SECONDS AND DESIRED FINAL TEMPERATURE ARE REQUESTED. THE 81C WILL RAMP THE SET POINT TO THE FINAL TEMPERATURE LINEARLY WITH A QUANTIZED TEMPERATURE INCREMENT REQUEST THE INITIAL SETPOINT TEMPERATURE. DISP "ON THE DRC-81C TO OBTIAN THE DESIRED INITIAL TEMPERATURE." DISP DISP TEMPERATURE TO RAMP TO":® INPUT K\_FINAL DISP "TIME TO REACH ";K\_FINAL;" K";" IN SECONDS";@ INPUT T\_FINAL<br>DISP "INCREMENT OF TEMPERATURE TO TAKE DATA." @ INPUT K\_INC ADJUST THE DRC 81C TO OBTIAN EQUILIBRIUM AT THE INITIAL SETPOINT. OUTPUT 712 :"S";VAL\* (K\_INITIAL) K-K\_INITIAL WAIT1: WAIT 1000\*T\_WAIT ! WAIT T\_WAIT SECONDS<br>KO=K KO=K<br>OUTPUT 712 :"WC" @ ENTER 712 ; A\$ ! READ CONTROL TEMPERATURE. K=VAL (ASCI ,63) IF ABS (K-KO) >K\_EQB OR ABS (K-K\_INITIAL) >1 THEN WAIT1 OUTPUT 712 :"W1" @ ENTER 712 ; A\* ! READ W1<br>DISP "W1 =";A\*

```
6B0 K_SPiNC=.l ! NORMHL INCREMENT OF SETPOINT
690 SETPQINT=K_INITIAL
700 SLOPE=(K_FINAL-K_INITIAL)/T_FINAL ! COMPUTER RAMP SLOPE (K/SEC.
710 DISP "RAMP - ":60*SL0PE: "KELVIN PER MINUTE" : SLOPE: "KELVIN PER SECOND"
720 T_INC=K_SPINC/ABS (SLOPE) ! TIME TO INCREMENT SETPOINT IN SECOND
730 IF T_INC<.9 THEN K_SPINC=.2 @ T_INC=2*T_INC
740 IF T_INC<1 AND K_SPINC=.2 THEN T_INC=2. 5*T_INC @ k_SPINC=.5
750 ON TIMER* 1. 1000*T_INC GOTO BO ! TIMEOUT T_INC SECONDS - RESTART TIMER
760 PROCEED: GOTO PROCEED ! YES THIS STATEMENT IS CORRECT
770      GO:  OUTPUT  712  ;"WC"  @  ENTER  712  ;  A$  !  80  MS  READ  TIME.<br>780      IF FP  (ABS  (SETPOINT-K_INITIAL)/K_INC)>0  THEN  SKIP<br>790      DISP  T;"  SECONDS  :  ";"SETPOINT  = ";SETPOINT;"  K"
SOO DISP "CONTROL TEMPERATURE = ":A* ! ALL DISP TAKE .23 SECONDS
310 IF SETP0INT=94 THEN 1460 820 IF SETP0INT=114 THEN 1490 830 IF SETP0INT=138 THEN 1520 840 IF SETP0INT=162 THEN 1550 850 IF SETPOINT=186 THEN 1580<br>860 IF SETPOINT=208 THEN 1610
870 IF SETP0INT=232 THEN 1640
880 IF SETP0INT=256 THEN 1670 890 IF SETP0INT=280 THEN 1700 900 IF SETP0INT=304 THEN 1730 910 IF SETP0INT=328 THEN 1760 920 PRINT "SET" : SETPOINT, "CONL. "; A* 930
940
950
960 READS FLUKE DVM 970
980
990
1000
1010    DISP USING 1020 ; P,TEMPR(P,1),TEMPV(P,2)<br>1020   IMAGE "READING NUMBER",2X,DDD,4X,"THERMAL COUPLE TEMP.",2X,DDDD.DDD,2X,"V
        TEMPR(P, 1)=VAL (A*) TEMPR(P.2)=T
        \mathsf{TEMPV} (P, 1) =SETPOINT
       OUTPUT 707 : "VR7D8T1?" @ ENTER 707 : F* MANTISSAF*=F*C1,8] @ EXPONENTF*=F*C 10 , 123 TEMPV(P,2)=VAL (MANTISSAF*) *10~VAL (EXPONENTF*) PRINT "PITS=".TEMPV(P.2>
0LTA8E" , 2X.DDDD.DDDDD
1030 P=P+1
1040 SKIP: T=T+T_INC ! ADD TIME FOR K_SPINC<br>1050 IF T>T_FINAL THEN COMPLETE ! IS RAMP TI
1050 IF T>T_FINAL THEN COMPLETE ! IS RAMP TIME FERIOD COMPLETE?
         1060 3ETP0INT=SETP0INT+K_SPINC»SGN (SLOPE) ! INCREMENT THE SETPOINT
1070 OUTPUT 712 :"S":VAL* (SETPOINT)
1080 SOTO PROCEED
1090 COMPLETE: DISP "RAMPING COMPLETE." @ OFF TIMER* 11100 K_INITIAL=K_FINAL
1110 FOR J=10 TO 160 STEP 50 @ BEEP J, 500 @ NEXT J
1120 ON ERROR GOTO 1240
1130 ! Store_data:
1140 DISP "ENTER THE PITS FILE NAME!" @ INPUT file name$
1150 DISP "NUMBER OF READINGS =";P-1
1160 CREATE file_name$%":D700",400,20
1170 ASSIGN* 1 TO f i le_name*S<" : D700"
1180 FOR N=l TO P-l 1190 PRINT# 1 ; TEMPV(N, 1), TEMPV(N, 2)1200 NEXT N 1210 ASSIGN# 1 TO *
1220 DISP "DATA STORAGE COMPLETED"
1230 GOTO 1290
1240 OFF ERROR
1250 BEEP 50.500
1260 DISP "Disk write ERROR. Hit PAUSE. Correct problem. Hit CONT. Re-enter.
1270 WAIT 4000
1230 GOTO 1130
1290 DISP "NEED TO STORE RAMPING DATA?" @ INPUT ANS$
1300 IF ANS*="N" THEN 1790
1310 DISP "RAMPING NUMBER=":P-1
1320 ON ERROR GOTO 1400
```

```
D3
```
1330 DISP "ENTER BACK-UP DATA FILE NAME" @ INPUT ramp\_name\$ CREATE ramp\_name\*S<" : D700" ,400, 20 ASSIGN\* 2 TO ramp\_name\*?<" : D700" FOR M=l TO P-l 1370 PRINT# 2 ; TEMPR(M,2), TEMPR(M,1) NEXT M ASSI6N# 2 TO » GOTO 1440 OFF ERROR a BEEP 50,500 DISP "FILE NAME ERROR. TRY DIFFERENT FILE NAME WAIT 4000 GOTO 1330 DISP "READING COMPLETE!" GOTO 1790 OUTPUT 712 s"P"s96;"Wl" a ENTER 712 ; K\* DISP K\* a PRINT K\* GOTO 920 OUTPUT 712 : "P" s90: "Wl " ® ENTER 712 : K\* 1500 DISP K\$ @ PRINT K\$ GOTO 920 OUTPUT 712 : "P" : 85; "Wl " a ENTER 712 ; K\* DISP K\* @ PRINT KS GOTO 920 OUTPUT 712 : "P": 81 ; "Wl " @ ENTER 712 ; K\* DISP K\* a PRINT K\* GOTO 920 OUTPUT 712 :"P";75:"W1" a ENTER 712 ; K\* DISP K\* PRINT K\* GOTO 920 OUTPUT 712 :"P"!81:"W1" @ ENTER 712 : K\* DISP K\$ a PRINT K\* GOTO 920 1640 OUTPUT 712 ; "P"; 85; "W1" @ ENTER 712 ; K\$ 1650 DISP K\$ @ PRINT K\$ GOTO 920 1670 OUTPUT 712 ; "P";91; "W1" @ ENTER 712 ; K\$ 1680 DISP K\* @ PRINT K\* GOTO 920 OUTPUT 712 ; "P" ; 95; "Wl " ® ENTER 712 ; K\* 1710 DISP K\$ @ PRINT K\$ GOTO 920 1730 OUTPUT 712 ; "P"; 97; "W1" @ ENTER 712 ; K\$ 1740 DISP K\* @ PRINT K\* GOTO 920 OUTPUT 712 ;"P";9B;"W1" a ENTER 712 ; K\* 1770 DISP K\$ @ PRINT K\$ GOTO 920 END 

```
10 ! .....................<br>12 ! 11 Feb 1989 adapted :
     11 Feb 1989 adapted -for PITS by Mqhele E. Dlodlo : LINFITMD. LINFIT - makes a least squares -fit to data with a straight line
   ! 11 Feb 1989 adapted for PITS by Mghele E. Dlodlo : LINFITMD.
14
16Y = A + B + X1820
     Written by - N. Dean Eckhoff (after Bevington. Philip R., "Data Reduction
22
                     and Error Analysis for the Physical Sciences," McGraw-Hill.
241969, pp 104-105). Department of Nuclear Engineering.
26
23 ! Written for - HP86B, in HP BASIC. User interface - M. E. Dlodlo 17/2/89
30
Date - 10/18/B6. Kansas State University
34
     Variables - X(I) - the independent variable
36Y(I) - the dependent variable
33
40STDEV(I) – the standard deviation of Y, if needed<br>NPTS – number of data points to be used in fit. must be less<br>than or equal to the dimension for X, Y, and STDEV
42
4446
                    <code>MODE* – indicates type of fit, U = unweighted. D = weight</code> with data points, or <code>V = weight</code> with STDEV
4850
                    A - intercept coefficient
52
                    B - slope coefficient
54
                    SIGMA - stnd. dev. for A 56
                    SIGMB - stnd. dev. for B
58
                    R - linear correlation coefficient
60
62
Options - MODE* is entered from the keyboard
64Data are entered from DATA statements within the program
66 1
68
                                        100
DIM X(100) ,Y(100) ,STDEV(100) PRINTER IS 701 110 PRINTER IS 701
120 DISP "DO YOU WANT TO LABEL THE RESULTS (Y/M)
@ INPUT Y*
     IF Y*="N" THEN GOTO 180 130
140
      DISP "INPUT DESIRED DATA IDENTIFICATION <= 8 CHAR "
150 INPUT ISIHLOKO* DISP "ENTER DATE AS DD/MM/YY " @ INPUT INYANGA*
160 DISP "ENTER DATE AS DD/MM/YY " @<br>170 PRINT ISIHLOKO# @ PRINT INYANGA*
170 130 PRINT
190 CLEAR
200
GOSUB RDATA 300
GOSUB NORMEQN
400
GOSUB EST 500 GOSUB OUTPT
550 DISP "END " 600
END
1000
RDATA: DISP "Enter mode of least squares ... U(unweighted), D(weighted w/"
1010
        DISP " 1020
                     data pts) , or V(weighted w/data variances)"
1 030
        INPUT MODE*
1040
        IF M0DE*="U"
THEN GOTO 1054 IF MODE*="u" THEN GOTO 1054
1042 IF M0DE*="D"
THEN GOTO 1054 THEN GOTO 1054 1044
1046
        IF M0DE*="d"
THEN GOTO 1054 IF MODE *= "V" THEN GOTO 1054
1048
        IF M0DE*="v"
THEN GOTO 1054 THEN GOTO 1054 1 050
1052
        DISP "Mode not correct, re_enter!" @ GOTO 1010<br>READ NPTS@ DISP " X "," Y "<br>FOR I=1 TO NPTS
1054 READ NPTS@ DISP<br>1056 FOR I=1 TO NPTS
1056
1060 READ X(I) . Y(I)1070 DISP<br>1080 NEXT I
          DISP (X(I), Y(I))1080
1090 IF M0DE*="U
THEN GOTO 1130 1092
        IF M0DE*="u
THEN GOTO 1130 IF MODE#="D" THEN GOTO 1130
1094 IF M0DE*="d
THEN GOTO 1130 THEN GOTO 1130
1096
```

```
1100
         FOR I=1 TO NPTS
1110
           READ STDEV(I)
1120
         NEXT I
1130
     ! Data will always be: 1st statement is NPTS (only)
1132
                                2nd statement & more (as needed) contains X.Y pairs
1134
                                3rd (if needed) contains STDEV
1140 !
1150
        DATA 4
1155 ! DATA 17.12, 1.22671, 17.64, 1.86097, 17.76, 2.06939
1160 ! DATA 18.69, 2.43799
       DATA 11.75.1.97962,12.41.2.56418,12.41,2.78748
1165 !
1170 ! DATA 12.71, 3.20963
1180
        DATA 6.46,4.09284,6.48,3.57543,6.51,3.85545,6.55,4.53421
1190 ! DATA
1200 RETURN
1500 NORMEON: ! Form normal equations
       SUM=0 @ SUMX=0 @ SUMY=0 @ SUMXX=0 @ SUMXY=0 @ SUMYY=0
1510
1520
        FOR I=1 TO NPTS
1530
         WT=11540
          IF MODE *= "U" THEN GOTO 1700
          IF MODE*="u" THEN GOTO 1700
1542
1550
            IF MODE$="V" THEN GOTO 1650<br>IF MODE$="v" THEN GOTO 1650
1552
               ! Weight with data pts
1560
              IF Y(I) = 0 THEN GOTO 1700
15701580
               WT=1/Y(1)1590
                 IF WTOO THEN WT=-WT
                GOTO 1700
1600
            ! Weight with variances
1650WT=1/(STDEV(I)*STDEV(I))
1660
1700
         SUM=SUM+WT
          SUMX=SUMX+WT*X(I)
1710
1720
          SUMXX=SUMXX+WT*X(I)*X(I)
1730
         SUMY=SUMY+WT*Y(I)
1740
         SUMYY=SUMYY+WT*Y(I)*Y(I)
1750SUMXY=SUMXY+WT*X(I)*Y(I)
1760
       NEXT I
1800 RETURN
1900 EST: ! Calculate the intercept, slope, and st. dev.
1910
       DET=SUM*SUMXX-SUMX*SUMX
1920
       A=(SUMXX*SUMY-SUMX*SUMXY)/DET
1930
       B=(SUMXY*SUM-SUMX*SUMY)/DET
1940
       VARNCE=1
       IF MODE *= "U" THEN GOTO 2000
1950IF MODE#="u" THEN GOTO 2000
1952
1954
       IF MODE *= "D" THEN GOTO 2000
       IF MODE#="d" THEN GOTO 2000
1956
1960
         C = NPTS - 21970
         VARNCE=(SUMYY+A*A*SUM+B*B*SUMXX-2*(A*SUMY+B*SUMXY-A*B*SUMX))/C
2000
       SIGMA=SOR (VARNCE*SUMXX/DET)
2010
       SIGMB=SQR (VARNCE*SUM/DET)
2020
       R=(SUM*SUMXY-SUMX*SUMY)/SQR (DET*(SUM*SUMYY-SUMY*SUMY))
2030 RETURN
2100 OUTPT: ! Ouput the intercept, slope, st. dev., and correlation coeff<br>2105 PRINT "SIGNATURE DATA for ";<br>2110 DISP "Intercept = ";A;" +/- ";SIGMA @ PRINT "INTERCEPT= ":A<br>2120 DISP "Slope = ";B;" +/- ";SIGMB @ PRINT "SL
       DISP "Corr Coef = ";R @ PRINT "Corr. Coef. = ";R
2130
2131
      PRINT
2132 Et=8.62*B*10^-2 @ DISP "Et= ";Et
2134 PRINT "Et = ";Et
2136 CS=EXP (-A)*10^-20/1.9 @ PRINT "CROSS SECTION= ":CS
2138 DISP "Cross Section = ";CS @ PRINT
2140 FOR I=1 TO NPTS
2150
          Y(I) = A + B + X(I)2152
         Y(1) = EXP (Y(1))
```
2160 – PRINT "X= ";X(I);"Y= ";Y(I)<br>2170 NEXT I<br>2180 RETURN

```
\frac{10}{20} !
20 !<br>30 ! Program Title:  ARRPLOT
40<br>50
50 ! Programmer
Mqhele E. Dlodlo
60 ! 70.80 ! Date: 15 Jan 1989 90 ! 100
Version 2.0 110
120
Program Description: ARRPLOT is a plot routine developed to provide
130 140
150
160
170 180
Parameters that are supplied to ARRPLOT
190 200
210
220
230
240<br>250
260
270
280
290
300
310
Subroutines within ARRPLOT
320 330
340
350 360
370
330
Data Data needs to be stored in a file as two columns. The 390
400
410 420
430
440
OPTION BASE
450
460 Decl ar ations
470
480
REAL X (800) .Y(800) 490
REAL Aspect. Fract ,Sca_le, Xmax , Xmin , Xrange , Xpower ,Xinter 500 REAL Ymax . Ymin , Yrange , Ypower , Yinter
510
INTEGER Npts, Plotter .Type 520
DIM Xtitle*C60] ,Ytitle*C603 ,Title*C60: ,Name*C601 ,Da_te*C603
530
DIM Dummy*C603 ,File_name*C603
540
CLEAR
550 DISP
560
DISP @ BEEP
570
DISP TAB (5); "THE DATA FILE IS ASSUMED TO BE IN LEFT DRIVE" 530
WAIT 2000
590
CLEAR
600
DISP
610
DISP
620 DISP TAB (5) : "HORIZONTAL AXIS TITLE (60 CHARACTER LIMIT)";
630
INPUT Xtltle*
640
DISF TAB (5) : "VERTICAL AXIS TITLE (60 CHARACTER LIMIT)":
650
INPUT Ytitle*
    »*********##**•********#*»»***##***»*»«************»***************
                  Graduate Student. Kansas State University
              scatter diagrams (e. g. Arrhenius plots) on linear axes.
              Tvpe 1 plots divide the horizontal axis into 10 intervals.
              Tvpe 2 plots divide the horizontal axis into 8 intervals and uses the point numbers to label the X-axis.
          X(*) - X-axis data array: (real)<br>Y(*) - Y-axis data array: (real)
          Y(*) - Y-axis data array:
          Npts - Number of points in X(*) and Y(*): (integer)
          Tvpe – Type of numbering for the X-axis:  (integer)<br>1 - Use values in X(*) to label the X-axis: 10 intervals
                 2 - Use the point number to label the X-axis: 8 intervals
          Xtitle* - Title -for the X-axis
Ytitle* - Title for the Y-axis
          Title* - Title of the plot Name* - Users name Date* - Date the plot was generated
           Initializel - Initializes the data for a Type=l plot
           Initialize2 - Initializes the data for a Type=2 plot
           Axes_label - Draws and labels the axes; Labels the plot
           Plot_l - Plots data points for a Type=l plot
           Plot_2 - Plots data points for a Type=2 plot
             left column is the x-axis data and the right column is the y-axis data. *****#»#***«»»#*»*«**»»#***********»»*»*************************
DISP TAB (5): "THE PLOT TITLE IS (60 CHARACTER LIMIT)":
```
570 INPUT Titles 680 DISP TAB (5): "USERS NAMES (60 CHARACTER LIMIT)": 690 INPUT Name\$ 700 DISP TAB (5): "WHAT IS THE DATE": 710 INPUT Da\_te\$ 720 DISP TAB (5); "HOW MANY OBSERVED VALUES ARE BEING PLOTTED": 730 INPUT Nots  $740$ 750 points=Npts 760 Type=1 765 DISP "INPUT FILE NAME!" @ INPUT file\_name\$ 770 ASSIGN# 1 TO file name\$%": D700" 780 1 790 FOR K=0 TO Npts-1 800 READ# 1 : X(K), Y(K) 810 NEXT K 820 830 840 850 ASSIGN# 1 TO \* 360 870 880 ! Initializing the arrays refers to finding maximum and minimum values. the range of the values, and normalizing the data by dividing by the  $990 - 1$  $000$ base 10 power of the range.  $910 - 1$ 920 DISP "Initializing the arrays for plotting" 930 ON Type GOSUB Initialize1 , Initialize2 940 BEEP 950 ! 960 ! Determine what plotter the user wishes to use and make declarations  $970 - 1$ accordingly.  $780 - 1$ 990 DISP "Which plotter is to be used (1-CRT, 2-7470A)"; 1000 INPUT Flotter 1010 IF Plotter=2 THEN GOTO 1080 1020 DISP "END LINE will allow you to exit graphics mode after plotting." 1030 WAIT 3000 1040 PLOTTER IS 1 1050 GCLEAR 1060 GRAFHALL 1070 GOTO 1150 1080 PLOTTER IS 705 1090 OUTPUT 705 ; "VS8" 1100 DISP "Set up plotter and press END LINE"; 1110 INPUT Dummy\$ 1120 1130 ! Output the data to the specified plotter 1140 ! 1150 GOSUB Axes label 1160 ON Type GOSUB Plot\_1 , Plot\_2 1170 BEEP 1180 IF Plotter=1 THEN INPUT Dummy\$ 1190 ALPHA 1200 DISP "Would you like to change the plotter or the axes limits (v/n)"; 1210 INPUT Dummv\$ 1220 IF Dummy\$="N" OR Dummy\$="n" THEN GOTO 1460 1230 DISP "Would you like to change the limits of the vertical axis (y/n)": 1240 INPUT Dummy\$ 1250 IF Dummv \*= "N" OR Dummy \*= "n" THEN GOTO 1340 1255 DISP Ymax. "is the old normalized maximum." 1260 DISP "What is the new normilized maximum value": 1270 INPUT Ymax 1275 DISP Ymin,"is the old normalized minimum."<br>1280 DISP "What is the new normalized minimum value"; 1290 INPUT Ymin

```
1300 IF Ymax>Ymin THEN 1330
1310 DISP "ERROR. Ymax must be greater than Ymin"
1320 GOTO 1260
1330 Yrange=Ymax-Ymin
1340 DISP "Would you like to change the limits of the horizontal axis (v/n)";
1350 INPUT Dummy*
1360 IF Dummy*="N" OR Dummy*="n" THEN GOTO 1450
1365 DISP Xmax, "is the old normalized maximum."
1370 DISP "What is the new normalized maximum value";
1380 INPUT Xmax 1385 DISP Xmin,"is the old normalized minimum."
1370 DISP "What is the new normalized minimum value";
1400 INPUT Xmin
1410 IF Xmax>Xmin THEN 1440
1420 DISP "ERROR, Xmax must be greater than Xmin" 1430 SOTO 1370
1440 Xranqe=Xmax-Xmin
1450 GOTO 990
1460 CLEAR @ DISP @ DISP
1470 DISP TAB (5): "Enter:"
1480 DISP TAB (11);"1 to rerun ARRPLOT"
1 490 ! 1500 DISP TAB (11): "2 to quit"
1510 INPUT A 1520 ! 1530 IF A=l THEN 440
1540 DISP @ DISP TAB (5); "This progaram has ended."
1550 END
1 560 ! 1570 Initialize1: !
1580 ! 1590 Sca_le=10 ! Divide the axis into ten intervals
1600 Xmax=-9. 99999999999E499 ! Set initial min. and max. 1610 Xmin=9.99999999999E499
1620 Ymax=-9.99999999999E499
1630 Ymin=9.99999999999E499
1640 FOR I=0 TO Npts-1 ! Search data for the min and max values 1650 IF X(1) Xmax THEN Xmax=X(1)IF X(I)>Xmax THEN Xmax=X(I)
1660 IF Y(I)>Ymax THEN Ymax=Y(I)<br>1670 IF X(I)<Xmin THEN Xmin=X(I)
1670 IF X(I)<Xmin THEN Xmin=X(I)<br>1680 IF Y(I)<Ymin THEN Ymin=Y(I)
          IF Y(I)<Ymin THEN Ymin=Y(I)
1690 NEXT I 1700 Xpower=INT (LGT ((Xmax-Xmin)/10)) ! Base 10 power of the range
1710 Xmin=Xmin/10"Xpower
1720 Xmax=Xmax/10^Xpower
1730 Xrange=Xmax-Xmin
1740 Ypower=INT (LGT ( ( Ymax-Ymi n) /10)
1750 Ymin=Ymin/10"Ypower
1760 Ymax=Ymax/10"Ypower
1770 IF Ymin<> 0 THEN Ymin=INT (Ymin- (Ymax-Ymin) *. 1)/10
1780 Ymax=INT (Ymax+( Ymax-Ymin) *. 1 ) /10
1790 Yrange=Ymax-Ymin
1800 Ypower=Ypower+l
1810 RETURN
1820 ! 1830 Initial ize2: ! 1840 ! 1850 Sca_le=S ! Divide the X-axis into 8 intervals
1860 FOR 1=0 TO Npts-1 ! Assign values to the X-axis array X(*> 1870 X(I)=I+1
1880 NEXT I 1890 Xmax=Npts ! Declare the min and max values of the X-axis array
1900 Xmin=0
1910 Fract=Xmax/8-IP (Xmax/8) ! Determine the min and max values for the Y-axis
1920 IF Fract<> 0 THEN Xmax=8*IP (Xmax/8+1)
1930 Xranoe=Xmax-Xmin _! Determine the range
```
1940 Ymax = - 9.99999999999E499 1950 Ymin=9.99999999999E499 1960 FOR I=0 TO Nots-1 IF Y(I) > Ymax THEN Ymax=Y(I) 1970 IF Y(I)<Ymin THEN Ymin=Y(I) 1980 1990 NEXT I 2000 Yoower=INT (LGT ((Ymax-Ymin)/10)) ! Determine the base 10 power of Yrange 2010 Ymin=Ymin/10^Ypower 2020 Ymax=Ymax/10^Ypower 2030 IF Ymin<> 0 THEN Ymin=INT (Ymin-(Ymax-Ymin)\*.1)/10 2040 Ymax=INT (Ymax+(Ymax-Ymin)\*.1)/10 2050 Yrange=Ymax-Ymin 2060 Ypower=Ypower+1 2070 RETURN 2080 ! 2090 Axes\_label: ! 2100 2110 Aspect=RATIO ! Determines relative size of the X and Y dimensions 2120 DEG 2130 LORG 7 2140 CSIZE 2.5 2150 MOVE 77\*Aspect, 91 2160 LABEL Name\$ ! Plot the users name 2170 MOVE 85\*Aspect, 91 2180 LABEL Da\_tes ! Plot the date 2190 LORG 6 2200 CSIZE 4,.6,10 2210 MOVE 55\*Aspect.10 2220 LABEL Titles ! Plot the title 2230 CSIZE 3.5 2240 MOVE 55\*Aspect, 20 2250 LABEL Xtitles ! Plot the X-axis title 2260 IF Type=2 THEN GOTO 2300 2270 CSIZE 2.5 2230 MOVE 55\*Aspect.17 2290 LABEL USING "9A.K" : "Scale: 1E",Xpower ! Plot the X-axis base 10 power<br>2300 CSIZE 3.5 2310 LDIR 90 2320 LORG 4 2330 MOVE 10\*Aspect, 55 2340 LABEL Ytitles ! Plot the Y-axis title 2350 CSIZE 2.5 2360 MOVE 12\*Aspect, 55 2370 LABEL USING "9A, K" ; "Scale: 1E:", Ypower ! Plot the Y-axis base 10 power 2380 2390 ! Draw the axes 2400 2410 LOCATE 20\*Aspect, 85\*Aspect, 25, 90 ! Define the plotting area 2420 FRAME 2430 SCALE Xmin, Xmax, Ymin, Ymax ! Scale the plotting area 2440 Xinter=Xmin ! Declare the axes intercept 2450 Yinter=Ymin 2460 IF Type=1 THEN AXES Xrange/100, Yrange/100, Xinter. Yinter, 10, 10, 3 2470 IF Type=2 THEN AXES Xrange/8, Yrange/100, Xinter, Yinter, 1, 10, 3 2480 ! 2490 ! Label the Y-axis 2500 2510 CSIZE 2.5 2520 LDIR 0 2530 LORG 8  $2540 I = 0$ 2550 IF Yinter+I\*Yrange/10>Ymax THEN 2600 MOVE Xinter-Xrange/100, Yinter+I\*Yrange/10 2560 LABEL USING "3D.2D" ; Yinter+I\*Yrange/10 2570  $7580 I = 1 + 1$ 2590 GOTO 2550

```
2600 !
2610 ! Label the X-axis
2620 !
2630 LORG 9
2640 I=12650 IF Xinter+I*Xrange/Sca_le>Xmax THEN 2710
           ANDUE Xinter+I*Xrange/Sca_le,Yinter-Yrange/50<br>IF Type=1 THEN LABEL USING "3D.2D" ; Xinter+I*Xrange/Sca_le<br>IF Type=2 THEN LABEL USING "3D.2D" ; Xinter+I*Xrange/Sca_le
2660
2670
2680
2690 I = = +12700 GOTO 2650
2710 RETURN
2720 !
2730 Plot_1: !
2740 !
2750
2760 - 12770 PEN 1
2780 MOVE X (0) /10^Xpower, Y (0) /10^Ypower
2790 FOR I=0 TO Npts-1
2800 MOVE X(I)/10^Xpower, Y(I)/10^Ypower
2805 LABEL "x"
2810 NEXT I
2820 PEN 0
2830
2840
2850
2860
2870
2880
2890
2900
2910 RETURN
2920 !
2930 Plot_2: !
2940 !
2950 MOVE X(0), Y(0)/10^Ypower
2730 muye ANV (1991)<br>2960 FOR I=0 TO Npts-1<br>2970 PLOT X(I),Y(I)/10^Ypower,-1
2980 NEXT I
2990 PEN 0
3000 RETURN
 114404
```
D12

```
6 ! Revised for ease of use bv Mqhele E. Dlodlo
Grad. E. E. at Kansas State University
7 ! Also added was a smoothing routine
3 ! Revision date : 18 Februarv 1989
102030
Proaram Title: LINPL0T2
40
50Proarammer : Douq Doerfler
60
70
80
Date: 06-02-84
90
100
! Version
by Mqhele E. Dlodlo
110 120
! Program Des
cription: LINPL0T is a plot routine developed to provide
1 30
140 150
160
1 70
180 ! Parameters that are supplied to LINPLOT2
190
200 -210
220 230
2 10 250
260 270
280 290
300
310
1 Subroutines within LINFL0T2
320 330
340
350 360
370 375
i
380 ! Data - Data needs to be stored in a file as two columns. The
390
400
410 420 430
440 OPTION BASE
450
460
! Declarations
470
480
REAL X (800) ,Y<800) 490 REAL Aspect ,Fract ,Sca_le,Xmax ,Xmin ,Xrange,Xpower ,Xinter<br>500 REAL Ymax ,Ymin ,Yrange ,Ypower ,Yinter<br>510 INTEGER Npts,Plotter ,Type
500 REAL Ymax, Ymin, Yrange, Ypower, Yinter
510 INTEGER Npts, Plotter, Type
520
DIM Xtitle*C60],Ytitle*C60],Title*C60: ,Name*C60] ,Da_te*C60]
530 DIM Dummv*C60J ,Fi le_name*C60] CLEAR
540 CLEAR
550
560 570
580 590
CLEAR
600
DISP
610
DISP
                   Graduate Student, Kansas State University
     i
     ! a g
eneral purpose plot routine for linear-linear plots.
     ! Typ
e 1 plots divide the horizontal axis into 10 intervals.
     ! Typ
2 plots divide the horizontal axis into 8 intervals and
     ! uses the point numbers to label the X-axis. LINPLOT2 is<br>! customized for curve plotting.
              customized for curve plotting.
     ! X(*) -
X-axis data array: (real)
     Y(x) - Y-axis data array: (real)
     ! Npts -
Number of points in X(*) and Y(*): (integer)
     ! Tvpe -
Tvpe of numbering for the X-axis: (integer)
           X title*
Ytitle*
Title for the X-axis
- Title for the Y-axis
           Title$ - Title of the plot<br>Name‡ - Users name
          Name# - Users name
           Date*
Date the plot was generated
                 1 - Use values in X(*) to label the X-axis: 10 intervals
                 2 - Use the point number to label the X-axis: 8 intervals
           ! Initializel - Initializes the data for a Type=l plot
           ! Initialize2 - Initializes the data for a Type=2 plot
           Axes_label - Draws and labels the axes; Labels the plot
           Plot_1 - Plots data points for a Type=1 plot
           Plot_2 - Plots data points for a Type=2 plot
           Smooth - Moving average trend remover
             left column is the x-axis data and the right column is
             the y-axis data.
     i
     ! **»****»«*****»*****«»**#»»****»«****»*•»*»***»»**»»«**«+«»**»**»*»
```
620 DISP TAB (5): "HORIZONTAL AXIS TITLE (60 CHARACTER LIMIT)": 630 INPUT Xtitle\* 640 DISP TAB (5) ; "VERTICAL AXIS TITLE (60 CHARACTER LIMIT)": 650 INPUT Ytitle\* 660 DISP TAB (5) ; "THE PLOT TITLE IS (60 CHARACTER LIMIT)": 670 INPUT Title\* 680 DISP TAB (5) <sup>j</sup> "USERS NAMES (60 CHARACTER LIMIT)"; 490 INPUT Name\*<br>700 DISP TAB (5); "WHAT IS THE DATE"; <sup>700</sup> DISP TAB (5); "WHAT IS THE DATE"; <sup>710</sup> INPUT Da\_te\* <sup>720</sup> DISP TAB (5) ; "HOW MANY OBSERVED VALUES ARE BEING PLOTTED"- 730 INPUT Npts <sup>740</sup> DISP TAB (5) ; "HOW MANY EXPECTED VALUES ARE BEING PLOTTED"- 750 INPUT points 755 points=Npts+points 760 Type=l 770 X(0)=30 780 FOR K=1 TO Npts-1<br>790 X (K)=K+30 790 X(K)=K+30<br>800 Y(K)=1.51 800 Y (K) = 1.519-. 0005405\* (X (K) \*X (K)) / (X (K) +204)<br>810 NEXT K<br>820 Y (0) = 1.519-. 0005405\* (X (0) \* X (0)) / (X (0) +304) 820 Y (0) = 1, 519 - , 0005405\* (X (0) \* X (0) ) / (X (0) + 204)<br>830 FOR K=Npts TO points - 1<br>840 K (K) = Y (K-Npts) 840  $X(K)=X(K-Npts)$ <br>850  $Y(K)=1.519-00$ 850 Y (K) = 1.519 - . 0005405 \* (X (K) \* X (K) ) /(X (K) + 204) 860 NEXT K 880 ! Initializing the arrays refers to finding maximum and minimum values, the<br>890 ! sange of the values, and normalizing the data by dividing by the 900 ! base 10 power of the range. 920 DISP "Initializing the arrays for plotting" 930 ON Tvpe GOSUB Imtializel ,Initialize2 "40 BEEP 950 !<br>960 ! 960 ! Determine what plotter the user wishes to use and make declarations<br>970 ! accordingly. 980 ! 990 DISP "Which plotter is to be used (1-CRT, 2-7470A)"; 1000 INPUT Plotter 1010 IF Plotter=2 THEN GOTO 1080 1020 DISP "END LINE will allow you to exit graphics mode after plotting."<br>1030 WAIT 3000 1040 PLOTTER IS <sup>1</sup> 1050 GCLEAR 1060 GRAPHALL 1070 GOTO 1150 1080 PLOTTER IS 705 <sup>1</sup> 090 OUTPUT 705 : " VS8 1100 DISP "Set up plotter and press END LINE"; 1110 input Dummy\* 1120 ! 1130 ! Output the data to the specified plotter <sup>1</sup> <sup>1</sup> 40 ' 1150 GOSUB Axes\_label 1160 ON Type GOSUB Plot\_1 ! Plot\_2 <sup>1</sup> <sup>1</sup> 70 BE€P 1180 IF Plotter=1. THEN INPUT Dummv\$ 1190 ALPHA<br>1193 DISP "Would you like to smooth the data " @ INPUT Smooth\$ 1175 IF Smooth == "Y" OR Smooth \*="y" THEN GOSUB Smooth 1210 INPUT Dummy\$ SINSTERT WOULD YOU INTE TO SMOOTH THEN GOSUB Smooth Fig. 1980 IF Anooth Fig. 1200 DISP "Would you like to change the plotter or the axes limits (y/n)";<br>1200 DISP "Would you like to change the plotter or the axes limits (y/n <sup>1230</sup> DISP "Would you like to change the limits of the vertical axis (y/n)";

1240 INPUT Dummy\$ 1250 IF Dummy\$="N" OR Dummy\$="n" THEN GOTO 1340 1255 DISP Ymax;" is the old normalized maximum value" 1260 DISP "What is the new normilized maximum value"; 1270 INPUT Ymax 1275 DISP Ymin;" is the old minimum value" 1280 DISP "What is the new normalized minimum value"; 1290 INPUT Ymin 1300 IF Ymax>Ymin THEN 1330 1310 DISP "ERROR, Ymax must be greater than Ymin" 1320 GOTO 1260 1330 Yrange=Ymax-Ymin 1340 DISP "Would you like to change the limits of the horizontal axis (v/n)"; 1350 INPUT Dummy\$ 1360 IF Dummy\$="N" OR Dummy\$="n" THEN GOTO 1450 1365 DISP Xmax;" is the old normalized maximum value" 1370 DISP "What is the new normalized maximum value": 1380 INPUT Xmax 1385 DISP Xmin;" is the old minimum value" 1390 DISP "What is the new normalized minimum value"; 1400 INPUT Xmin 1410 IF Xmax>Xmin THEN 1440 1420 DISP "ERROR, Xmax must be greater than Xmin" 1430 GOTO 1370 1440 Xrange=Xmax-Xmin 1450 GOTO 990 1460 CLEAR @ DISP @ DISP 1470 DISP TAB (5); "Enter:" 1480 DISP TAB (11); "I to return to ADC TEST" 1490 DISP TAB (11); "2 to rerun LINPLOT" 1500 DISP TAB (11); "3 to quit' 1510 INPUT A 1520 IF A=1 THEN CHAIN "ADC TEST"<br>1530 IF A=2 THEN 440 1540 DISP @ DISP TAB (5): "This progaram has ended." 1550 GOTO 99999 1560 | \*\*\*\*\*\*\*\*\*\*\*\*\*\*\*\*\* 1570 Initialize1: ! **. \*\*\*\*\*\*\*\*\*\*\*\*\*\*\*\*\*** 1580 1590 Sca\_1e=10 ! Divide the axis into ten intervals 1600 Xmax =- 9.99999999999E499 ! Set initial min. and max. 1610 Xmin=9.99999999999E499 1620 Ymax =- 9. 99999999999E499 1630 Ymin=9.99999999999E499 1640 FOR I=0 TO points-Npts-1 ! Search data for the min and max values 1650 IF X(I) > Xmax THEN Xmax = X(I) 1660 IF Y(I)>Ymax THEN Ymax=Y(I) 1670 IF X(I)<Xmin THEN Xmin=X(I) IF Y(I)<Ymin THEN Ymin=Y(I) 1680 1690 NEXT I 1700 Xpower=INT (LGT ((Xmax-Xmin)/10)) ! Base 10 power of the range 1710 Xmin=Xmin/10^Xpower 1720 Xmax=Xmax/10^Xpower 1730 Xrange=Xmax-Xmin 1740 Yoower=INT (LGT ((Ymax-Ymin)/10)) 1750 Ymin=Ymin/10^Ypower 1760 Ymax=Ymax/10^Ypower 1770 IF Ymin<> 0 THEN Ymin=INT (Ymin-(Ymax-Ymin)\*.1)/10 1780 Ymax=INT (Ymax+(Ymax-Ymin)\*.1)/10 1790 Yrange=Ymax-Ymin 1800 Ypower=Ypower+1 1810 RETURN 1820 | \*\*\*\*\*\*\*\*\*\*\*\*\*\*\*\* 1830 Initialize2: ! 1840 ! \*\*\*\*\*\*\*\*\*\*\*\*\*\*\*\* 1850 Sca\_1e=8 ! Divide the X-axis into 8 intervals

```
1860 FOR I=0 TO Nots-1 ! Assign values to the X-axis arrav X (*)
1870
         X(I) = I + 11880 NEXT I
1890 Xmax=Npts ! Declare the min and max values of the X-axis array
1900 Xmin=0
1910 Fract=Xmax/8-IP (Xmax/8) ! Determine the min and max values for the Y-axis
1920 IF Fract<> 0 THEN Xmax=8*IP (Xmax/8+1)
1930 Xrange=Xmax-Xmin ! Determine the range
1940 Ymax = - 9. 9999999999982499
1950 Ymin=9.99999999999E499
1960 FOR I=0 TO Npts-1
1970
         IF Y(I) >Ymax THEN Ymax=Y(I)
         IF Y(I)<Ymin THEN Ymin=Y(I)
1980
1990 NEXT I
2000 Ypower=INT (LGT ((Ymax-Ymin)/10)) ! Determine the base 10 power of Yrange
2010 Ymin=Ymin/10^Ypower
2020 Ymax=Ymax/10^Ypower
2030 IF Ymin<> 0 THEN Ymin=INT (Ymin-(Ymax-Ymin)*.1)/10
2040 Ymax=INT (Ymax+(Ymax-Ymin)*.1)/10
2050 Yrange=Ymax-Ymin
2060 Yoower=Ypower+1
2070 RETURN
2080 | ***************
2090 Axes_labeI: !
2100 + x******2110 Aspect=RATIO ! Determines relative size of the X and Y dimensions
2120 DEG
2130 LBRG 7
2140 CSIZE 2.5
2150 MOVE 77*Aspect, 91
2160 LABEL Name# ! Plot the users name
2170 MOVE 85*Aspect, 91
2180 LABEL Da_te$ ! Plot the date
2190 LORG 6
2200 CSIZE 4..6,10
2210 MOVE 55*Aspect, 10
2220 LABEL Title* ! Plot the title<br>2230 CSIZE 3.5
2240 MOVE 55*Aspect, 20<br>2250 LABEL Xtitle$ ! Plot the X-axis title
2260 IF Type=2 THEN GOTO 2300
2270 CSIZE 2.5
2280 MOVE 55*Aspect, 17
2290 LABEL USING "9A, K"; "Scale: 1E", Xpower ! Plot the X-axis base 10 power
2300 CSIZE 3.5
2310 LDIR 90
2320 LORG 4
2330 MOVE 10*Aspect, 55
2340 LABEL Ytitles ! Plot the Y-axis title
2350 CSIZE 2.5
2360 MOVE 12*Aspect, 55
2370 LABEL USING "9A.K" ; "Scale: 1E:", Ypower ! Plot the Y-axis base 10 power
2380
2390 ! Draw the axes
2400 !
2410 LOCATE 20*Aspect.85*Aspect.25,90 ! Define the plotting area
2420 FRAME
2430 SCALE Xmin. Xmax. Ymin, Ymax ! Scale the plotting area
2440 Kinter=Xmin ! Declare the axes intercept
2450 Yinter=Ymin
2460 IF Type=1 THEN AXES Xrange/100, Yrange/100, Xinter, Yinter, 10, 10, 3<br>2470 IF Type=2 THEN AXES Xrange/8, Yrange/100, Xinter, Yinter, 1, 10, 3
2480
2490 ! Label the Y-axis
2500 !
2510 CSIZE 2.5
```
2520 LDIR 0 2530 LORG 8  $7540 F = 0$ 2550 IF Yinter+I\*Yrange/10>Ymax THEN 2600 MOVE Xinter-Xrange/100.Yinter+I\*Yrange/10 2560 LABEL USING "3D.2D" ; Yinter+I\*Yrange/10 2570  $2580 I = = +1$ 2590 GOTO 2550 2600 ! 2610 ! Label the X-axis  $2620$  ! 2630 LORG 9  $2640 I=1$ 2650 IF Xinter+I\*Xrange/Sca\_le>Xmax THEN 2710 MOVE Xinter+I\*Xrange/Sca\_le,Yinter-Yrange/SO<br>IF Type=1 THEN LABEL USING "3D.2D" ; Xinter+I\*Xrange/Sca\_le<br>IF Type=2 THEN LABEL USING "5D.0D" ; Xinter+I\*Xrange/Sca\_le 2660 2670 2680  $2690 I = = +1$ 2700 GOTO 2650 2710 RETURN 2720 | \*\*\*\*\*\*\*\*\*\*\*\*  $2730$   $Plot_1:$   $\vdots$ 2740 | \*\*\*\*\*\*\*\*\*\*\*\* 2750 FOR L2=1 TO 2 2760 IF L2=1 THEN 2770 ELSE 2840 2770 PEN 1 2780 MOVE X (0) /10^Xpower, Y (0) /10^Ypower  $2790$  FOR I=1 TO Npts-1 2800 PLOT X(I)/10^Xpower, Y(I)/10^Ypower,-1 2810 NEXT I 2820 PEN 0 2830 GOTO 2910<br>2840 GOTO 2910 2850 MOVE X(Npts)/10^Xpower, Y(Npts)/10^Ypower 2860 FOR I=Npts+1 TO Npts+points-1 2870 PLOT X(I)/10^Xpower, Y(I)/10^Ypower,-1 2880 NEXT I 2890 PEN 0 2900 NEXT L2 2910 RETURN 2920 | +\*\*\*\*\*\*\*\*\*\*\*\* 2930 Plot\_2: ! Curve 2 on the same axes 2940 | \*\*\*\*\*\*\*\*\*\*\*\* 2950 MOVE X(0), Y(0)/10^Ypower 2960 FOR I=1 TO Npts-1 2970 PLOT X(I), Y(I)/10^Ypower, -1 2980 NEXT I 2990 PEN 0 3000 RETURN 3010 GOTO 99999 4000 Smooth: ! 4020 DISP "Enter the no. of points per average " @ INPUT Navg 4030 EST=15 4040 FOR I=Npts TO Npts-1+Navg-1 4050  $Y(I) = Y(Npts)$ 4060 NEXT I 4070 FOR J=15 TO Npts-1 4080  $AVE = 0$ FOR K=EST TO EST+Navg-1 4090 4100 AVE=AVE+Y(K) NEXT K 4110 AVE=AVE/Navg 4120 4130  $Y (EST) = AVE$ 4140 EST=EST+1

4150 NEXT J<br>4160 DISP "Enter the smooth data filename " @ INPUT FAYILI\$<br>4170 CREATE FAYILI\$&":D700",409,50<br>4180 ASSIGN# 1 TO FAYILI\$&":D700"<br>4200 FOR I=0 TO Npts-1<br>4210 NEXT I<br>4220 ASSIGN# 1 TO \*<br>4320 ASSIGN# 1 TO \*<br>4320 A 99999 END 112563
```
5 ! Revised for ease of use by Mghele E. Dlodlo
6 ' Grad. E. E. at Kansas State University
7 ! Also added was a smoothing routine
8 | Revision date : 18 February 1989
20<sup>-1</sup>30 ! Program Title: LINPLOTMD
40 -50 Programmer: Doug Doerfler
                  Graduate Student, Kansas State University
60
70 -80 | Date: 06-02-84
90 - 1100 ! Version 1.0
110
120 ! Program Description: LINPLOT is a plot routine developed to provide
              a general purpose plot routine for linear-linear plots.
1.30 - 1Type 1 plots divide the horizontal axis into 10 intervals.
140
150
              Type 2 plots divide the horizontal axis into 8 intervals and
              uses the point numbers to label the X-axis.
160170180 ! Parameters that are supplied to LINPLOT
190
          X(*) - X-axis data array: (real)
          Y(*) - Y-axis data array: (real)
200
          Npts - Number of points in X(*) and Y(*): (integer)<br>Type - Type of numbering for the X-axis: (integer)
210220
                 1 - Use values in X(*) to label the X-axis: 10 intervals
230
                 2 - Use the point number to label the X-axis: 8 intervals
240
          Xtitle$ - Title for the X-axis
250
          Ytitle$ - Title for the Y-axis
260
          Titles - Title of the plot
270
          Name$ - Users name
280.
290
          Date# - Date the plot was generated
300
310 ! Subroutines within LINPLOT
           Initialize1 - Initializes the data for a Type=1 plot<br>Initialize2 - Initializes the data for a Type=2 plot
320 !
330
           Axes_label - Draws and labels the axes; Labels the plot
340
           Plot 1 - Plots data points for a Type=1 plot<br>Plot 2 - Plots data points for a Type=1 plot
350
360
370
           Smooth - Moving average trend remover
375 5
380 ! Data - Data needs to be stored in a file as two columns. The
             left column is the x-axis data and the right column is
390 -
400 -the y-axis data.
410
430
440 OPTION BASE O
450
460 ! Declarations
470
480 REAL X (800), Y (800)
490 REAL Aspect, Fract, Sca_le, Xmax, Xmin. Xrange, Xpower, Xinter
500 REAL Ymax. Ymin, Yrange, Ypower, Yinter
510 INTEGER Npts, Plotter, Type
520 DIM Xtitle*[60], Ytitle*[60], Title*[60], Name*[60], Da_te*[60]
530 DIM Dummy$[60], File_name$[60]
540 CLEAR
550 DISP
560 DISP
570 DISP TAB (5): "THE DATA FILE IS ASSUMED TO BE IN LEFT DRIVE"
580 WAIT 3000
590 CLEAR
600 DISP
610 DISP
```

```
D19
```
 DISP TAB (5) ; "HORI ZONTAL AXIS TITLE (60 CHARACTER LIMIT)": INPUT Xtitle\* DISP TAB (5) ; "VERTICAL AXIS TITLE (60 CHARACTER LIMIT)"; INPUT Ytitle\* o60 DISP TAB (5); "THE PLOT TITLE IS (60 CHARACTER LIMIT)": INPUT Title\* DISP TAB (SJ <sup>|</sup> "USERS NAMES (60 CHARACTER LIMIT)": INPUT Name\* DISP TAB (5): "WHAT IS THE DATE"; INPUT Da\_te\* DISP TAB (5): "HOW MANY OBSERVED VALUES ARE BEINB PLOTTED": INPUT Mots 740 DISP TAB (5) : "HOW MANY EXPECTED VALUES ARE BEING PLUTTED": INPUT points Tvpe=l 765 DISP "INPUT FILE NAME!" @ INPUT file\_name\$ 770 ASSIGN# 1 TO file\_name\$&":D700"<br>790 ASSIGN# 2 TO file\_name\$&":D700" 7°0 FOR K=0 TO Npts-1 READ# <sup>1</sup>; X(K),Y(K> NEXT K FOR 1=0 TO points-1 READ# 2 ; <sup>X</sup> ( I+Npts) , Y ( I+Npts) NEXT <sup>I</sup>  $ASSISH$  1 TO  $*$ 860 ASSIGN# 2 TO \* ! ! Initializing the arrays refers to -finding maximum and minimum values, the 890 ! Fange of the values, and normalizing the data by dividing by the<br>900 ! base 10 power of the range. base 10 power of the range. ! 920 DISP "Initializing the arrays for plotting" ON Type GOSUB Initializel ,Initialise2 BEEP ' ' Determine what plotter the user wishes to use and make declarations accordingly. 9S0 ! DISP "Which plotter is to be used (1-CRT. 2-7470A)": INPUT Plotter IF Plotter=2 THEN GOTO 1080 DISP "EiD LINE will allow vou to exit graphics mode after plotting." WAIT 3000 PLOTTER IS <sup>1</sup> GCLEAR 6RAPHALL GOTO 1150 PLOTTER IS 705 OUTPUT 705 : "VS8" DISP "Set up plotter and press END LINE": INPUT Dummy\* ! ! Output the data to the specified plotter ! GOSUB Axes\_label ON Type GOSUB Plot\_l ! Plot\_2 BEEP IF Plotter=l THEN INPUT Dummy\* ALPHA 1193 DISP "Would you like to smooth the data " @ INPUT Smooth\$ IF 3mooth\*="Y" OR Smooth\*="y" THEN GOSUB Smooth DISP "Would vou like to change the plotter or the axes limits (y/n)"j INPUT Dummv\* IF Dummy\*="N" OR Dummy\*="n" THEN GOTO 1460 DISP "Would vou like to change the limits of the vertical axis (y/n)"; INPUT Dummv\*

1250 IF Dummy\$="N" OR Dummy\$="n" THEN GOTO 1340 1255 DISP Ymax;" is the old normalized maximum value" 1260 DISP "What is the new normilized maximum value": 1270 INPUT Ymax 1275 DISP Ymin:" is the old minimum value" 1280 DISP "What is the new normalized minimum value"; 1290 INPUT Ymin 1300 IF Ymax>Ymin THEN 1330 1310 DISP "ERROR, Ymax must be greater than Ymin" 1320 GOTO 1260 1330 Yrange=Ymax-Ymin 1340 DISP "Would you like to change the limits of the horizontal axis (y/n)": 1350 INPUT Dummy\$ 1360 IF Dummy\$="N" OR Dummy\$="n" THEN GOTO 1450 1365 DISP Xmax;" is the old normalized maximum value" 1370 DISP "What is the new normalized maximum value": 1380 INPUT Xmax 1385 DISP Xmin;" is the old minimum value" 1390 DISP "What is the new normalized minimum value"; 1400 INPUT Xmin 1410 IF Xmax>Xmin THEN 1440 1420 DISP "ERROR, Xmax must be greater than Xmin" 1430 GOTO 1370 1440 Xrange=Xmax-Xmin 1450 GOTO 990 1460 CLEAR @ DISP @ DISP 1470 DISP TAB (5); "Enter:" 1480 DISP TAB (11): "1 to return to ADC TEST" 1490 DISP TAB (11); "2 to rerun LINPLOT" 1500 DISP TAB (11); "3 to quit" 1510 INPUT A 1520 IF A=1 THEN CHAIN "ADC TEST" 1530 IF A=2 THEN 440 1540 DISP @ DISP TAB (5): "This progaram has ended." 1550 GOTO 99999 1560 | \*\*\*\*\*\*\*\*\*\*\*\*\*\*\*\*\* 1570 Initialize1: ! 1580 | \*\*\*\*\*\*\*\*\*\*\*\*\*\*\*\*\* 1590 Sca\_le=10 ! Divide the axis into ten intervals 1600 Xmax = - 9, 999999999992499 ! Set initial min. and max. 1610 Xmin=9.99999999999E499 1620 \* max = - 9. 999999999999E499 1630 Ymin=9.99999999999E499 1640 FOR I=0 TO Npts+points-1 ! Search data for the min and max values 1650 IF X(I) >Xmax THEN Xmax=X(I) IF Y(I) > Ymax THEN Ymax = Y(I) 1660 IF X(I)<Xmin THEN Xmin=X(I) 1670 IF Y(I)<Ymin THEN Ymin=Y(I) 1680 1690 NEXT I 1700 Xpower=INT (LGT ((Xmax-Xmin)/10)) ! Base 10 power of the range 1710 Xmin=Xmin/10^Xpower 1720 Xmax=Xmax/10^Xpower 1730 Xrange=Xmax-Xmin 1740 Ypower=INT (LGT ((Ymax-Ymin)/10)) 1750 Ymin=Ymin/10^Ypower 1760 Ymax=Ymax/10^Ypower 1770 IF Ymin<> 0 THEN Ymin=INT (Ymin-(Ymax-Ymin)\*.1)/10 1780 Ymax=INT (Ymax+(Ymax-Ymin)\*.1)/10 1790 Yrange=Ymax-Ymin 1800 Yoower=Ypower+1 1810 RETURN 1830 Initialize2: ! 1840 | \*\*\*\*\*\*\*\*\*\*\*\*\*\*\*\*\* 1850 Sca\_le=8 ! Divide the X-axis into 8 intervals 1860 FOR I=0 TO Npts-1 ! Assign values to the X-axis array X(\*)

1870  $X(I) = I + 1$ 1880 NEXT I 1890 Xmax=Npts ! Declare the min and max values of the X-axis array 1900 Xmin=0 1910 Fract=Xmax/8-IP (Xmax/8) ! Determine the min and max values for the Y-axis 1920 IF Fract<> 0 THEN Xmax=8\*IP (Xmax/8+1) 1930 Xrange=Xmax-Xmin ! Determine the range 1940 Ymax =- 9. 99999999999E499 1950 Ymin=9.99999999999E499 1960 FOR I=0 TO Npts-1 1970 IF Y(I) >Ymax THEN Ymax=Y(I) 1980 IF Y(I)<Ymin THEN Ymin=Y(I) 1990 NEXT I 2000 Ypower=INT (LGT ((Ymax-Ymin)/10)) ! Determine the base 10 power of Yrange 2010 Ymin=Ymin/10^Ypower 2020 Ymax=Ymax/10^Ypower 2030 IF Ymin<> 0 THEN Ymin=INT (Ymin-(Ymax-Ymin)\*.1)/10 2040 Ymax=INT (Ymax+(Ymax-Ymin)\*.1)/10 2050 Yrange=Ymax-Ymin 2060 Ypower=Ypower+1 2070 RETURN 2080 ! \*\*\*\*\*\*\*\*\*\*\*\*\*\*\* 2090 Axes\_label: !  $2100 + +$ \*\*\*\*\*\*\*\*\*\*\*\*\*\*\*\* 2110 Aspect=RATIO ! Determines relative size of the X and Y dimensions 2120 DEG 2130 LORG 7 2140 CSIZE 2.5 2150 MOVE 77\*Aspect, 91 2160 LABEL Name\$ ! Plot the users name 2170 MOVE 85\*Aspect, 91<br>2180 LABEL Da\_te\$ ! Plot the date 2190 LORG 6 2200 CSIZE 4..6.10 2210 MOVE 55\*Aspect, 10 2220 LABEL Titles ! Plot the title 2230 CSIZE 3.5 2240 MOVE 55\*Aspect.20 2250 LABEL Xtitles ! Plot the X-axis title 2260 IF Type=2 THEN GOTO 2300 2270 CSIZE 2.5 2280 MOVE 55\*Aspect.17 2290 LABEL USING "9A.K" ; "Scale: 1E".Xpower ! Plot the X-axis base 10 power<br>2300 CSIZE 3.5 2310 LDIR 90 2320 LORG 4 2330 MOVE 10\*Aspect, 55 2340 LABEL Ytitle\$ ! Plot the Y-axis title 2350 CSIZE 2.5 2360 MOVE 12\*Aspect.55 2370 LABEL USING "9A, K" : "Scale: 1E:", Ypower ! Plot the Y-axis base 10 power 2380 2390 ! Draw the axes 2400 2410 LOCATE 20\*Aspect,85\*Aspect,25,90 ! Define the plotting area 2420 FRAME 2430 SCALE Xmin, Xmax, Ymin, Ymax ! Scale the plotting area 2440 Xinter=Xmin ! Declare the axes intercept 2450 Yinter=Ymin 2460 IF Type=1 THEN AXES Xrange/100, Yrange/100, Xinter, Yinter, 10, 10, 3 2470 IF Type=2 THEN AXES Xrange/8, Yrange/100, Xinter. Yinter, 1, 10, 3 2480 2490 ! Label the Y-axis 2500 2510 CSIZE 2.5 2520 LDIR 0

```
2530 LORG 8
2540 I = 02550 IF Yinter+I*Yrange/10>Ymax THEN 2600
        MOVE Xinter-Xrange/100,Yinter+I*Yrange/10<br>LABEL USING "3D.2D" : Yinter+I*Yrange/10
2560
2570
2580 I = +12590 GOTO 2550
2600 5
2610 ! Label the X-axis
2620
2630 LORG 9
2640 I=12650 IF Xinter+I*Xrange/Sca_le>Xmax THEN 2710
         MOVE Xinter+I*Xrange/Sca_le.Yinter-Yrange/50<br>IF Type=1 THEN LABEL USING "3D.2D" ; Xinter+I*Xrange/Sca_le
2660
2670
        IF Type=2 THEN LABEL USING "5D.OD" ; Xinter+I*Xrange/Sca_le
2680
2690 I = +12700 GOTO 2650
2710 RETURN
2720 | *************
2730 Plot 1: !
2740 : ************2750 FOR L2=1 TO 2
2760 IF L2=1 THEN 2770 ELSE 2840
2770 PEN 1
2780 MOVE X(0)/10^Xpower, Y(0)/10^Ypower
2790 FOR I=1 TO Npts-1
2800 PLOT X(I)/10^Xpower.Y(I)/10^Ypower,-1
2810 NEXT I
2820 PEN 0
2830 GOTO 2900
2840 PEN 2
2850 MOVE X(Npts)/10^Xpower, Y(Npts)/10^Ypower
2860 FOR I=Nots+1 TO Nots+points-1
2870 PLCT X(I)/10^Xpower, Y(I)/10^Ypower,-1
2880 NEXT I
2890 PEN 0
2900 NEXT L2
2910 RETURN
2920 | ************
2930 Plot_2: ! Curve 2 on the same axes
7940 | ************
2950 MOVE X (0), Y (0) /10^Ypower
2960 FOR I=1 TO Npts-1
2970
        PLOT X(I), Y(I)/10^Ypower, -1
2980 NEXT I
2990 PEN 0
3000 RETURN
3010 GOTO 99999
4000 Smooth: !
4020 DISP "Enter the no. of points per average " @ INPUT Navg
4030 EST=15
4040 FOR I=Npts TO Npts-1+Navg-1
4050
         Y(I) = Y(Npts)4060 NEXT I
4070 FOR J=15 TO Npts-1
4080
         AVE=04090
         FOR K=EST TO EST+Navg-1
4100AVE=AVE+Y(K)
4110
         NEXT K
4120
         AVE=AVE/Navg
4130
         Y (EST) = AVE
4140
        EST = FST + 14150 NEXT J
```
4160 DISP "Enter the smooth data filename " @ INPUT FAYILI\$<br>4170 CREATE FAYILI\$%":D700",409,50<br>4180 ASSIGN# 1 TO FAYILI\$%":D700"<br>4200 PENNT# 1 : X(I),Y(I)<br>4200 PENNT# 1 : X(I),Y(I)<br>4220 ASSIGN# 1 TO \*<br>99999 FMD 99999 END 112635

CORRELATION STUDIES OF PITS, HALL EFFECT AND VAN DER PAUW CHARACTERIZATIONS OF GaAs SUBSTRATES

by

MQHELE E. H. DLODLO

B.S.E.E., Geneva College, 1980 Beaver Falls, PA, U. S. A.

AN ABSTRACT OF A MASTER'S THESIS

submitted in partial fulfillment of the

requirements for the degree

MASTER OF SCIENCE

Department of Electrical and Computer Engineering

KANSAS STATE UNIVERSITY Manhattan, Kansas

1989

## ABSTRACT

In the fabrication of integrated circuits, defects often appear to affect carrier activation. Two problems arising from this are currently under study at Kansas State University. Either donors do not move into substitutional locations in the substrate after annealing or substitution and activation do take place, but the electrons are trapped at <sup>a</sup> nearby defect. If these defects can be characterized and properly identified, then eventually they can possibly be eliminated, so that radiative recombination efficiency and therefore device reliability of GaAs can be enhanced.

This thesis discusses correlation studies on the data so far gathered on the deep level crystal defects in pulsed-laser annealed samples of GaAs implanted with Si and Se to a dose ranging from 2.2 x  $10^{12}$  to 6.0 x  $10^{14}$  $cm^{-2}$ . A pulsed XeCl eximer laser ( = 308 nm) was used to anneal these samples at energy densities ranging from 0.2 to 0.32 J/cm<sup>2</sup>.

Photo-induced current transient spectroscopy (PITS) was the means of investigation of the residual defects in the PLA samples. Emission coefficient behavior related to deep level trap emptying on the falling edge of

an incident light pulse was observed.

These observations revealed three dominant and two trace peaks in the PITS spectra between 40 K and 400K over the 0.5 ms and <sup>4</sup> ms rate window range. The corresponding activation energies fell between 0.008 eV and 0.8 eV. Hall and Van der Pauw measurements were used in the study of sheet carrier concentration and electron mobility. The correlations between laser energy density  $(J.cm^{-2})$ , the dose  $(cm^{-2})$ , and the electrical characteristics, as well as the linear correlation of Arrhenius data points used in the determination of trap energies are presented and discussed.